# Miele

# Инструкция по эксплуатации Автомат для мойки и дезинфекции лабораторной посуды PLW 8615/PLW 8616

До установки, подключения и подготовки прибора к работе **обязательно** прочитайте инструкцию по эксплуатации. Вы обезопасите себя и предотвратите материальный ущерб.

ru-RU

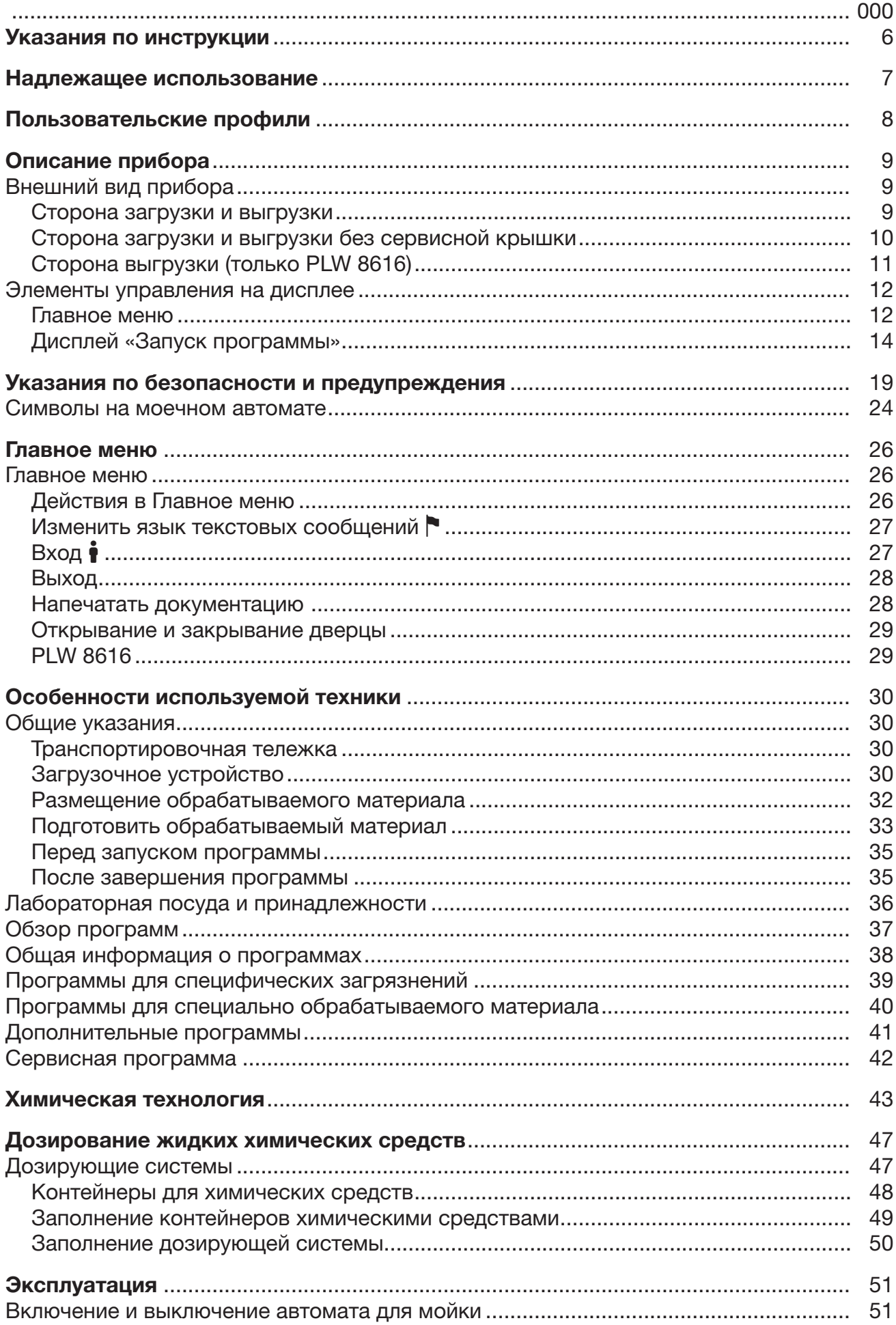

# Содержание

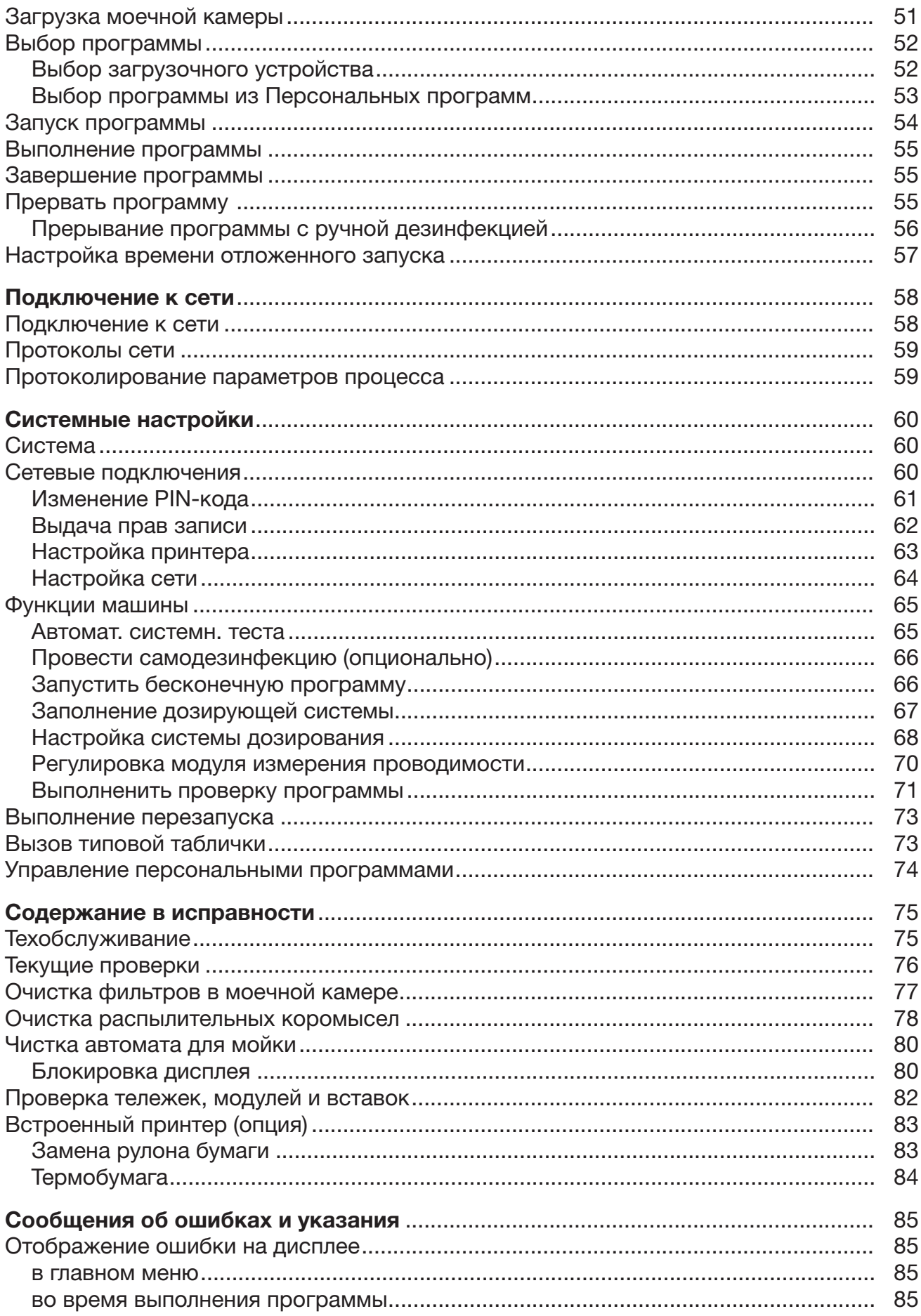

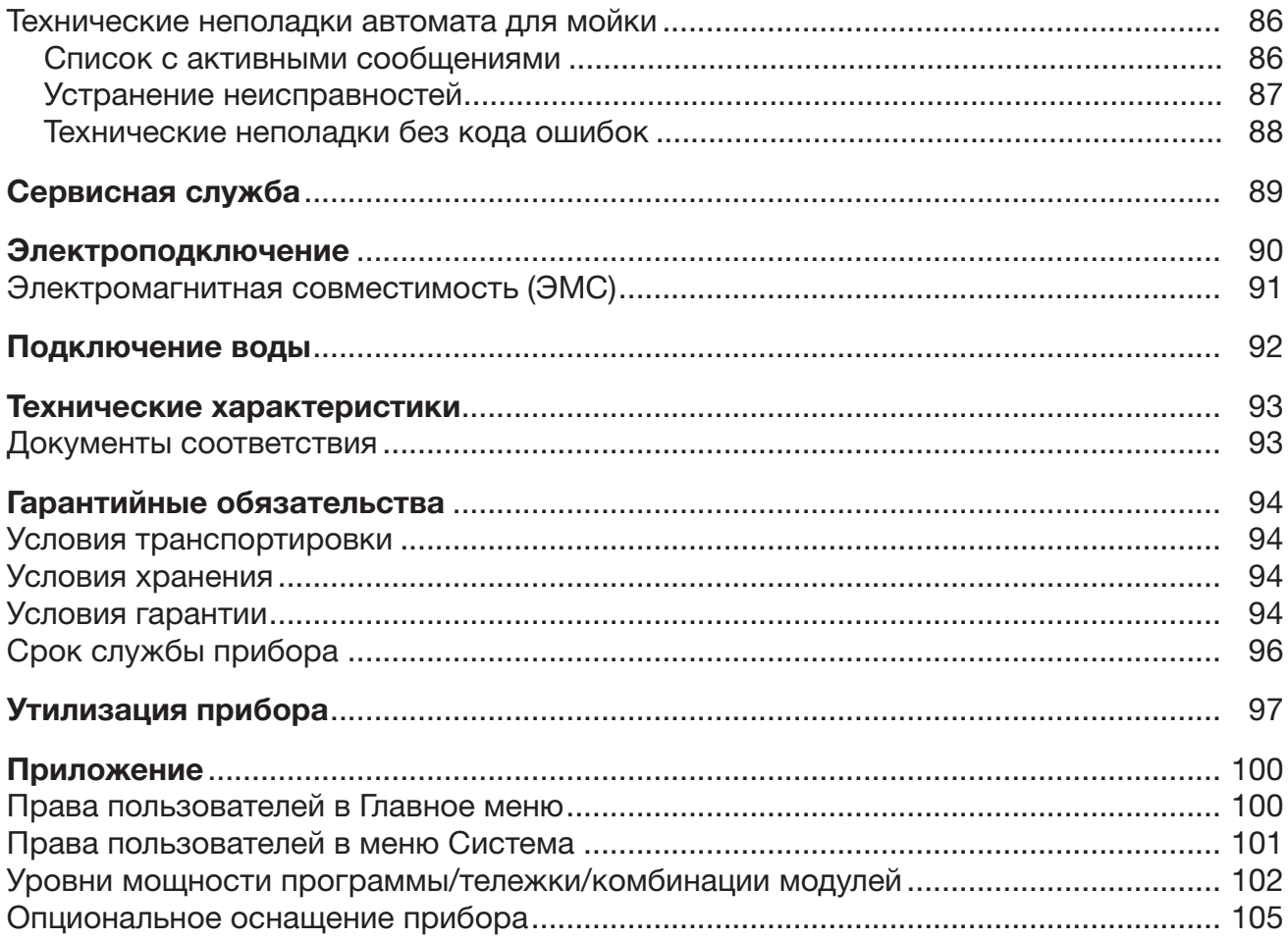

#### <span id="page-5-0"></span>Предупреждения

 Отмеченные таким значком указания содержат важную для техники безопасности информацию, предупреждающую об опасности получения травм персоналом и возможности материального ущерба.

Внимательно прочитайте предупреждения и соблюдайте приводимые в них требования по эксплуатации и правила поведения.

#### Указания

Указания содержат информацию, на которую следует обращать особое внимание.

#### Дополнительная информация и примечания

Дополнительная информация и примечания помечаются с помощью простой рамки.

#### Действия

Перед описанием каждого действия стоит значок в виде черного квадратика.

#### Пример:

 Выберите опцию с помощью кнопок со стрелкой и сохраните установку с помощью *OK*.

# Дисплей

Появляющаяся на дисплее информация отображается особым шрифтом, который имеет дисплейный вид.

#### Пример:

Меню Установки .

<span id="page-6-0"></span>Автоматы для мойки и дезинфекции PLW 8615 и PLW 8616 предназначены для обработки лабораторной посуды, лабораторных принадлежностей и аналогичных компонентов с помощью водных сред.

#### Надлежащее использование

Обработка включает в себя мойку, ополаскивание, при необходимости термическую дезинфекцию и сушку для следующего обрабатываемого материала:

- сосуды, например, химические стаканы, бутыли, колбы и пробирки
- мерные сосуды, например, мерные колбы, мерные цилиндры, пипетки
- чашки, например, чашки Петри, часовые стёкла
- пластины, например, предметные стёкла и пластинки для секвенирования
- мелкие предметы, например, крышки, магнитные стержни-мешалки, шпатели и заглушки
- прочие предметы, например, боксы, пластиковые бутылки и сосуды, металлические части, трубки, шланги, воронки

В дальнейшем в настоящей инструкции автоматы для мойки и дезинфекции будут обозначаться просто как автоматы для мойки. Понятие «обрабатываемый материал» используется, если обрабатываемые предметы не определены точнее. Понятие «моющий раствор» используется для обозначения смеси из воды и химических средств.

Обработка осуществляется в сочетании с:

- химическими средствами процессов, подобранными в соответствии с требуемым результатом процесса обработки
- загрузочными устройствами, подобранными в соответствии с обрабатываемым материалом

Соблюдайте указания изготовителя обрабатываемого материала.

#### Ненадлежащее использование

Запрещается использовать автомат для мойки и дезинфекции PLW 8615 не по назначению, описанному здесь. В особенности это касается:

- обработки медицинских изделий, пригодных для обработки
- применения в сфере гастрономии
- применения в быту

# <span id="page-7-0"></span>Диспетчер пользователей

Доступ к автомату для мойки имеется только у ограниченного круга лиц. Авторизованные пользователи вносятся в веб-интерфейс автомата для мойки в Управление пользоват.. Управление пользоват. описывается в руководстве по программированию.

ID пользователя и PIN требуются для Login пользователя на автомате для мойки.

Действия пользователя сохраняются, например запуск программы обработки. Пользовательские данные выдаются на Протокол обработки.

#### Пользовательские профили

Повседневная работа Для повседневной работы обслуживающий персонал должен быть допущен к простым функциям и загрузке автомата для мойки, а также должен регулярно проходить обучение. Персоналу потребуются базовые знания по машинной подготовке лабораторной посуды и лабораторных принадлежностей. Повседневная работа осуществляется для следующих уровней пользователей: - без регистрации - Автоматика - Оператор

Сервисные операции Для настройки автомата для мойки, например, применительно к местным условиям, дополнительно требуются специальные знания о приборе. Настройки осуществляются для следующих уровней пользователя:

- Инженерно-технические работники

- Администратор
- Администрация Изменение процесса обработки и эксплуатационные испытания требуют дополнительных особых знаний о машинной обработке лабораторной посуды и лабораторных принадлежностей, а также о технологических процессах. Они осуществляются для следующего уровня пользователя:

- Администратор

# Сторона загрузки и выгрузки 1 2  $^{\circ}$  $\epsilon$ 3  $\Theta$ **KYMORIA** 6 旷 5  $\overline{4}$

# <span id="page-8-1"></span><span id="page-8-0"></span>Внешний вид прибора

- $\Omega$  Сервисная крышка для специалиста сервисной службы
- <sup>2</sup> Дисплей
- <sup>3</sup> Главный выключатель I/0
- $\Theta$  Стыковочное приспособление для транспортировочной тележки, блокировка сервисной крышки
- <sup>5</sup> Сервисная крышка
- **6 Дверца закрыта**

<span id="page-9-0"></span>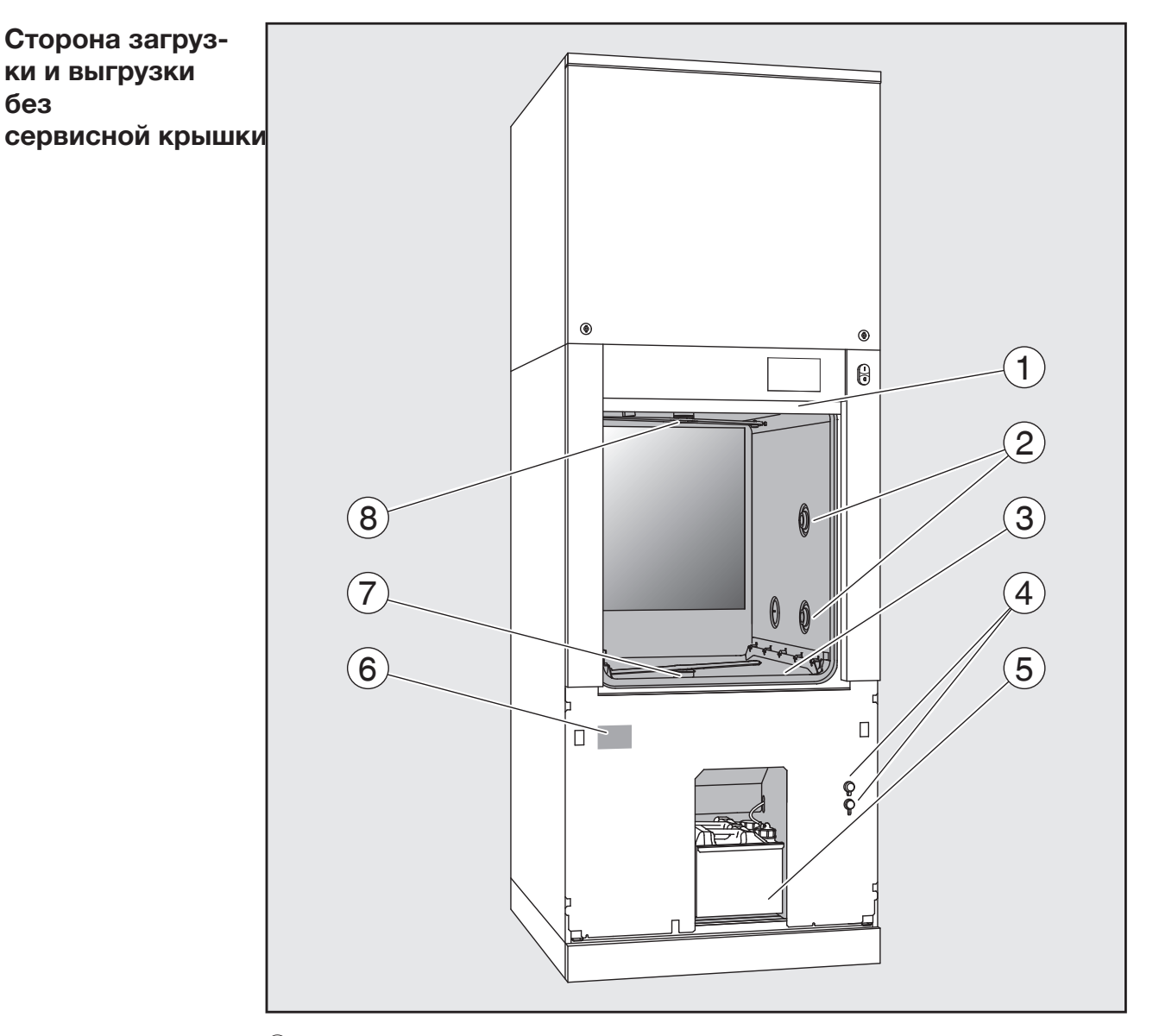

- $\textcircled{\tiny{1}}$ Дверца открыта
- <sup>(2)</sup> Устройства сопряжения для тележек
- **@ Комбинация фильтров**
- $\Theta$  Подключения для специалиста сервисной службы
- <sup>5</sup> Выдвижной отсек с контейнерами и подсоединениями для химических средств
- **6** Типовая табличка
- $\circledcirc$  Нижнее распылительное коромысло машины
- $\circledast$  Верхнее распылительное коромысло машины

<span id="page-10-0"></span>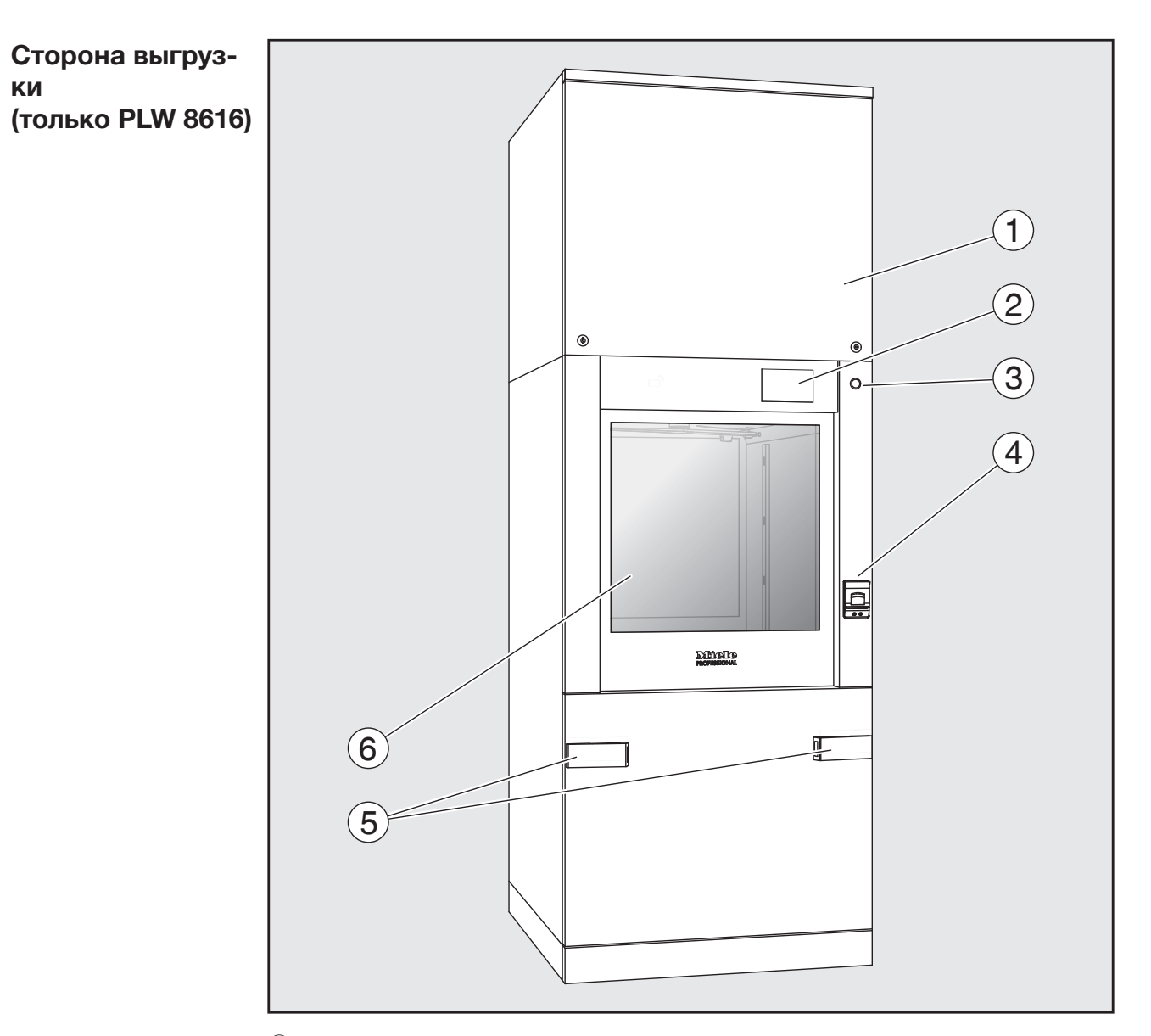

- $\odot$  Сервисная крышка для специалиста сервисной службы
- <sup>(2)</sup> Дисплей
- $\circledR$  Главный выключатель  $\boldsymbol{0}$
- **4** Встроенный принтер (опция)
- <sup>5</sup> Устройство для стыковки транспортировочной тележки
- **6 Дверца закрыта**

#### <span id="page-11-1"></span><span id="page-11-0"></span>Элементы управления на дисплее

Главное меню Дисплей автомата для мойки отображает светлые элементы управления на чёрном фоне. В данной инструкции по эксплуатации для лучшей читаемости дисплей показан чёрным цветом на светлом фоне.

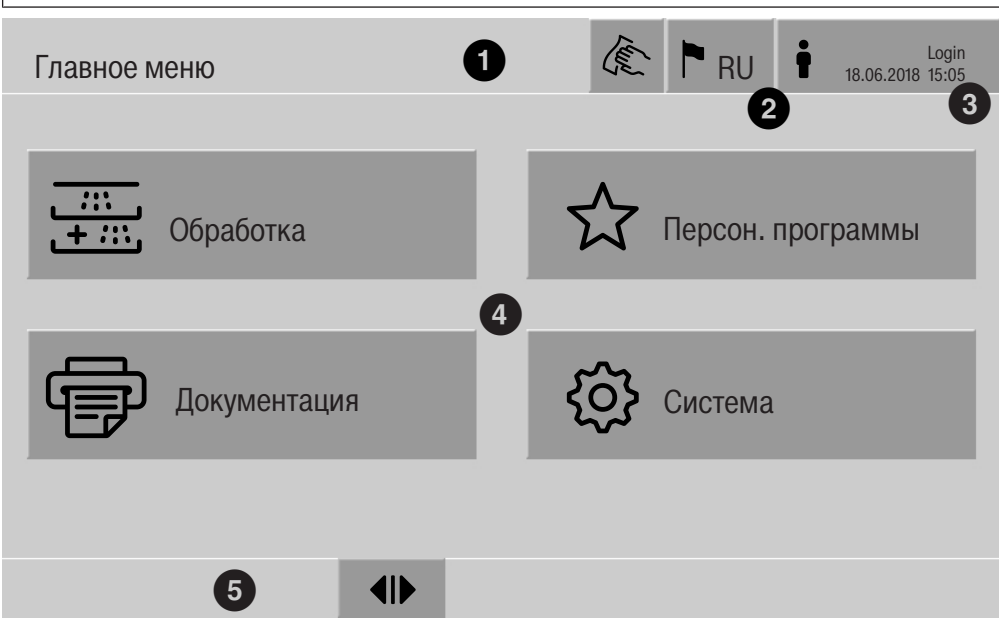

 $\odot$  Верхняя строка

- $\Omega$  Установленный язык текстовых сообщений на дисплее
- <sup>3</sup> Зарегистрированный пользователь
- <sup>4</sup> Кнопки для вызова подменю
- **<sup>5</sup>** Нижняя строка

В нижней строке отображаются кнопки для всех разрешённых действий.

Если меню разделено на несколько страниц, в нижней строке отображается полоса прокрутки. Для перелистывания страниц проведите пальцем по дисплею или нажмите на полосу прокрутки.

Кнопки в главном меню/ верхней строке

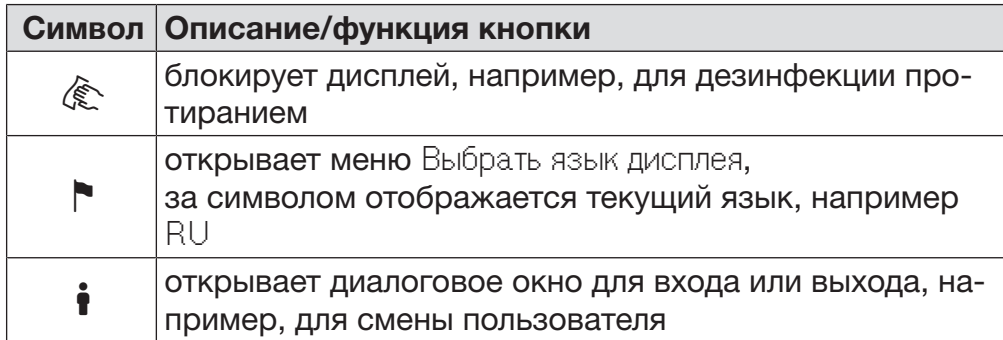

Символы в главном меню

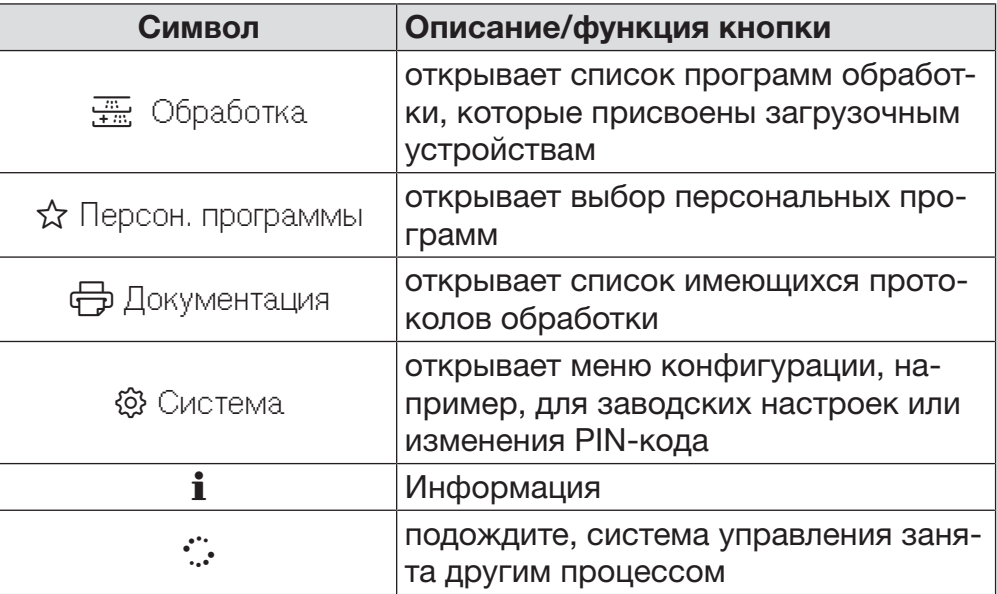

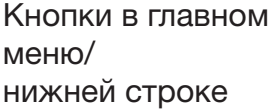

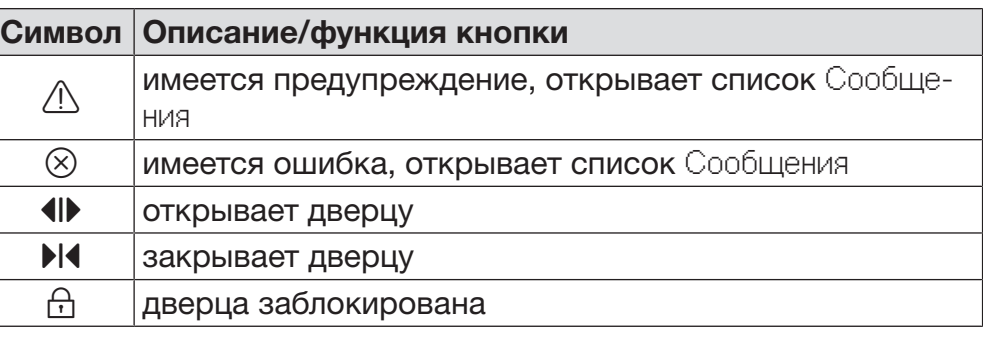

Кнопки в подменю/ нижней строке

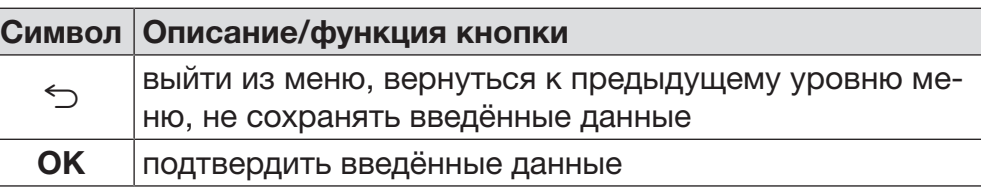

Дисплей «Запуск программы»

<span id="page-13-0"></span>После того как в меню Обработка будет выбрано загрузочное устройство A 500 и будет подтверждена соответствующая программа обработки Универсальная, отобразится следующий дисплей:

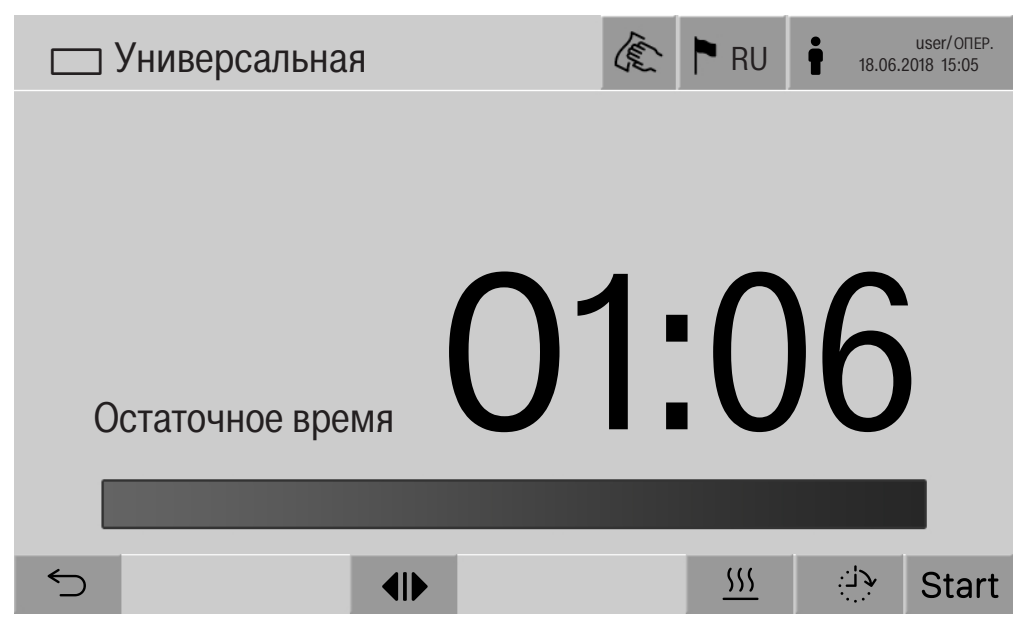

В верхней строке отображается пиктограмма загрузочного устройства и выбранная программа обработки. На дисплее отображаются продолжительность работы и индикатор прогресса.

Цвет индикатора прогресса соответствует актуальному статусу машины:

- чёрный готовность к работе
- белый текущая программа обработки
- зелёный успешно завершённая программа обработки
- жёлтый предупреждения
- красный ошибки

Кнопки/символы «Запуск программы/ход программы»

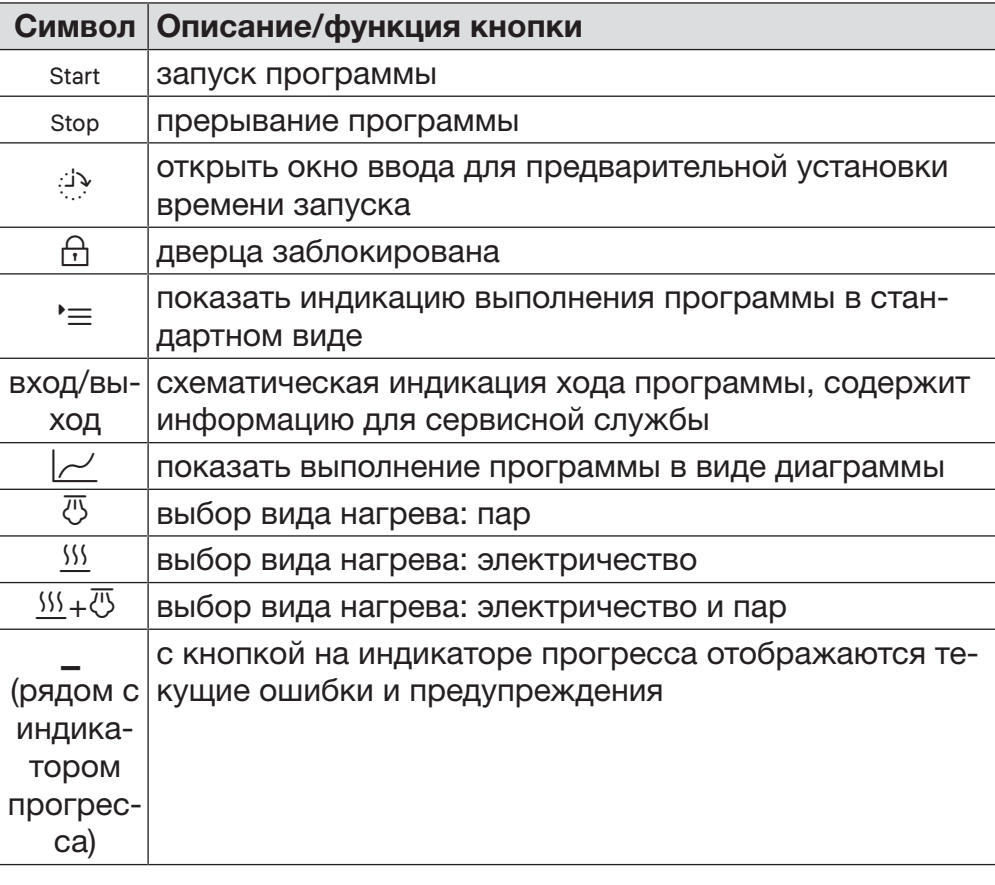

Контекстное меню Нагрев (опция)

Это контекстное меню предлагается только в автоматах для мойки, для которых возможно переключение электропитания с «Электричество» на «Пар».

Перед программой и во время выполнения программы можно изменить источник электроэнергии для нагрева. Выбранная настройка используется для нагрева моющего раствора и обессоленной воды в баке для обессоленной воды.

Выбранная установка сохраняется в системе управления машины. **四+级** の **Stop**  $\bigcap$  $555$ 

Касание кнопки **555** открывает контекстное меню.

# Описание прибора

Пример индикации выполнения программы

После запуска программы её ход отображается на следующем дисплее:

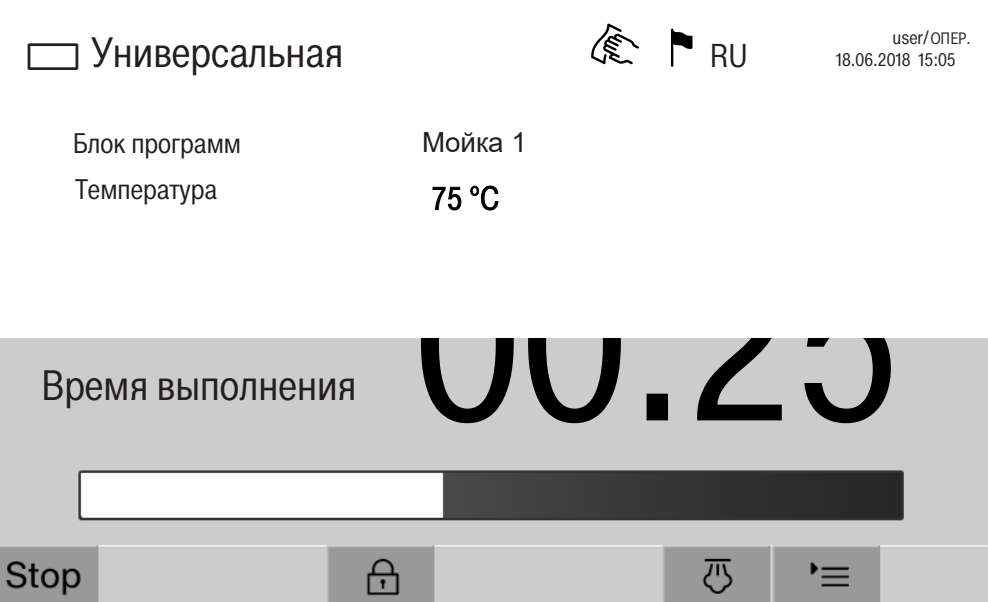

Кроме того, на дисплее отображается текущий блок программы и достигнутая температура.

Индикатор прогресса показывает соотношение времени работы к оставшемуся времени.

Контекстное меню «Индикация выполнения программы»

Во время выполнения программы можно выбрать один из 4 вариантов индикации:

- стандартно
- в виде таблицы **===**
- табло входа/выхода Вход/выход
- в графической форме $|$

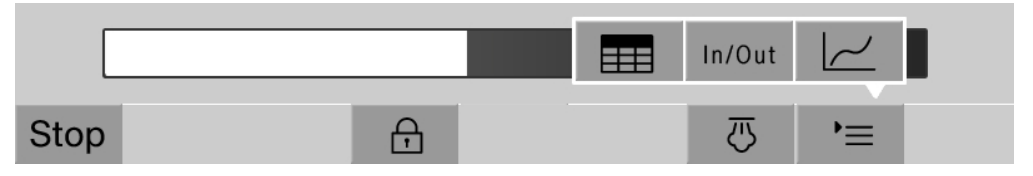

Касание кнопки  $\equiv$  открывает контекстное меню.

Индикация выполнения программы в виде таблицы

После перехода на табличное отображение программы нажатием кнопки **ВНА** на дисплее отображаются следующие данные:

- Название блока
- остаточное время работы блока программы
- Время выдержки
- Параметры программы с соответствующими заданными и фактическими значениями и минимальными и максимальными достигнутыми значениями

С помощью полосы прокрутки можно перейти на другие страницы.

Максимально возможные программные параметры:

- Материальный номер и Дата производства тележки
- Номер цикла
- пользовательская информация: Имя, Фамилия, Уровень пользователя
- температура моющего раствора, измеренные значения датчиков 1 и 2
- температура в фазах дозирования 1–3, измеренные значения датчиков 1 и 2
- температура воздуха во время сушки внутри в фазах 1 и 2
- температура воздуха во время сушки снаружи в фазах 1 и 2
- количество воды на этапе программы и в программном блоке
- дозируемое количество вещества с помощью используемых систем дозирования
- Значение А0
- Электропроводимость в заливе и сливе воды
- давление промывки для внутреннего контура мойки и PowerPulseCleaning
- частота вращения распылительного коромысла

# Описание прибора

Индикация выполнения программы в виде графика После перехода на графическое отображение программы нажатием кнопки  $\sim$  на дисплее следующие данные отображаются в виде кривых:

- температура моющего раствора [Вт]
- температура воздуха/сушка снаружи [LA]
- температура воздуха/сушка внутри [LI]
- давление мойки внутри [D]

Индикация выпол- Табло входа/выхода Вход/выход содержит информацию о сигнанения программы в табло входа/выхода лах входа (страница 1), сигналах выхода (страница 2) и отдельных значениях сенсора:

- температура моющего раствора
- температура воздуха
- давление мойки в циркуляционном насосе
- электропроводимость

Эта информация используется сервисной службой и не приводится в данной инструкции по эксплуатации.

<span id="page-18-0"></span> Вред здоровью и повреждения вследствие несоблюдения инструкций по эксплуатации.

Несоблюдение инструкций по эксплуатации, прежде всего содержащихся в них правил техники безопасности и предупреждений, может привести к серьёзным травмам или материальному ущербу.

Внимательно прочтите инструкцию по эксплуатации, прежде чем использовать этот автомат для мойки. Вы обезопасите себя и предотвратите повреждения вашего автомата. Бережно храните инструкции по эксплуатации.

#### Надлежащее использование

 Автомат для мойки допущен исключительно для областей применения, перечисленных в инструкции по эксплуатации. Использование автомата в любых других целях, внесение изменений в его конструкцию недопустимо и может оказаться опасным. Способы мойки и дезинфекции разработаны исключительно для обработки лабораторной посуды из стекла и принадлежностей, возможность повторного использования которых декларирована их изготовителем. Обратите внимание на указания изготовителя обрабатываемого материала.

 Автомат для мойки предназначен для эксплуатации исключительно во внутренних помещениях.

 В связи с особыми требованиями (например, в отношении температуры, влажности, стойкости к химическим реагентам, износоустойчивости и вибрации) моечный автомат оснащён специальным осветительным элементом (в зависимости от модели). Этот осветительный элемент должен использоваться только по назначению. Он не подходит для освещения помещений. Его замену может проводить только сервисная служба Miele.

#### Опасности получения травмы

#### Для того, чтобы избежать опасности получения травмы, обратите внимание на следующие указания!

 Прибор должен быть введен в эксплуатацию и в дальнейшем обслуживаться и ремонтироваться только сервисной службой Miele или соответствующей аттестованной организацией. Для наилучшего следования принципам надлежащей лабораторной практики (GLP) рекомендуется заключение договора с Miele на текущий ремонт и техническое обслуживание. Вследствие неправильно выполненных ремонтных работ может возникнуть серьезная опасность для пользователей!

 Автомат для мойки запрещается устанавливать во взрывоопасных и промерзающих помещениях.

# Указания по безопасности и предупреждения

 Электробезопасность автомата для мойки гарантирована только в том случае, если он подключён к системе защитного заземления, выполненной в соответствии с предписаниями. Очень важно проверить соблюдение этого основополагающего условия обеспечения электробезопасности, а в случае сомнения поручить специалисту-электрику проверить электропроводку распределительного щита, где устанавливается автомат.

 Неисправный и негерметичный прибор может представлять угрозу Вашей безопасности. Прибор в этом случае следует сразу вывести из эксплуатации и обратиться в сервисный центр Miele.

 Маркируйте выведенные из эксплуатации автоматы для мойки и защитите их от несанкционированного включения. Автомат для мойки можно повторно вводить в эксплуатацию только после успешного техобслуживания силами сервисной службы Miele.

 Обслуживающий персонал должен проходить регулярный инструктаж. Не прошедшему инструктаж персоналу обслуживание автомата для мойки запрещается.

 Следует соблюдать осторожность при обращении с химическими вспомогательными средствами! Речь идет при этом, в частности, о едких, раздражающих и токсичных веществах. Обратите внимание на действующие предписания по технике безопасности, а также на информацию, которую приводит производитель химических средств в паспорте безопасности! Используйте защитные очки и перчатки!

 Автомат для мойки рассчитан только на эксплуатацию с использованием воды и рекомендуемых химических средств. Нельзя эксплуатировать прибор с использованием органических растворителей или легко воспламеняющихся жидкостей. Существует опасность взрыва и опасность повреждения имущества вследствие разрушения резиновых и пластмассовых деталей и связанного с этим вытекания жидкостей.

Вода в моечной камере не является питьевой!

 При вертикальном размещении острых и остроконечных предметов учитывайте опасность получения травмы и размещайте их таким образом, чтобы они не могли нанести травму.

 Стеклянный бой может привести к опасным травмам при загрузке и разгрузке. Повреждённый материал из стекла не следует мыть в моечном автомате.

 В режиме использования автомата для мойки при высокой температуре постоянно контролируйте ее значение. При попытке открывания дверцы прибора в обход действующей блокировки замка существует опасность получить ожог, ошпариться и травмироваться, а при использовании дезинфекционного средства есть опасность вдыхания токсичного пара!

## Указания по безопасности и предупреждения

 Если при обработке в моющем растворе образуются или выделяются летучие токсичные вещества (например альдегиды в дезинфицирующем средстве), необходимо регулярно проверять уплотнение дверцы и при необходимости работоспособность пароконденсатора.

Открытие дверцы автомата для мойки во время прерывания программы в этом случае сопряжено с определённым риском.

 В крайнем случае, при контакте с токсичными парами или химическими вспомогательными средствами принимайте во внимание сведения, приводимые в паспортах безопасности изготовителей химических средств!

 После сушки с применением сушильного агрегата сначала только откройте дверцу, чтобы тележки, модули и вставки могли охладиться.

 Тележки, модули, вставки и загруженные предметы должны сначала остыть. После чего, при необходимости, удаляются остатки воды из полостей в рабочей камере.

 Паровой обогрев допускается с давлением до 1000 кПа. Это соответствует температуре кипения 180 °C для воды.

 Моечный автомат и зону, непосредственно прилегающую к нему, запрещается мыть струей воды из шланга или паром под высоким давлением.

 Перед началом проведения технического обслуживания следует отсоединить моечный автомат от сети электропитания.

#### Обеспечение качества

Обратите внимание на нижеследующие указания, чтобы гарантировать хорошее качество при обработке лабораторного стекла и принадлежностей, исключив опасность для пациентов и материальный ущерб!

 Прерывание программы может осуществлять уполномоченный на это персонал и только в исключительных случаях. При этом должно быть обеспечено соблюдение стандарта дезинфекции, термических, а также термохимических технологий (из списка, в соответствии с § 18 Закона о защите от инфекционных болезней (IFSG) в общепринятом порядке посредством соответствующих проверок.

 При выполнении обычных повседневных работ стандарт технологического процесса обеспечивает пользователь. Способы обработки следует проверять регулярно контролем результатов с последующим занесением их в протокол проверки.

 Для термической дезинфекции должны применяться температуры и время воздействия, которые, согласно нормам и директивам, а также микробиологическим и гигиеническим стандартам обеспечивают требуемую профилактику инфекций.

# Указания по безопасности и предупреждения

 Следует обрабатывать только пригодные для машинной мойки предметы. При наличии деталей из пластмассы следует обращать внимание на их термостойкость. Никелированные предметы и предметы из алюминия подходят для машинной обработки лишь условно: для их обработки требуются особые условия технологического процесса.

Материалы из железа, подверженные коррозии, не должны попадать в моечную камеру ни в качестве обрабатываемого материала, ни в качестве загрязнений.

 Химические вспомогательные средства при определенных условиях могут привести к повреждениям в приборе. Настоятельно рекомендуется следовать рекомендациям изготовителей химических вспомогательных средств.

В случае повреждений и при подозрении на несовместимость материалов обращайтесь в техническую службу Miele.

 Моющие средства, содержащие хлор, могут повреждать эластомеры моечного автомата.

Если необходимо дозирование моющих средств, содержащих хлор, то для этапов обработки «Очистка» рекомендуется максимальная температура 75 °C (см. «Обзор программ»).

В моечных автоматах, устойчивых к масляным и жировым загрязнениям благодаря специальным маслостойким эластомерам (вариант с завода), моющие средства, содержащие хлор, использоваться не должны!

 Предварительная обработка (например, с помощью чистящих или дезинфицирующих средств), определенные загрязнения, а также химические вспомогательные средства, в результате химических взаимодействий могут стать причиной пенообразования. Пена может существенно снизить результат мойки и дезинфекции.

 Метод обработки должен быть настроен таким образом, чтобы пена не выходила из моечной камеры. Выходящая пена угрожает безопасной эксплуатации автомата для мойки.

 Для выявления пенообразования процесс обработки должен постоянно контролироваться.

 Во избежание повреждения автомата для мойки и используемых принадлежностей от воздействия химических средств процессов, загрязнений и их взаимодействия необходимо соблюдать указания в главе «Химическая технология».

 Рекомендация по применению химических средств процессов, например моющих средств, не означает, что изготовитель автомата для мойки несет ответственность за результат воздействия химического средства на материалы, из которых изготовлены обрабатываемые предметы.

Учтите, что изменения формул, условий хранения и т. д., о которых не сообщал производитель химических средств процессов, могут ухудшить качество результата чистки.

 При использовании химических средств процессов, пожалуйста, обязательно учитывайте указания производителя средств. Применяйте химические средства процессов только в соответствии с назначением, указываемым производителем, во избежание материального ущерба и, возможно, сильных химических реакций, например образования гремучего газа.

 Указания по хранению и утилизации химических средств, которые следует принимать во внимание, приводятся соответствующими изготовителями средств.

 Частицы ≥ 200 μм отсеиваются фильтром в моечной камере. Более мелкие частицы могут попасть в систему циркуляции.

 При особых применениях прибора, когда существуют особенно высокие требования к качеству выполнения работы, условия процесса (химические средства, качество воды и т.п.) должны быть предварительно согласованы со специалистами Miele.

 Если к результату мойки и ополаскивания предъявляются особенно высокие требования, например, в химической аналитике, пользователь должен осуществлять регулярный контроль качества для обеспечения необходимого стандарта обработки.

 Тележки, модули и вставки для размещения обрабатываемого материала следует использовать только по назначению. Внутренние полости у обрабатываемого материала, если таковые имеются, должны полностью промываться моющим раствором.

 Легкий обрабатываемый материал и мелкие предметы предохраняйте защитной сеткой или кладите в специальный сетчатый поддон для мелких предметов, чтобы они не блокировали распылительные коромысла.

 Сосуды, в которых имеются остатки жидкостей, перед размещением в приборе должны быть опорожнены.

 С предназначенными для мытья предметами в рабочую камеру не должны попадать остатки растворителей.

На предметах могут содержаться лишь следы растворителя с температурой возгорания ниже 21 °C.

 В автомат для мойки не должны попадать растворы, содержащие хлор, особенно остатки соляной кислоты!

 Следите за тем, чтобы на внешнее, стальное обрамление прибора не попадали растворы/пары, содержащие хлориды и соляную кислоту, во избежание появления повреждений из-за коррозии.

 После работ с системой водоснабжения необходимо удалить воздух из водопровода, подсоединенного к моечному автомату. В ином случае возможно повреждение элементов моечного автомата.

 Обратите внимание на указания по монтажу, приводимые в прилагаемой инструкции по эксплуатации и монтажу.

#### Использование компонентов и принадлежностей

 Дополнительные принадлежности Miele разрешается подключать только в соответствии с их назначением. Тип и обозначение принадлежностей Вам назовут специалисты Miele.

 Разрешается использовать тележки, модули и вставки только фирмы Miele. При изменении принадлежностей Miele или применении других тележек и вставок Miele не может гарантировать, что будет достигнут достаточный результат мытья и дезинфекции. На повреждения, возникшие в результате таких замен, гарантия Miele не распространяется.

 Можно использовать только те химические средства процессов, которые разрешены изготовителем для соответствующей области применения. Изготовитель химических средств несёт ответственность за отрицательные воздействия на материал загрузки и на автомат для мойки.

#### <span id="page-23-0"></span>Символы на моечном автомате

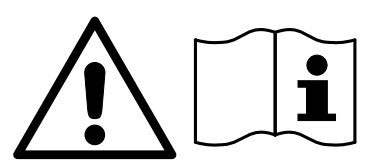

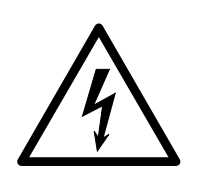

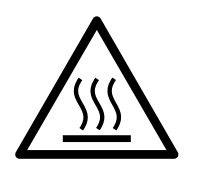

Внимание:

Соблюдайте указания инструкции по эксплуатации!

Внимание: Опасность поражения электрическим током!

Осторожно, горячие поверхности: При открывании дверцы в моечной камере может быть очень горячо!

### Утилизация прибора

 Просьба обратить внимание на то, что отслуживший автомат для мойки после применения может быть загрязнён кровью и прочими биологическими жидкостями, патогенными микроорганизмами, генномодифицированным материалом и прочим, поэтому перед утилизацией его необходимо очистить.

По причине безопасности и защиты окружающей среды утилизируйте все остатки химических средств процессов с учётом мер безопасности и информации от производителя (использовать защитные очки и перчатки!).

Снимите или заблокируйте дверцу, чтобы дети не могли закрыться в автомате. После этого автомат можно считать подготовленным к утилизации.

В приборах с системой баков сначала необходимо удалить воду из бака.

 Перед утилизацией необходимо удалить все персональные данные, сохранённые в приборе, например имена пользователей.

<span id="page-25-0"></span>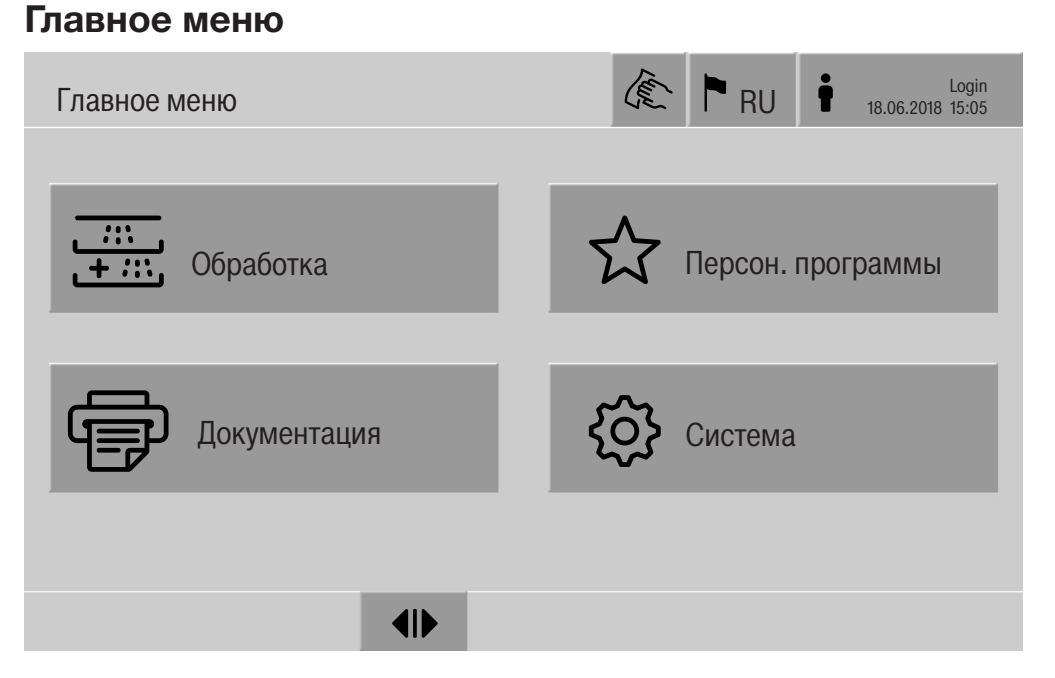

#### Действия в Главное меню

<span id="page-25-1"></span>Главное меню автомата для мойки поделено на верхнюю и нижнюю строки, а также на 4 меню. С помощью кнопок можно выполнить следующие действия:

- заблокировать дисплей, например, для дезинфекции протиранием (см. главу «Мероприятия по техническому обслуживанию, блокировка автомата для мойки»)
- переключать язык текстовых сообщений
- регистрировать и удалять пользователя
- закрывать всплывающие окна с сообщениями в зависимости от уровня пользователя и вида сообщения, предупреждения или сообщения об ошибке (см. главу «Сообщения об ошибках и указания»)
- открыть список с активными сообщениями (см. главу «Сообщения об ошибках и указания»)
- выбрать и запустить программу обработки в зависимости от настроек в меню Управл. программами в веб-интерфейсе (см. главу «Эксплуатация»)
- вызвать и запустить программы обработки, созданных как Персон. программы, в зависимости от настроек в меню Система, Управл. персональн. программами (см. главу «Эксплуатация»)
- печать Протоколы обработки
- открыть меню Система для изменения настроек автомата для мойки в зависимости от Уровень пользователя (см. главу «Настройки системы»)
- открыть и закрыть загрузочную дверцу

- открыть и закрыть разгрузочную дверцу после завершения программы в зависимости от настройки «Подтверждение оконч. программы» в веб-интерфейсе

Изменить язык текстовых сообщений

<span id="page-26-0"></span>Изменение языка текстовых сообщений не влияет на установленный системный язык. Протокол и печатные данные будут выдаваться на языке системы.

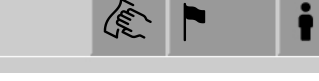

Нажмите кнопку в верхней строке дисплея.

Отобразится меню Выбрать язык дисплея.

Нажмите кнопку требуемого языка.

Система управления автомата для мойки вернётся к предыдущему меню, будет установлен выбранный язык.

<span id="page-26-1"></span>После нажатия кнопки можно выйти из режима выбора языков без сохранения установленного языка.

**Вход • Влад**оступ к дисплею автомата для мойки имеется только у ограниченного круга пользователей. Каждый пользователь должен быть зарегистрирован в Управление пользоват. в веб-интерфейсе (см. руководство по программированию, главу «Диспетчер пользователей»).

вход вручную

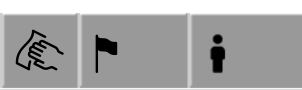

- Нажмите кнопку в верхней строке, чтобы открыть окно для входа пользователя.
- **Введите ID пользователя и нажмите ОК для подтверждения.**
- $\blacksquare$  Введите PIN-код и подтвердите нажатием ОК.

Функции на дисплее автомата для мойки будут разблокированы.

Если пользователь входит в систему впервые, отобразится запрос на ввод нового PIN-кода.

Если срок действия PIN-кода истёк, отобразится запрос на ввод для пользователя. Срок действия PIN-кода устанавливается в веб-интерфейсе в «Система, Идентификация».

# Главное меню

- <span id="page-27-0"></span>Выход Зарегистрированный пользователь автоматически выходит из системы, если в течение 24 часов на дисплее не была нажата ни одна кнопка или был выполнен автоматический перезапуск. Автоматический перезапуск настраивается в веб-интерфейсе в «Система, Автомат. перезапуск».
- выход вручную Зарегистрированный пользователь может выйти из системы вручную, например, чтобы защитить автомат для мойки от несанкционированного доступа.

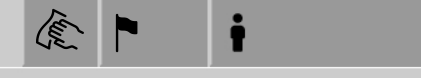

- **Нажмите кнопку** в верхней строке дисплея, чтобы выйти из системы.
- Подтвердите запрос безопасности с помощью Да.

<span id="page-27-1"></span>Функции на дисплее автомата для мойки будут заблокированы.

**Напечатать доку-** На дисплее отображаются 200 последних протоколов обработки, ментацию сохранённых в системе управления машины. Самый последний протокол обработки находится на первом месте списка. Когда количество сохранённых протоколов превысит 200, самый старый протокол будет удалён из списка.

Если к автомату для мойки не подключено внешнее программное обеспечение для документации процесса, то протоколы обработки можно распечатывать на внешнем принтере, подключённом к сети.

• Нажмите кнопку ф Документация.

На дисплее отобразится список с протоколами обработки.

- Нажмите кнопку в столбце Печатать, чтобы активировать необходимый протокол обработки.
- $\blacksquare$  Нажмите кнопку ОК в нижней строке, чтобы запустить печать.
- Снова нажмите кнопку в столбце Печатать для отмены выбора.

Протокол обработки распечатывается на внешнем принтере.

Открывание и закрывание дверцы Статус дверцы автомата для мойки отображается в нижней строке дисплея. 

#### $\blacklozenge$

- <span id="page-28-0"></span>- **4D** Дверь разблокирована, её можно открыть.
- Дверца открыта и может быть закрыта.
- Дверца заблокирована.
- **Нажмите кнопку с символом**  $\P$  для открытия дверцы.

Дверца перемещается наверх.<br>■ Нажмите кнопку с символом

**■ Нажмите кнопку с символом 114 для закрытия дверцы.**  $\ddot{\phantom{a}}$ 

<span id="page-28-1"></span>Дверца перемещается вниз.

PLW 8616 Автомат для мойки PLW 8616 серийно оснащён 2 дверцами. В нижней строке дисплея отображаются обе дверцы рядом друг с другом. Слева отображается статус дверцы на рабочей стороне, справа – статус дверцы на противоположной стороне.

> Автомат для мойки оснащён электронной блокировки дверец. Открытой может быть только одна дверца. Деблокировка дверцы зависит от статуса машины.

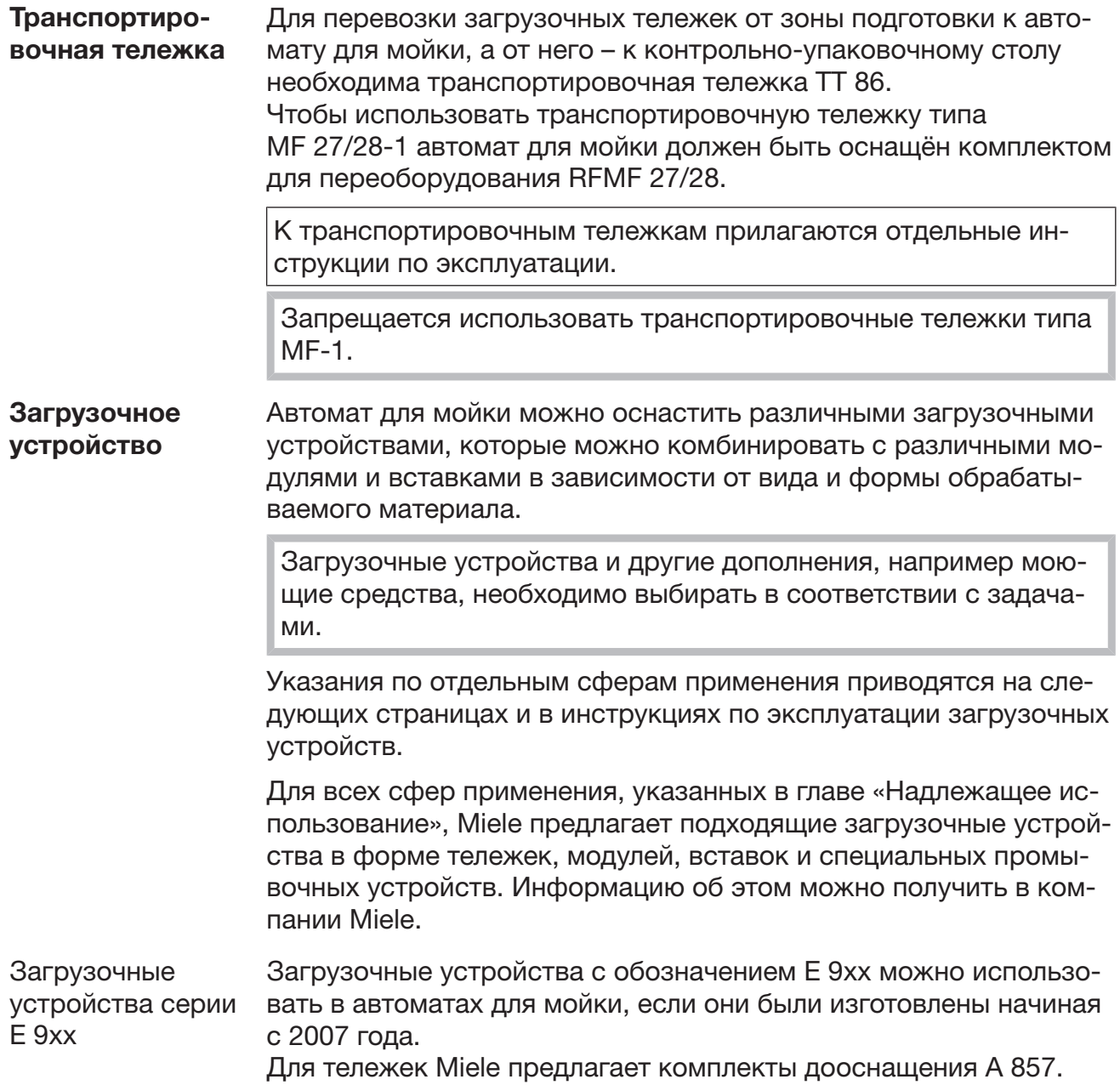

# <span id="page-29-2"></span><span id="page-29-1"></span><span id="page-29-0"></span>Общие указания

Пиктограммы для выбора программы вручную

При выборе программ на автомате для мойки вручную сначала необходимо выбрать используемую тележку. Для этого на дисплей выводятся пиктограммы тележек. Пиктограммы, присвоенные тележкам серии A 5xx, перечислены в инструкциях по эксплуатации тележек.

#### Комбинации тележек/модулей серии A 5xx

Пиктограмма и имя тележки находятся на стойке с передней стороны тележки. Показана тележка без установленных модулей. Для разных комбинаций модулей в тележках A 500 и A 503 может быть показано несколько пиктограмм (см. инструкции по эксплуатации тележек).

#### Зафиксируйте тележки серии A 5xx

Пиктограмма и имя тележки находятся с передней стороны тележки.

<span id="page-31-0"></span>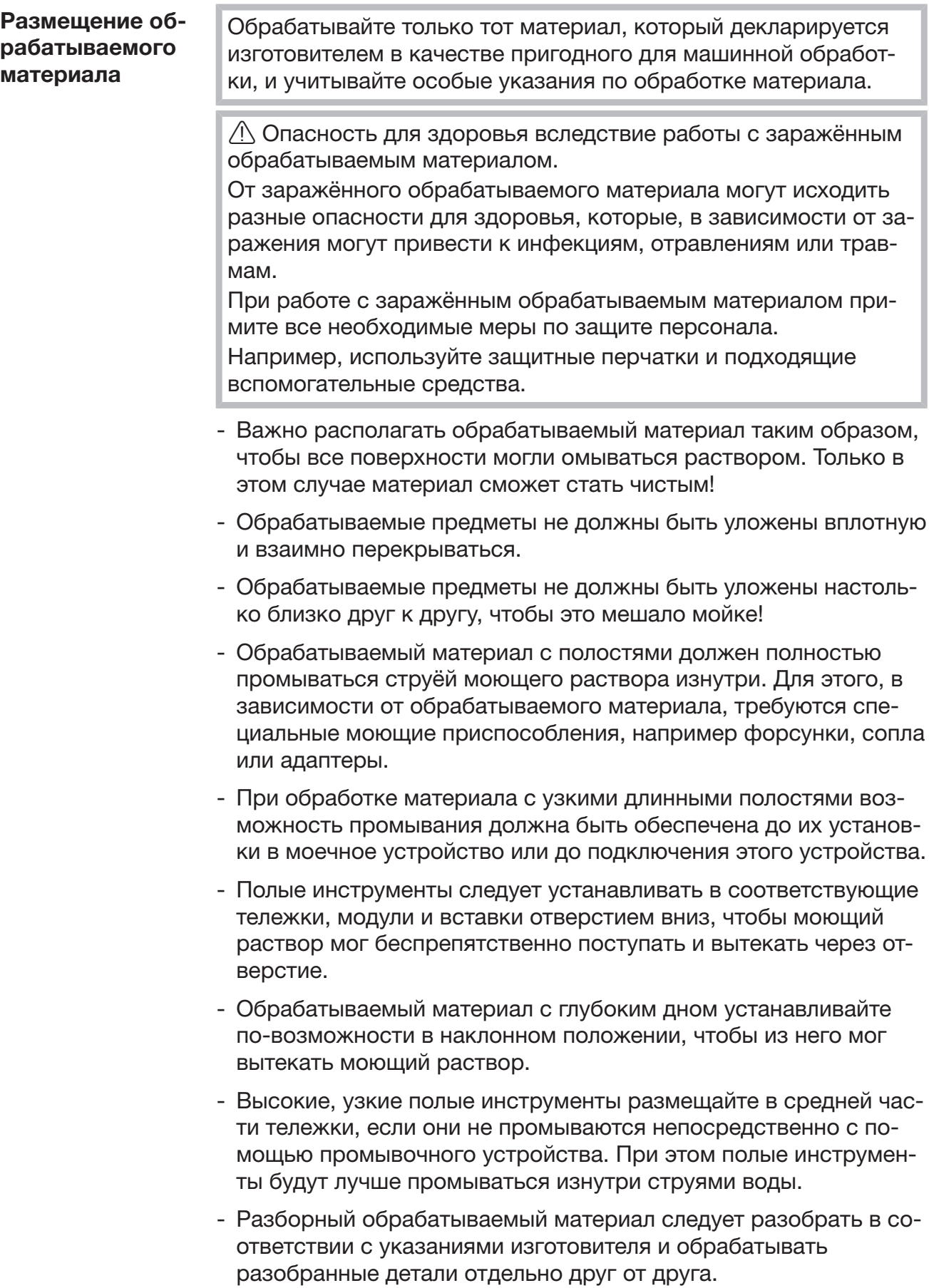

<span id="page-32-0"></span>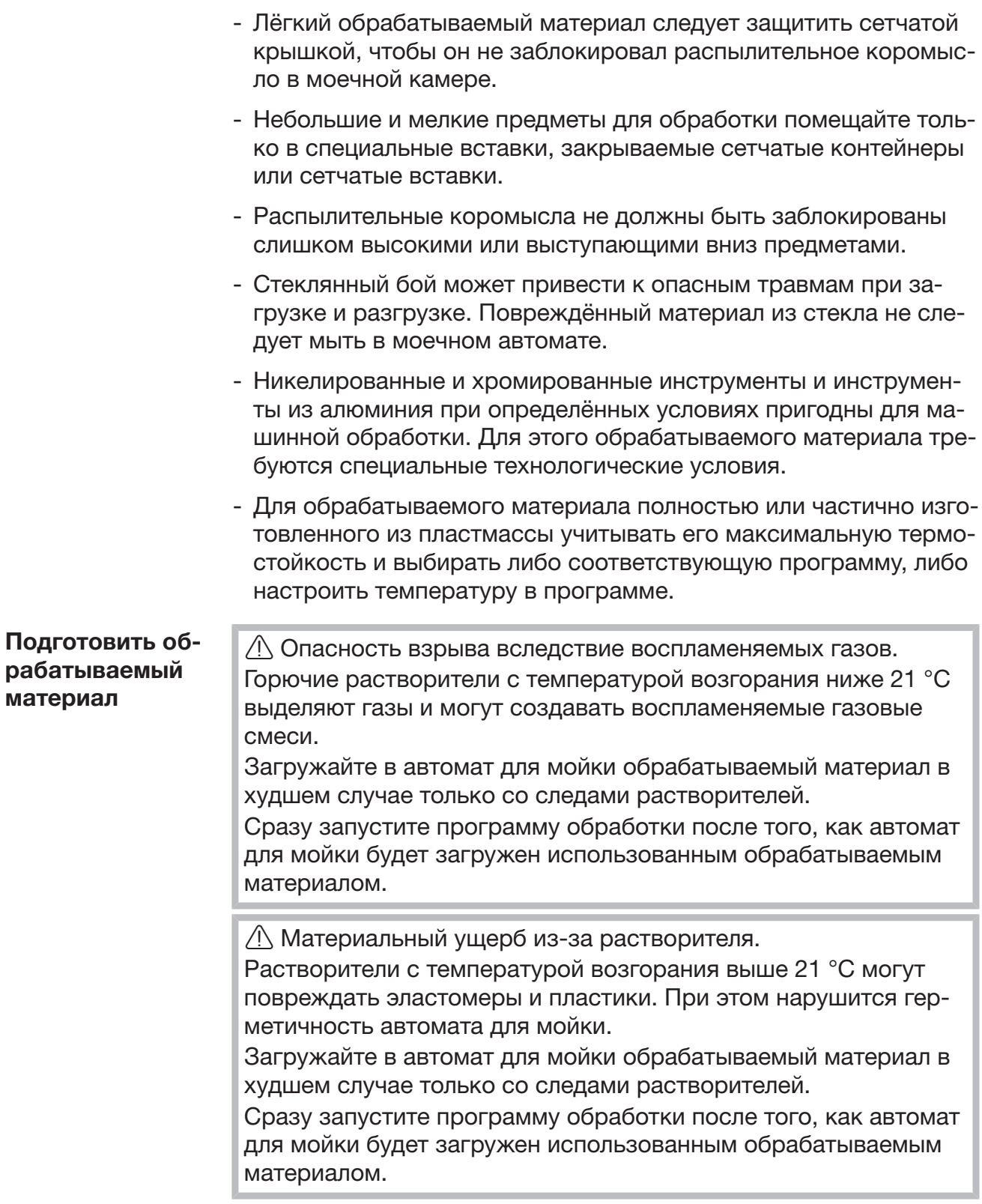

# Особенности используемой техники

Материальный ущерб вследствие коррозии.

Хлоридсодержащие растворы, особенно соляная кислота, а также корродирующая продукция чёрной металлургии разъедают сталь автомата для мойки и загрузочного устройства. Не добавляйте хлоридсодержащие растворители в автомат для мойки!

Не размещайте корродирующие продукты чёрной металлургии в автомате для мойки!

Опасность распространения инфекции.

Микробиологический материал, патогенные микроорганизмы, факультативные патогенные микроорганизмы или генномодифицированный материал может вызвать инфекцию или нанести вред окружающей среде.

Перед машинной обработкой определите, должен ли заражённый обрабатываемый материал стерилизоваться.

- В этом случае перед размещением обрабатываемый материал необходимо опорожнить для соблюдения соответствующих предписаний.
- С помощью растворителей удалите загрязнения, которые не растворяются в воде, например лаки, клей, полимерные соединения.
- Обрабатываемый материал, увлажнённый растворителями, хлоридсодержащими растворами или соляной кислотой, необходимо тщательно промыть и дать стекать влаге. Сразу после загрузки автомата для мойки запустите программу обработки.
- Сделайте отверстие в питательной среде (агар) в чашке Петри.
- Удалите остатки крови и кровяные сгустки.
- При необходимости быстро ополосните обрабатываемый материал водой, чтобы предотвратить занесение большого количества загрязнений в автомат для мойки.
- Удалите заглушки, пробки, этикетки, остатки герметизирующего материала и т. д.
- Разместите мелкие детали, такие как заглушки и краны, в подходящие корзины для мелких деталей.

Предварительно удалите сложноудаляемые вспомогательные средства и вещества, которые заражают обрабатываемый материал в дополнение к имеющемуся загрязнению. Сюда относятся, например, смазка для шлифовальных поверхностей, бумажные этикетки и надписи.

<span id="page-34-1"></span><span id="page-34-0"></span>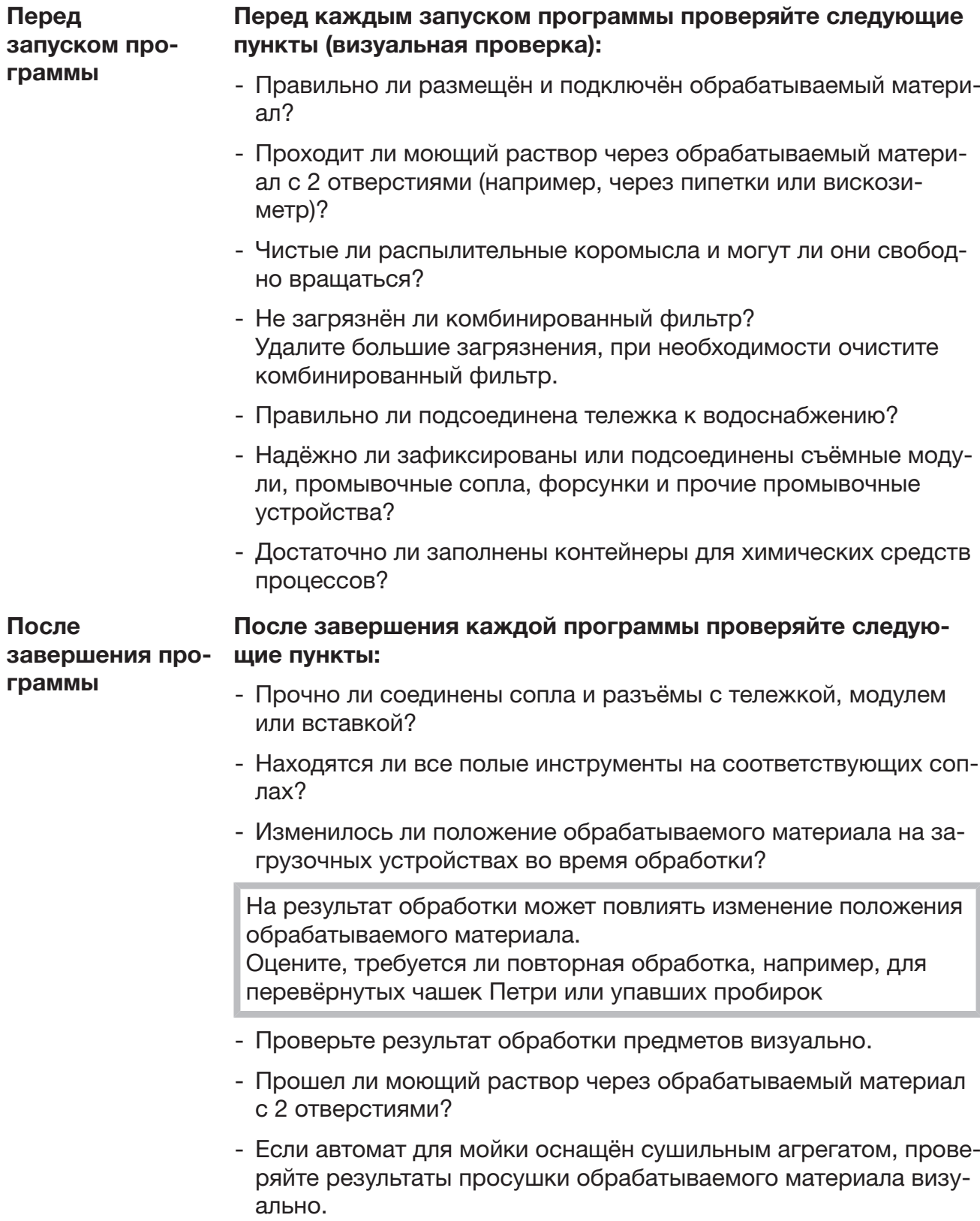

#### <span id="page-35-0"></span>Лабораторная посуда и принадлежности

**...с широким гор-** Обрабатываемый материал с широким горлом, например химилом ческие стаканы, широкогорлые колбы Эрленмейера и чашки Петри, или цилиндрической формы, например пробирки, может обрабатываться изнутри и снаружи благодаря вращающимся распылительным коромыслам. Для этого обрабатываемый материал устанавливается во вставках и вставляется в пустую тележку с распылительным коромыслом.

... с узким горлом Для обрабатываемого материала с узким горлом, например для конических колб Эрленмейера, круглодонных и мерных колб, а также пипеток, требуются специальные загрузочные устройства.

> К загрузочным устройствам прилагаются отдельные инструкции по эксплуатации.

#### При размещении обязательно учитывайте следующее:

- Чашки Петри и т. п. устанавливаются в соответствующую вставку загрязнённой стороной вниз.
- Острые части пипеток должны быть направлены вниз.
- Вставки необходимо размещать не менее, чем на 3 см от края загрузочного устройства.
- Вставки для пробирок размещаются посередине над диаметром вращения распылительного коромысла, чтобы углы загрузочного устройства оставались свободными.
- Во избежание повреждения стекла следует использовать защитную сетку.
## Обзор программ

В заводских настройках программы обработки присвоены тележке A 503. Следующие модули можно использовать в различных комбинациях:

- $A 612$
- A 620
- A 621
- A 622

Исключение составляют программы Ампулы и Пипетки, см. таблицу.

Для применения других тележек в веб-интерфейсе в пункте «Управл. загр. тележками» необходимо указать новые загрузочные устройства. «Управл. загр. тележками» описывается в руководстве по программированию.

#### Уровни мощности

Тележки с модульной концепцией загрузки можно оснастить разными модулями. В зависимости от вида и количества используемых модулей для реализации необходимого давления промывки требуется разное количество воды и частота вращения насосов. Поэтому отдельные программы обработки предоставляются с несколькими уровнями мощности. Чем выше уровень мощности программы обработки, тем больше объём воды и частота вращения насосов.

Структура программы и параметры мощности в уровнях мощности идентичны:

- качество воды
- температура
- время выдержки
- дозируемое химическое моющее вещество в %
- температура сушки
- продолжительность сушки

(см приложение, таблицу «Уровни мощности/тележки/комбинации модулей»)

## Общая информация о программах

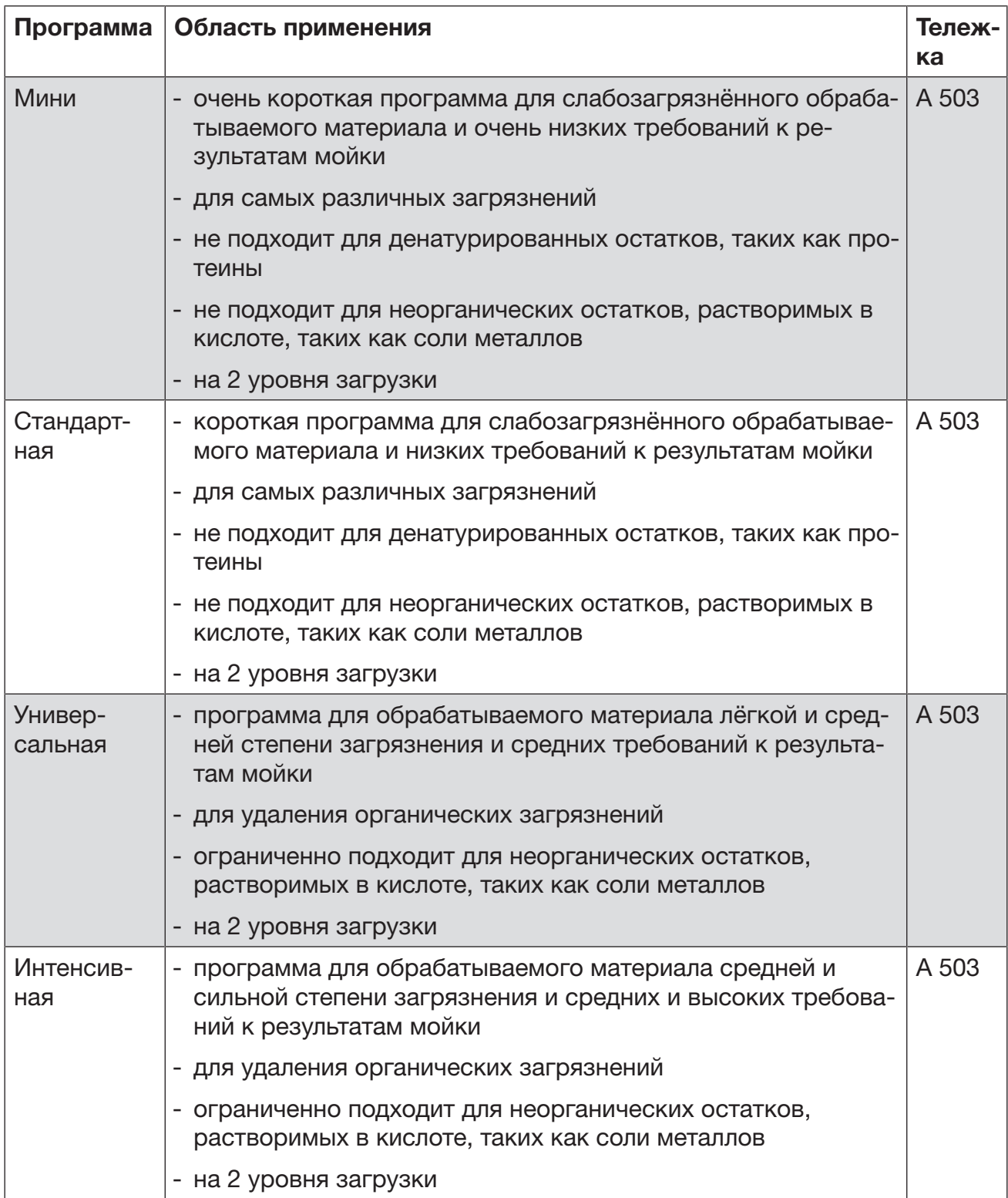

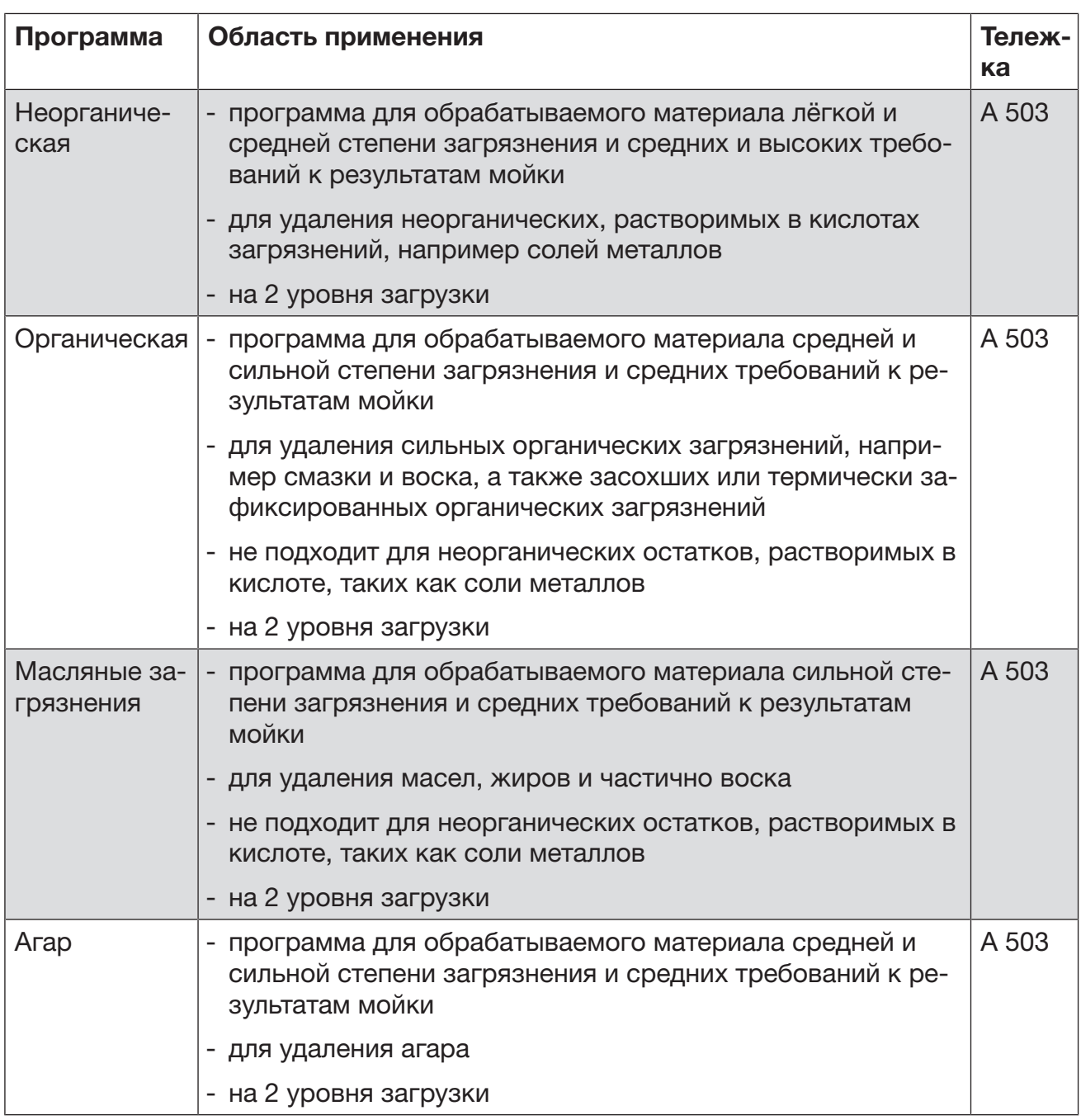

## Программы для специфических загрязнений

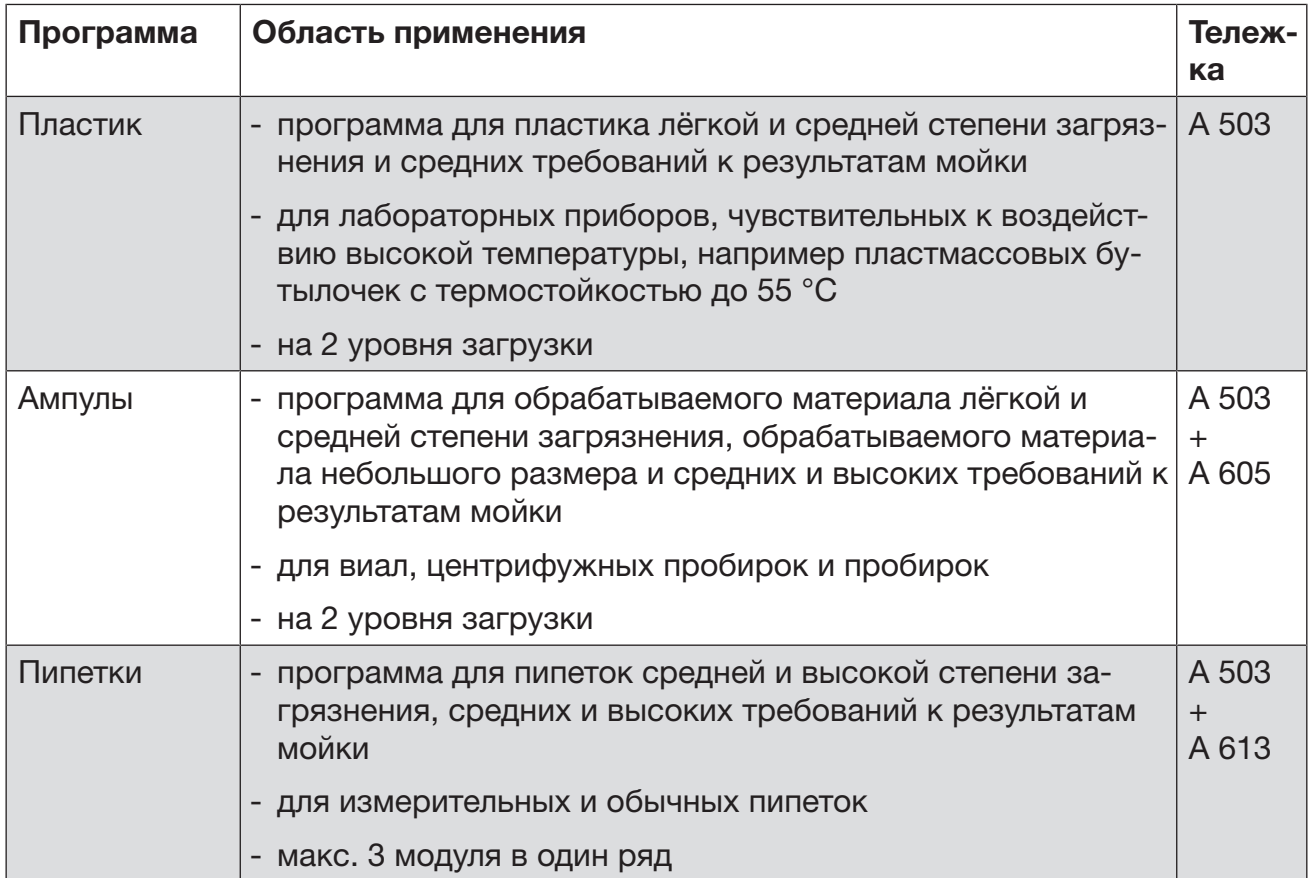

## Программы для специально обрабатываемого материала

## Дополнительные программы

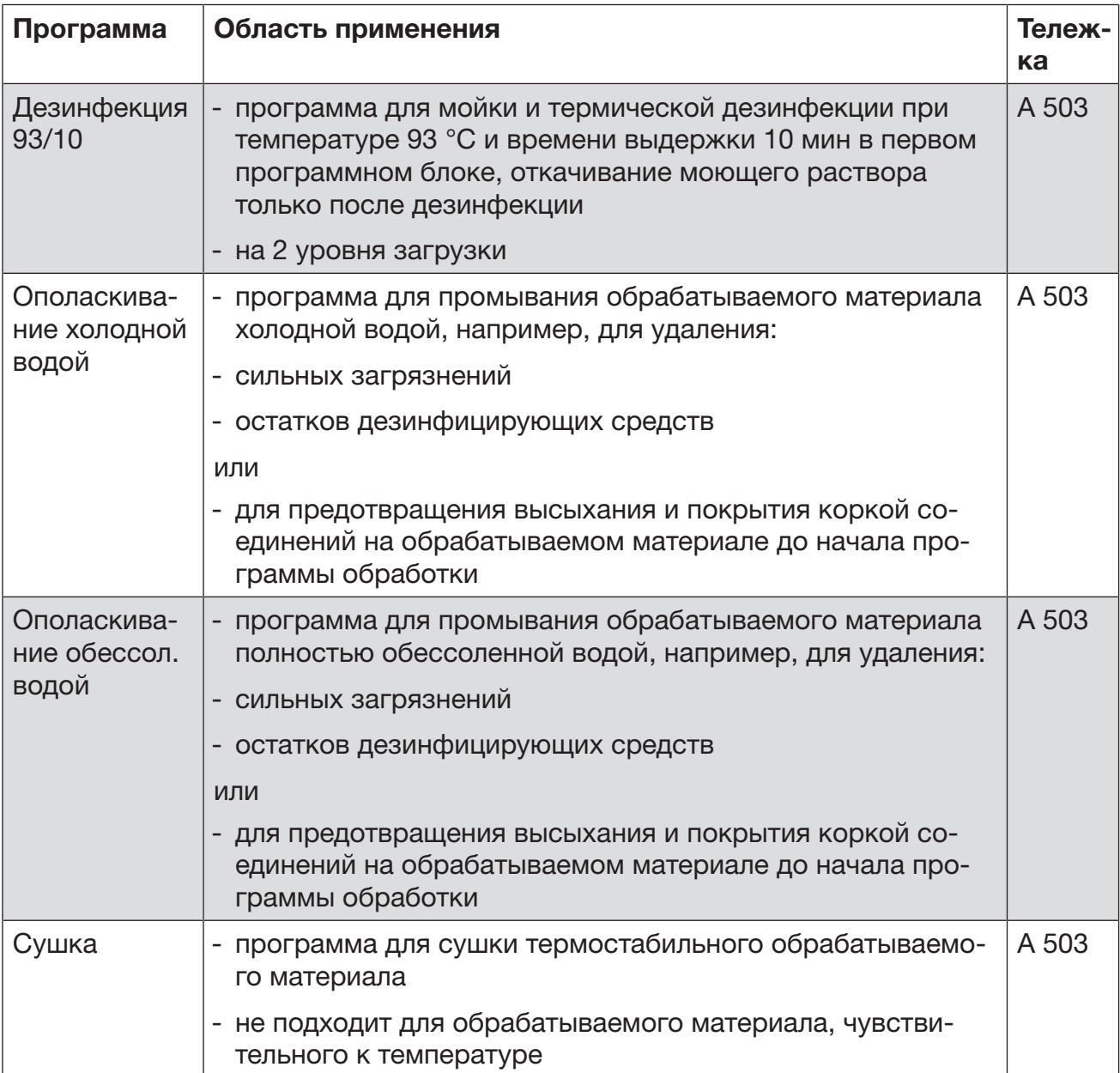

## Особенности используемой техники

## Сервисная программа

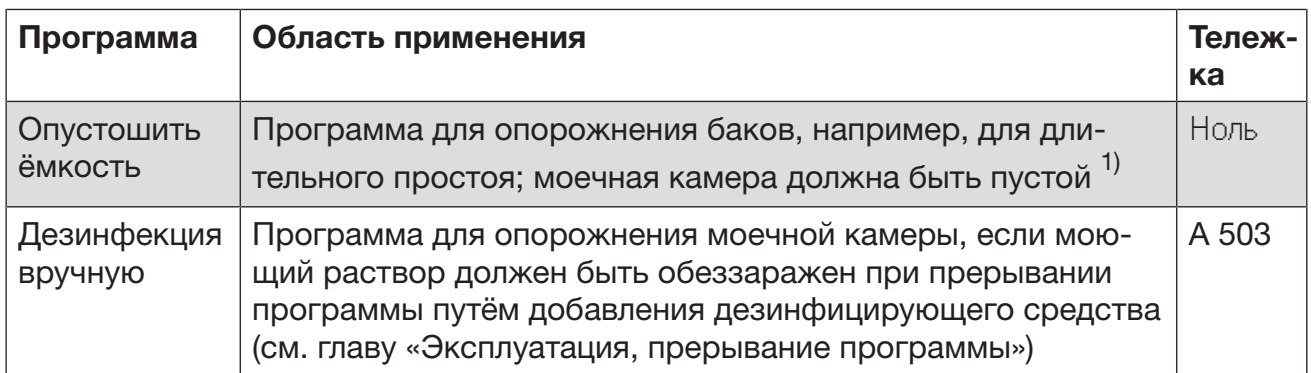

1) В зависимости от настройки параметра Готовность в веб-интерфейсе в Подача воды/Ёмк. для полн. обессол. воды после завершения программы бак автоматически снова заполняется (см. руководство по программированию, глава «Система, конфигурация приборов, подача воды»).

В этой главе описываются частые причины возможных химических взаимодействий между имеющимися загрязнениями, химическими веществами и компонентами автомата для мойки и какие меры в этом случае требуются.

Эта глава является вспомогательной. Если в процессе Вашей работы появляются непредусмотренные взаимодействия, или у Вас есть вопросы по этой теме, то обращайтесь в сервисную службу Miele.

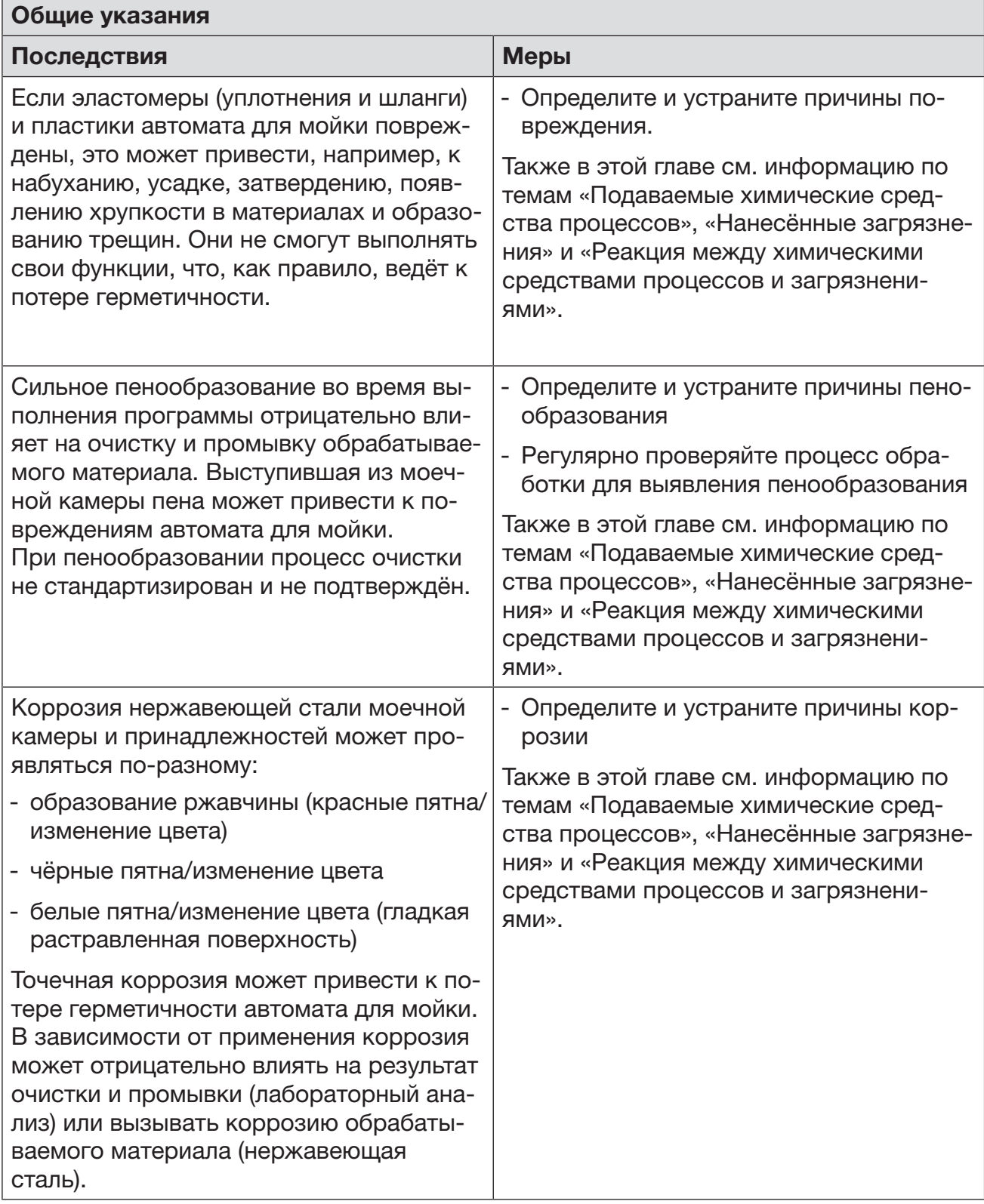

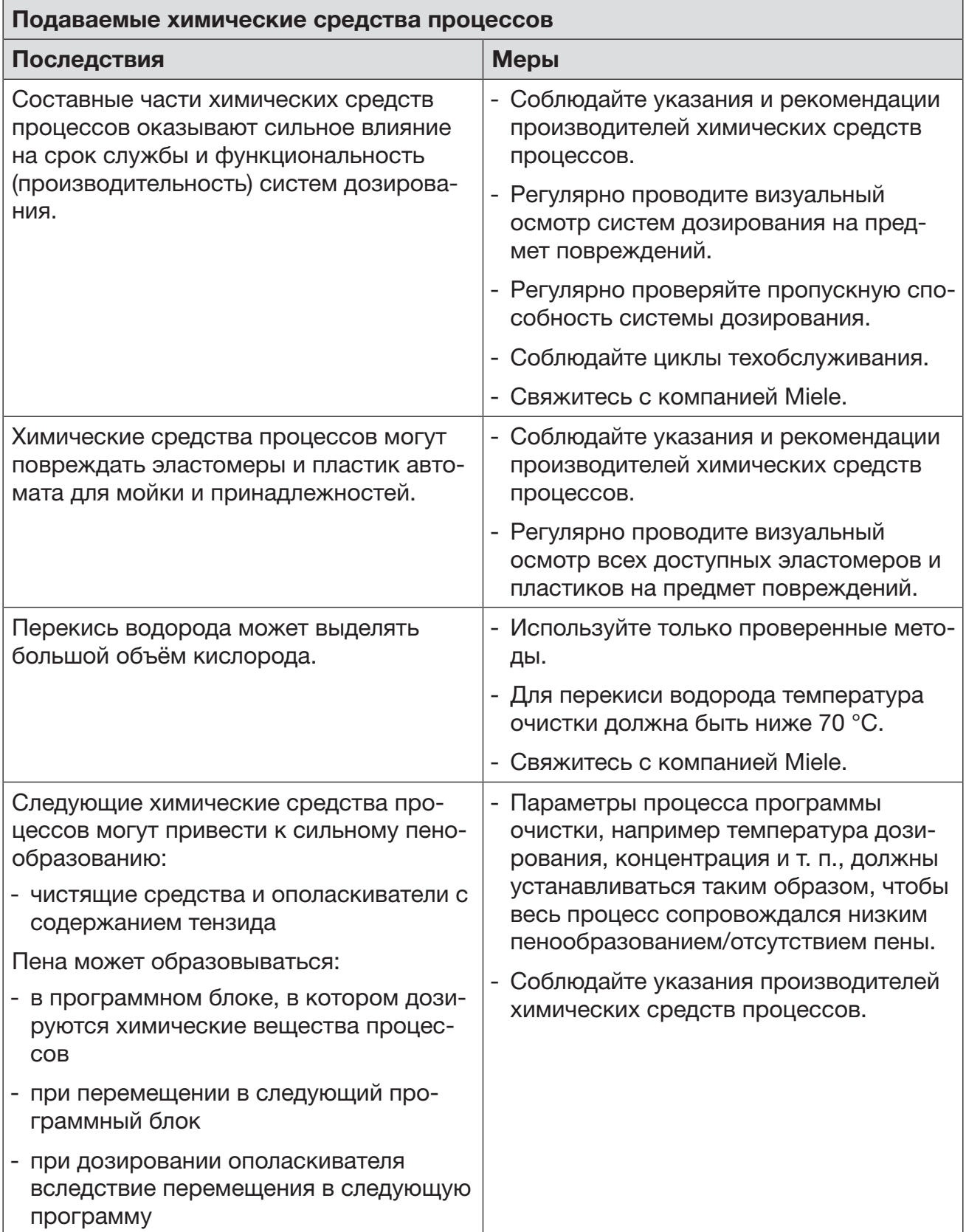

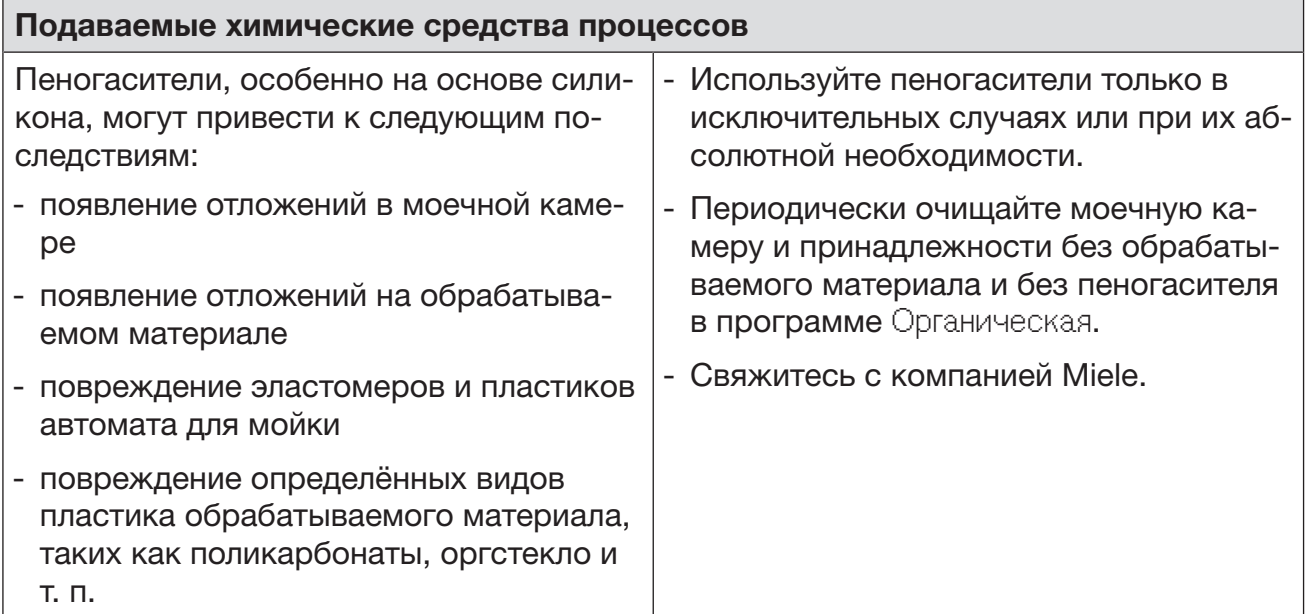

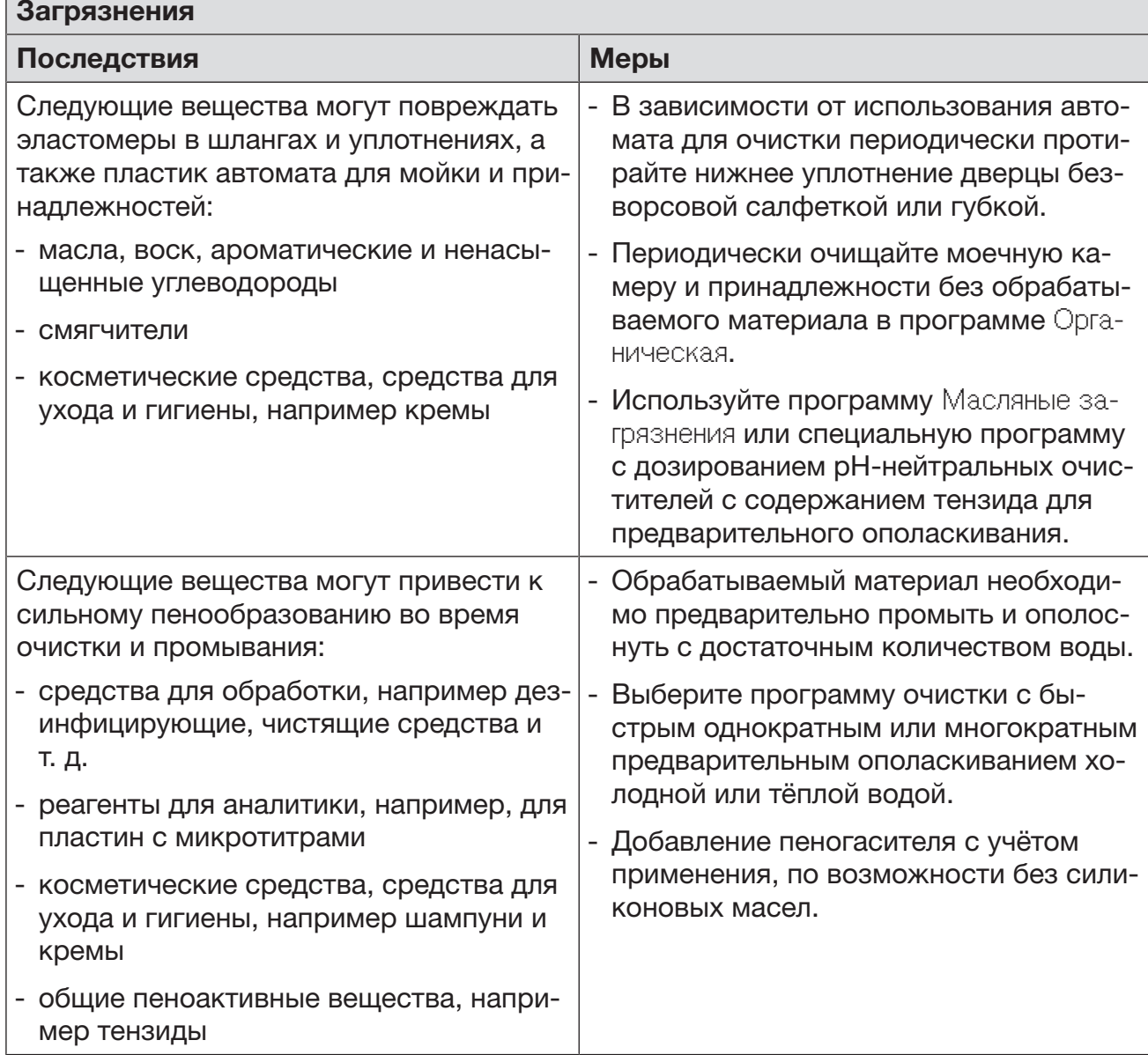

## Химическая технология

 $\mathbf{r}$ 

f

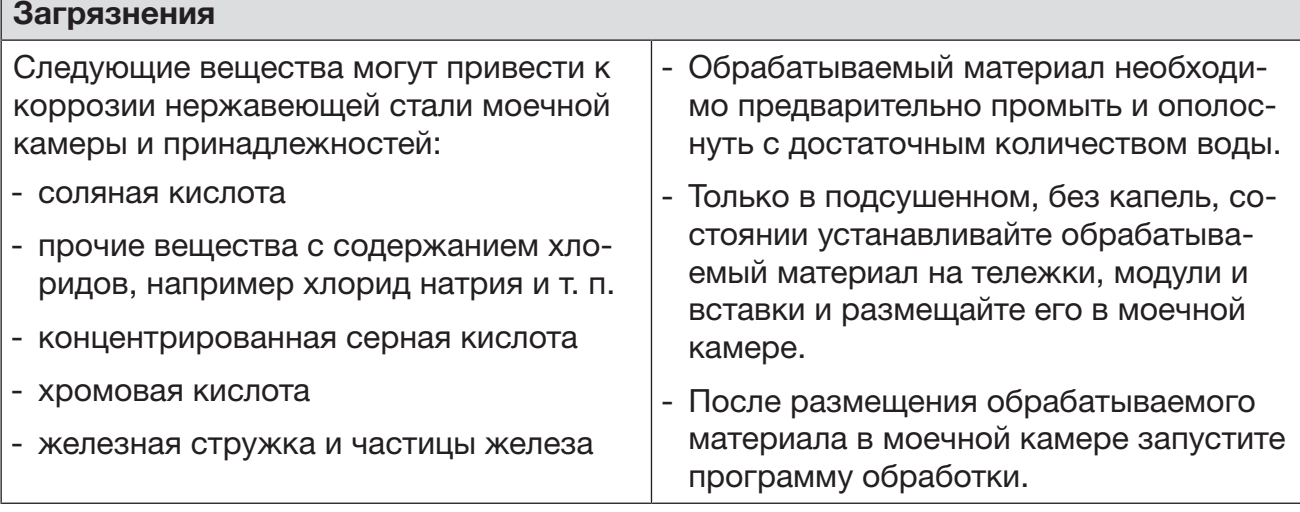

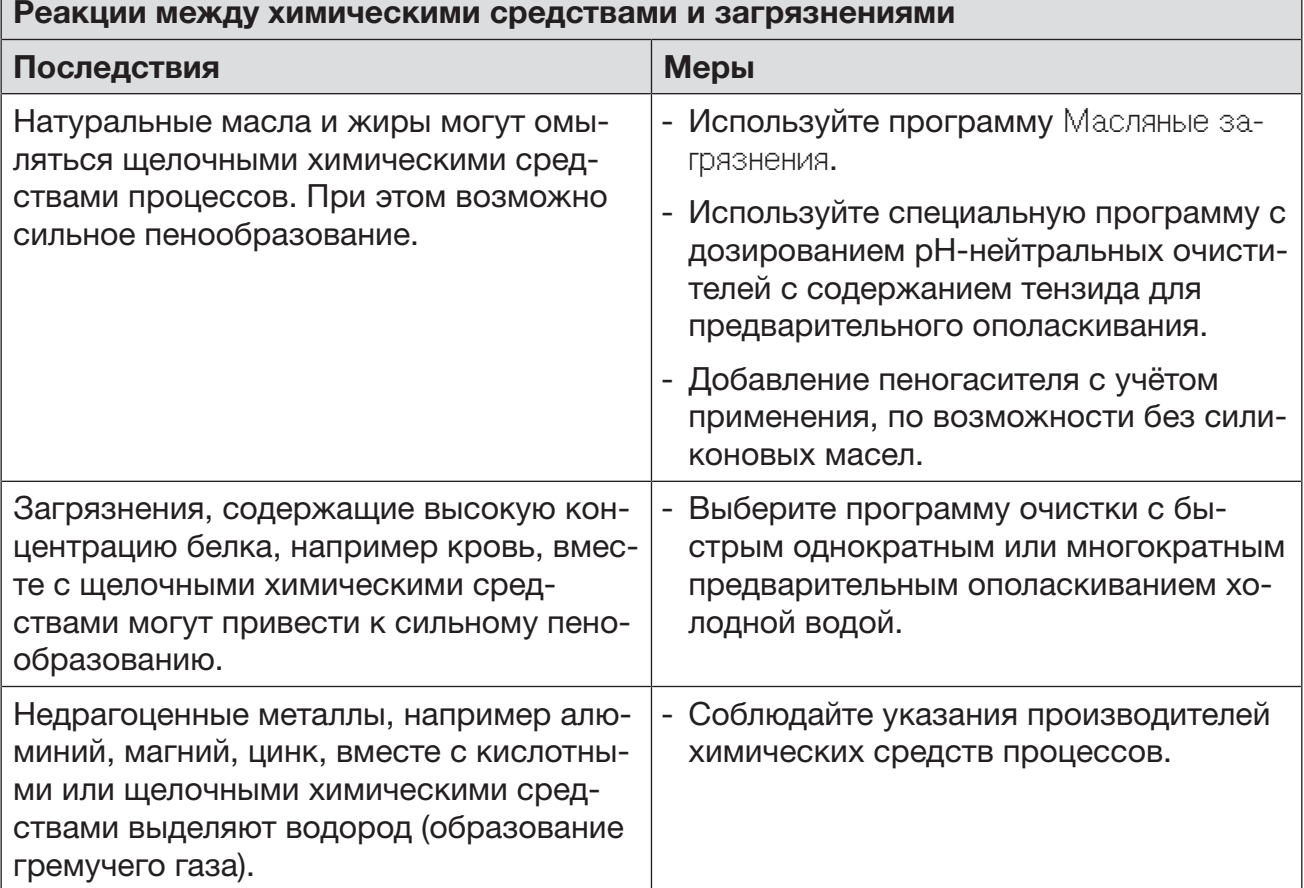

 Опасность для здоровья вследствие использования неподходящих химических средств.

Использование неподходящих химических средств, как правило, не ведёт к желаемому результату обработки и может стать причиной травм персонала и повреждений оборудования.

Используйте только специальные химические средства для моющих автоматов, следуйте рекомендациям по применению соответствующих производителей.

Неукоснительно соблюдайте их указания по токсикологически безопасным остаткам.

 Опасность для здоровья вследствие использования химических средств процессов.

Химические средства процессов могут быть частично едкими и раздражающими веществами.

При обращении с химическими веществами процессов соблюдайте действующие предписания по технике безопасности, а также информацию, которую приводит производитель химических средств в паспорте безопасности.

Примите все защитные меры, указанные производителем химических средств процессов, например, носите защитные очки и перчатки.

## Дозирующие системы

Автомат для мойки в стандартном исполнении оснащён 2 системами для дозировки жидкого моющего средства и нейтрализирующего средства. Опционально можно установить до 4 дополнительных внутренних дозирующих систем.

Дозирующие системы и всасывающие трубки должны иметь цветовую кодировку. В комплект поставки входят наклейки следующих цветов:

- синий
- белый
- красный
- зелёный
- жёлтый
- чёрный

Записывайте используемые химические средства процессов и соответствующие им цвета в следующую таблицу, если установлена дополнительная система дозирования. При подключении контейнеров с химическими веществами цветовой код облегчает соотнесение им соответствующих всасывающих трубок.

## Дозирование жидких химических средств

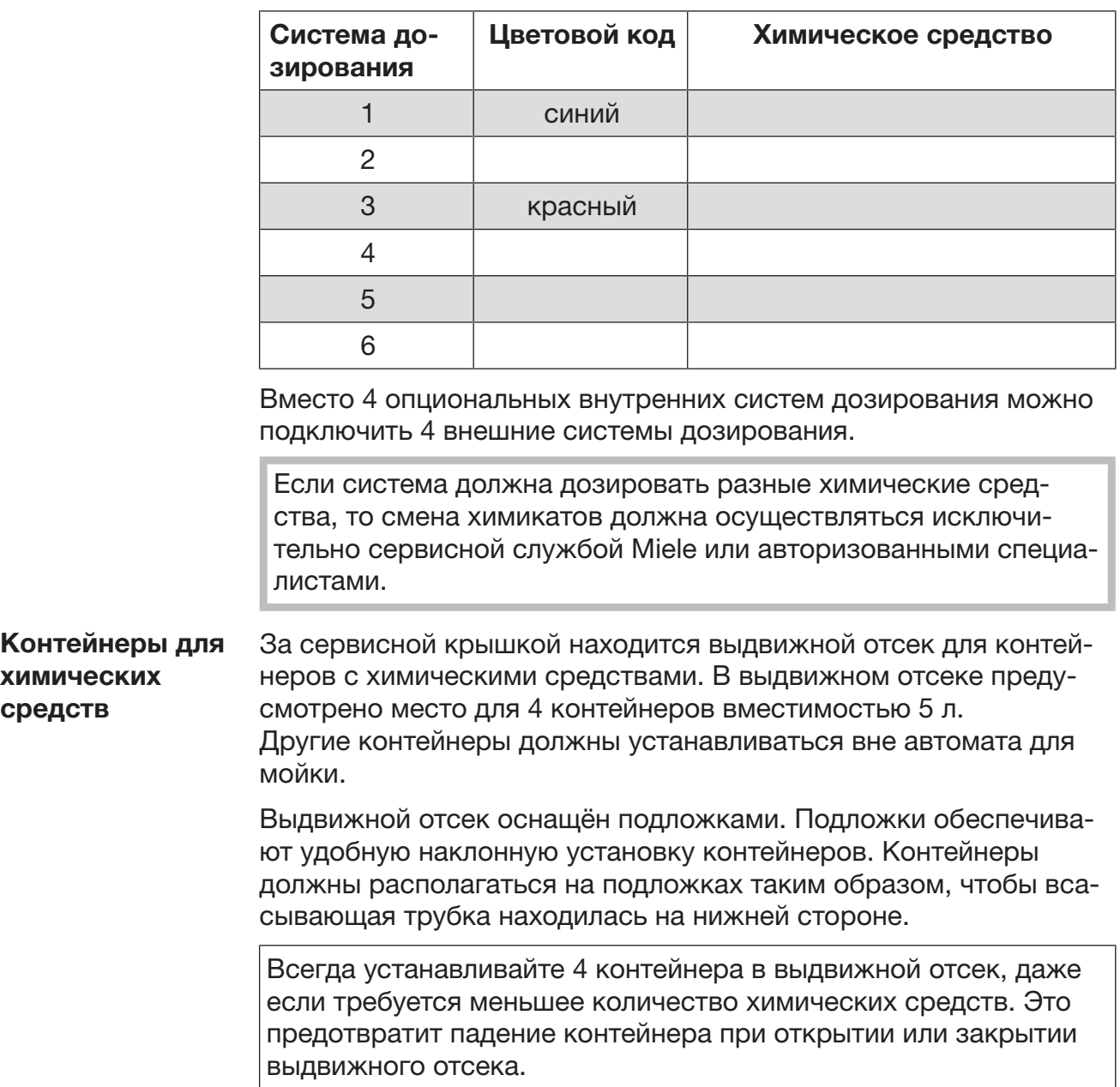

Заполнение контейнеров химическими средствами

Заполните контейнер для химических средств или замените его на полный контейнер, если на дисплее отображается соответствующее сообщение, например Наполнить ёмкость системы дозировки 1.

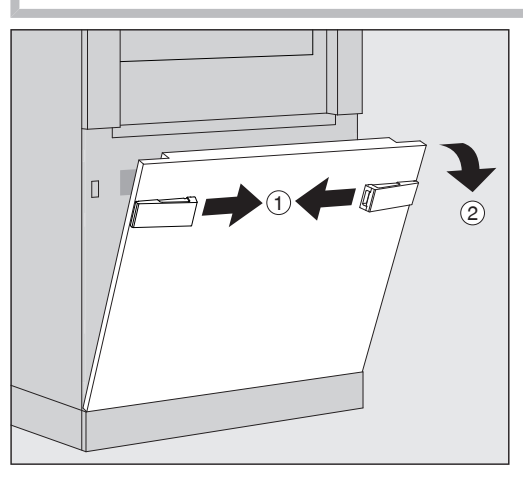

- $\blacksquare$  Разблокируйте сервисную крышку автомата для мойки  $\odot$ .
- $\blacksquare$  Отклоните сервисную крышку вперёд  $(2)$ , приподнимите и извлеките из нижних креплений.

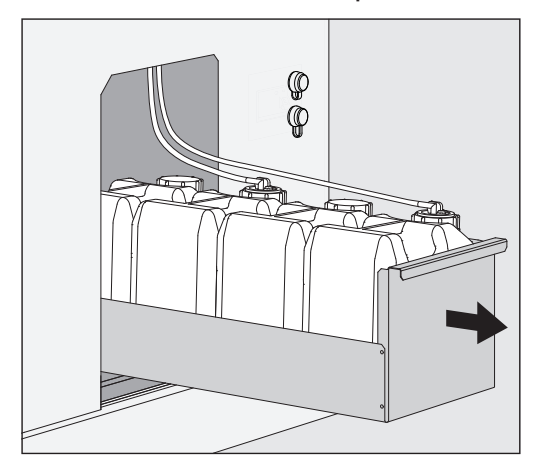

- Вытяните выдвижной ящик с контейнерами для жидких химических веществ.
- Извлеките из выдвижного ящика соответствующий контейнер.
- Отвинтите всасывающую трубку и извлеките её.
- Заполните контейнер необходимым химическим веществом или замените на новый контейнер.

Соблюдайте цветовой код системы дозирования и всасывающей трубки, чтобы не перепутать химические вещества!

## Дозирование жидких химических средств

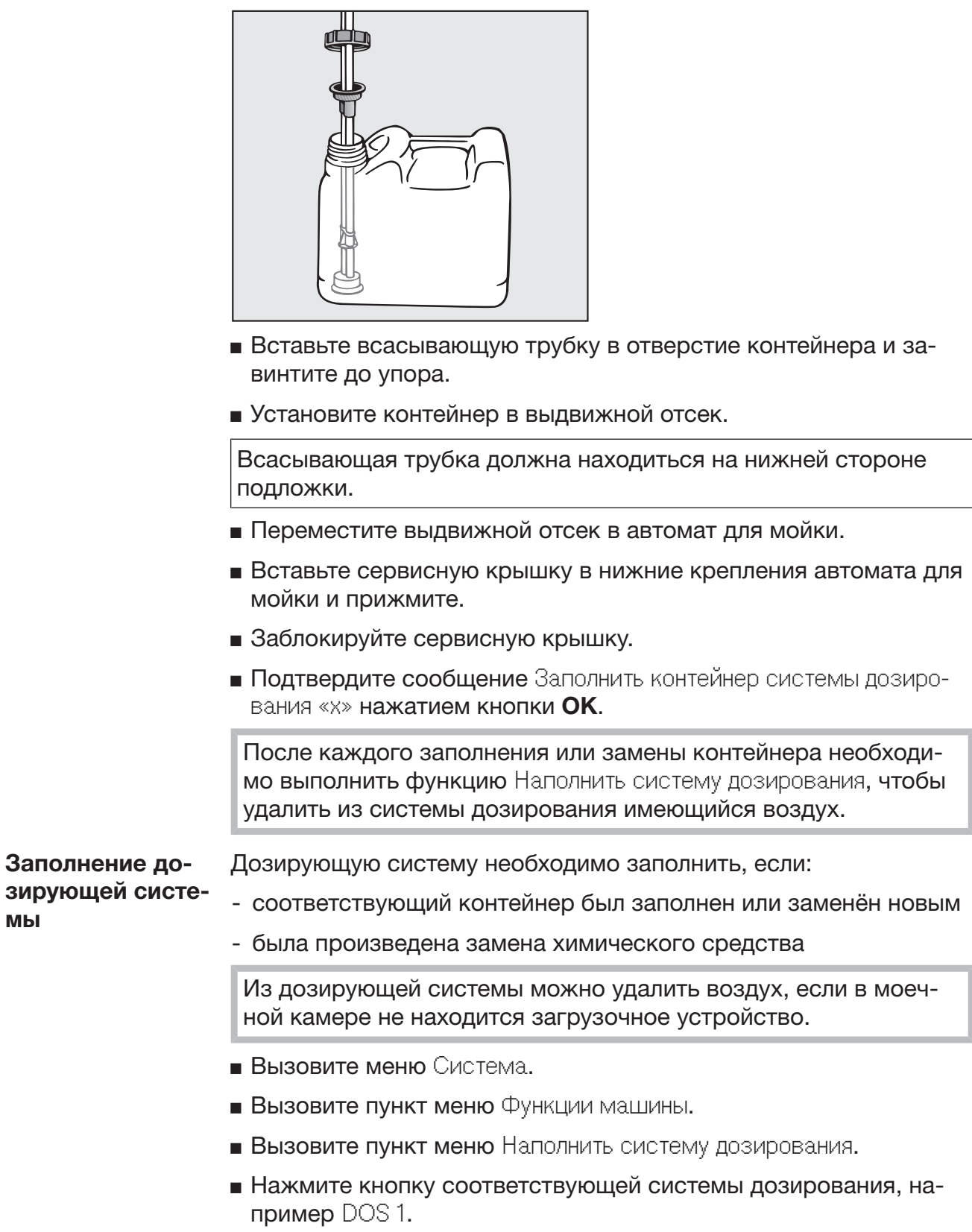

Система дозирования будет заполнена.

## Включение и выключение автомата для мойки

Главный выключатель I/0 отключает автомат для мойки от сети. Он находится на стороне загрузки автомата для мойки рядом с дисплеем.

 Нажмите главный выключатель I, чтобы включить автомат для мойки.

После завершения процесса загрузки моечный автомат готов к эксплуатации.

 $\blacksquare$  Нажмите главный выключатель 0, чтобы выключить автомат для мойки.

Система управления автомата для мойки завершает работу, автомат отсоединяется от сети.

## PLW 8616

Для аварийных случаев на стороне выгрузки автомата для мойки рядом с дисплеем находится второй главный выключатель 0. От также отключает автомат от сети. Повторное включение возможно только на стороне загрузки.

## Загрузка моечной камеры

Загрузочная тележка задвигается со стороны загрузки в моечную камеру автомата для мойки.

- $\blacksquare$  Нажмите кнопку  $\P$ , чтобы открыть дверцу на стороне загрузки.
- Задвиньте загрузочное устройство от транспортировочной тележки в моечную камеру автомата для мойки.

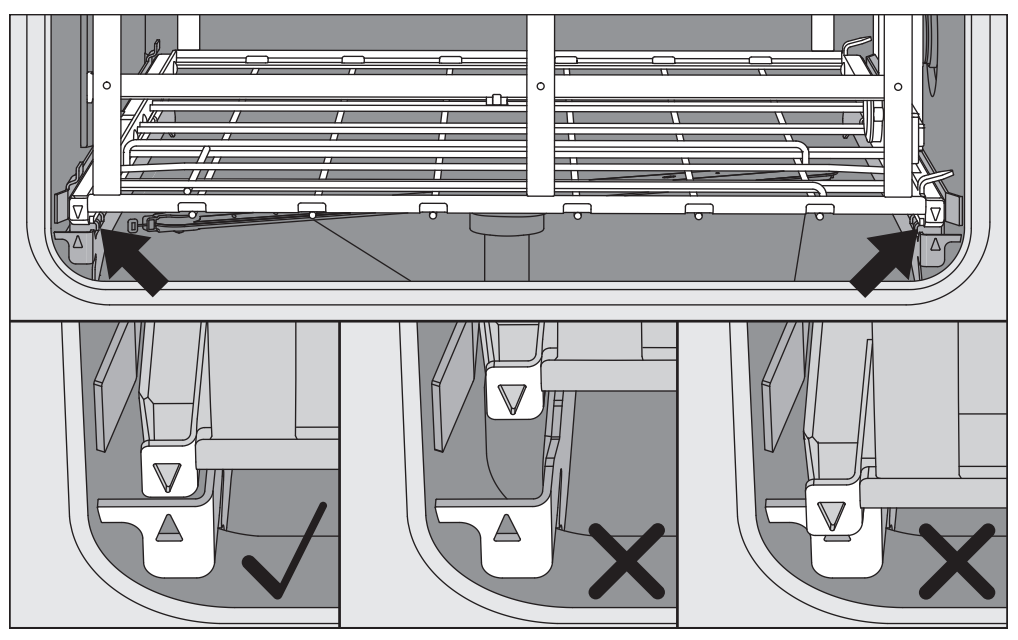

Отметки на загрузочном устройстве ▼ и в моечной камере ▲ должны совпадать, т. е. быть на одном уровне.

**• Нажмите кнопку III**, чтобы закрыть дверцу автомата для мойки.

## Выбор программы

Программы обработки присвоены определённым загрузочным устройствам. Поэтому сначала загрузочное устройство необходимо выбрать с помощью пиктограммы.

Выбор загрузочного устройства

■ Нажмите кнопку  $\frac{m}{1 + m}$  Обработка.

На дисплее отображается меню для выбора загрузочного устройства с помощью пиктограммы.

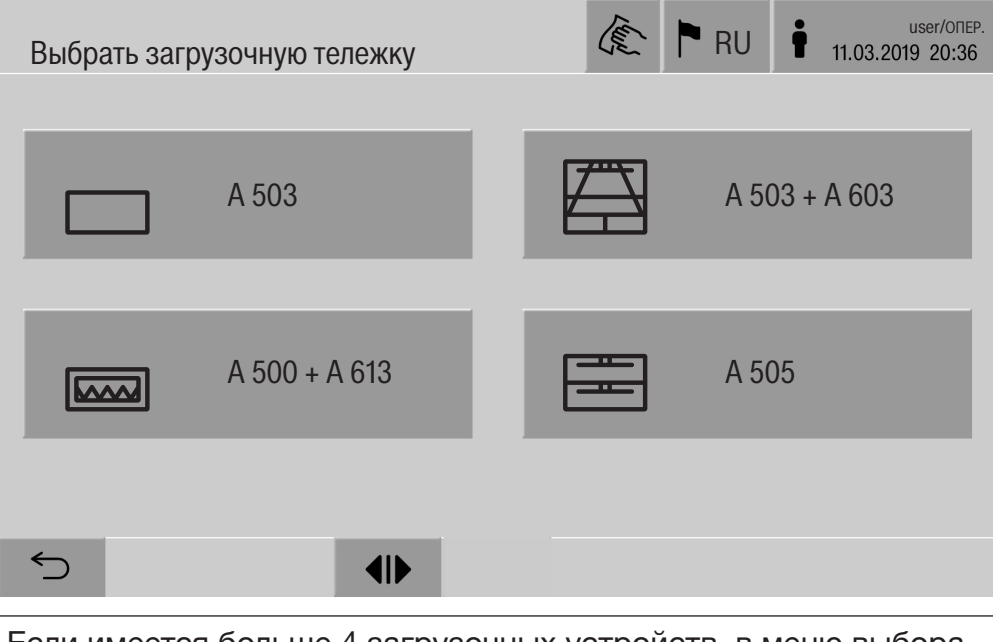

Если имеется больше 4 загрузочных устройств, в меню выбора можно пролистывать несколько страниц.

 Нажмите кнопку требуемого загрузочного устройства, например  $\Box$  А 503.

В верхней строке отображается пиктограмма выбранного загрузочного устройства, например — Обработка.

На дисплее перечислены доступные для выбора программы обработки.

Нажмите кнопку требуемой программы обработки.

Отобразится индикатор запуска программы.

Выбор программы из Персональных программ

Если в меню Система, Управл. персональн. программами были определены программы обработки, выбор программы доступен с помощью кнопки Персон. программы.

■ Нажмите кнопку ☆ Персон. программы.

Отобразится меню Выбрать загрузочную тележку.

 Нажмите кнопку требуемого загрузочного устройства, например  $\Box$  А 503.

В верхней строке отображается пиктограмма выбранного загрузочного устройства, например Персон. программы.

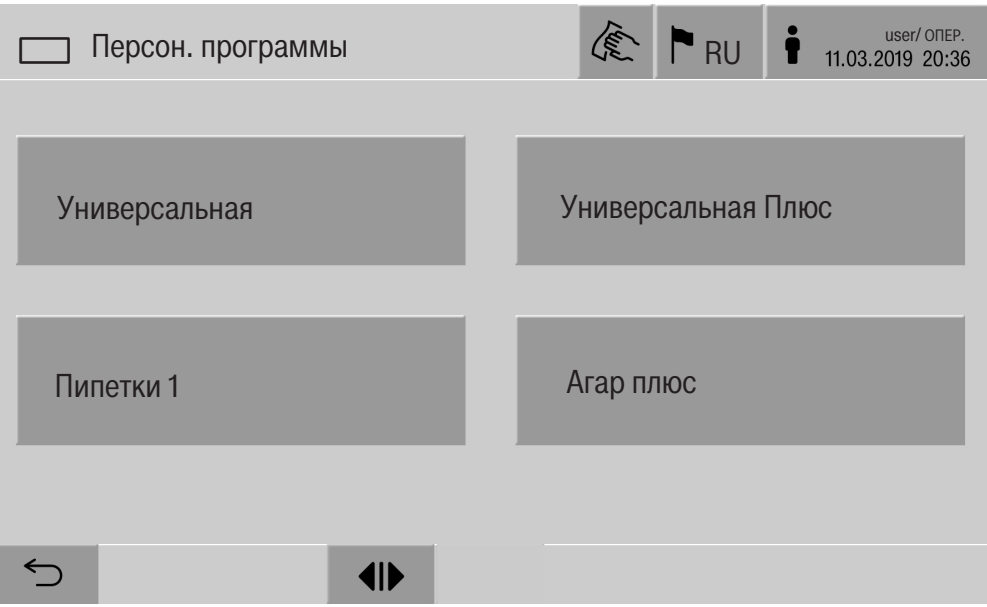

На дисплее в качестве персональной программы отображается определённая программа обработки, в этом примере – программа Универсальная.

Нажмите кнопку требуемой программы обработки.

Отобразится индикатор запуска программы.

## Запуск программы

Убедитесь, что в верхней строке дисплея отображается правильная программа обработки для загрузочного устройства. С помощью кнопки < можно вызвать меню для выбора программ обработки, если требуется другая программа.

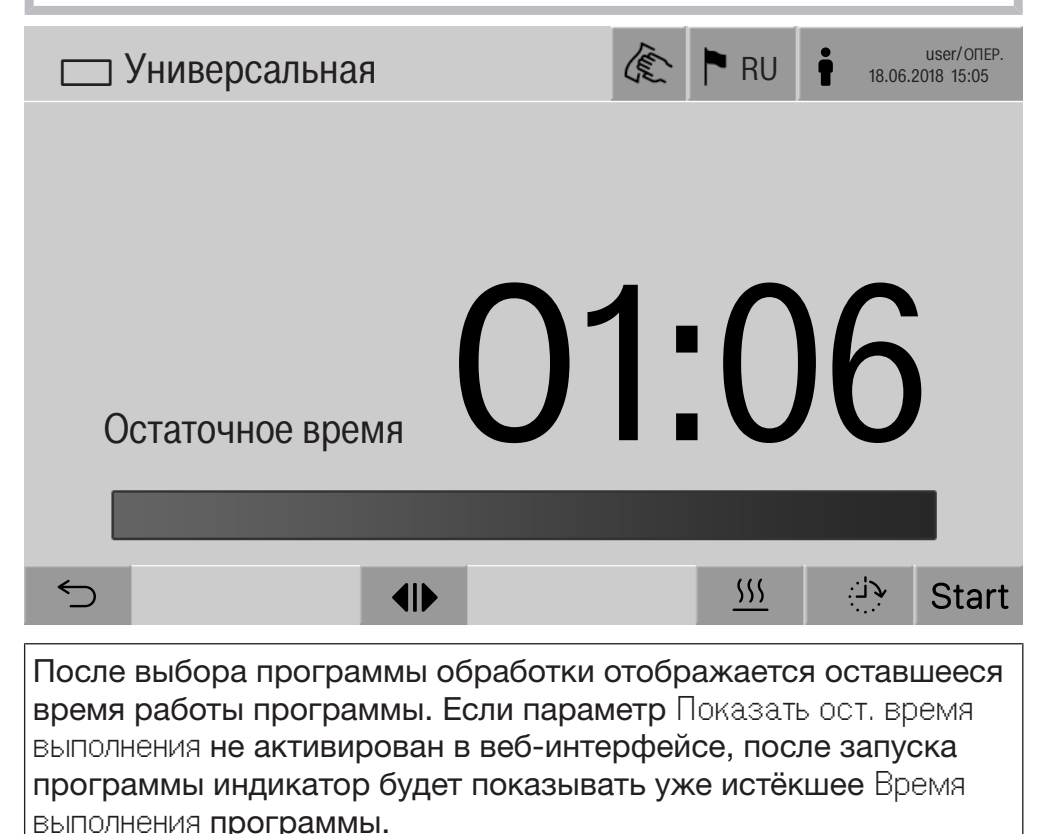

 $\blacksquare$  Нажмите кнопку Start.

Программа обработки выполняется.

Запуск программы обработки возможен только тогда, когда дверцы автомата для мойки закрыты и отсутствуют сообщения об ошибках.

Если в нижней строке отображается символ  $\otimes$ , сначала обработайте список с активными сообщениями (см. главу «Сообщения об ошибках и указания»).

## Выполнение программы

После запуска программа выполняется автоматически. Подробную информацию о выполнении и параметрах программы можно увидеть на дисплее автомата для мойки (см. главу «Описание прибора», раздел «Элементы управления на дисплее»).

## Завершение программы

После завершения программы на дисплее отображается следующая информация:

- Номер цикла
- время, прошедшее с завершения программы
- Результат процесса обработки
- сообщение Программа закончена

Цвет индикатора прогресса изменится с белого на зелёный. В соответствии с предварительной настройкой можно автоматически включить освещение моечной камеры.

## Прервать программу

Программу обработки можно прервать в любое время. Моющий раствор откачивается, затем дверца на стороне загрузки разблокируется.

 $\blacksquare$  Нажмите кнопку stop.

На дисплее отображается запрос безопасности : Прервать встречу?

Подтвердите запрос безопасности с помощью Да.

После завершения слива воды на дисплее отобразится следующее сообщение:

Прерыв. программы.

Индикатор прогресса красный, отображается следующее сообщение:

Отмена программы пользователем.

После подтверждения сообщения об ошибке программу можно перезапустить.

## Эксплуатация

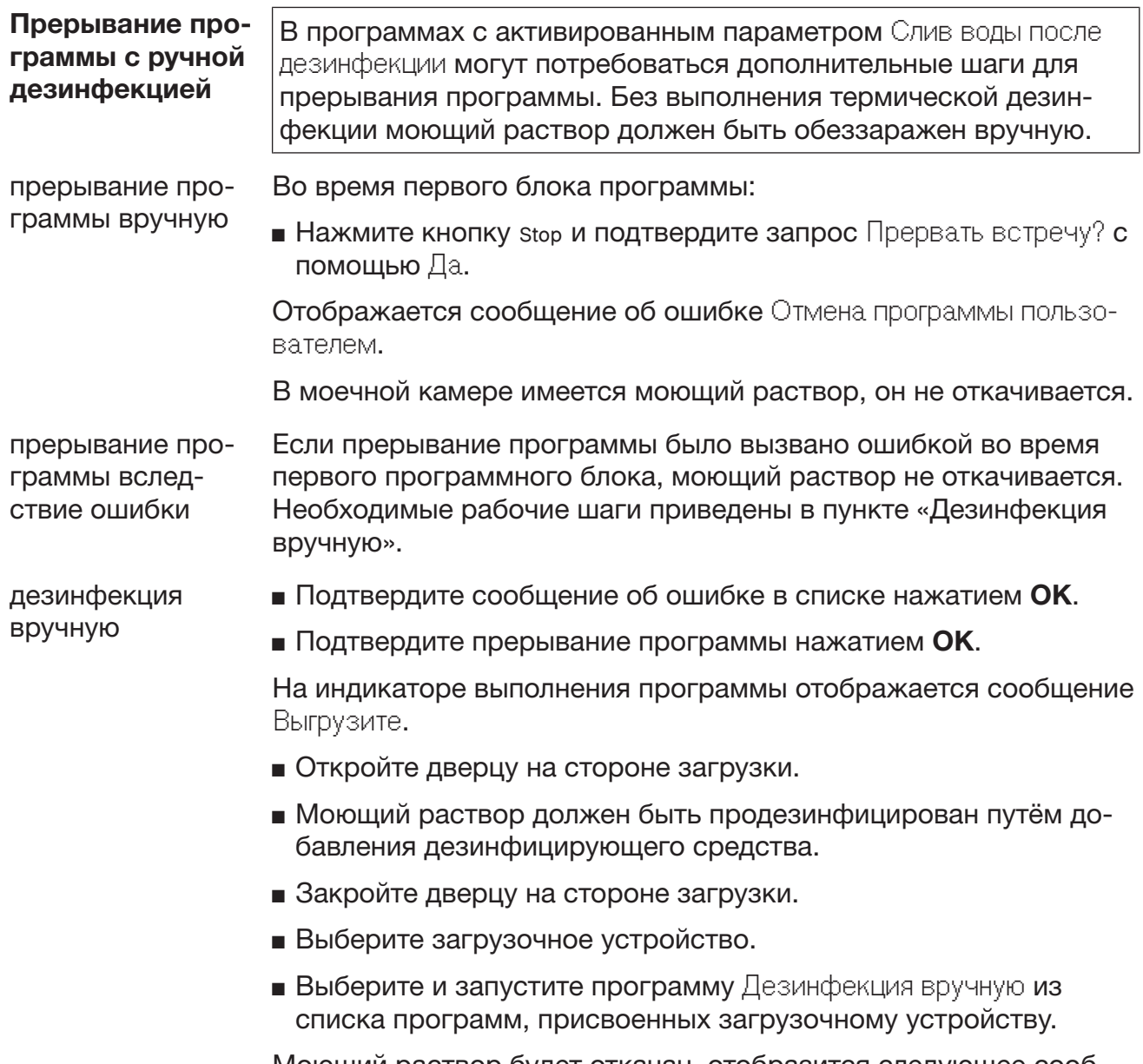

Моющий раствор будет откачан, отобразится следующее сообщение об ошибке.

Подтвердите сообщение об ошибке в списке нажатием OK.

Дверцу на стороне загрузки можно открыть.

## Настройка времени отложенного запуска

Существует возможность отсрочки старта программы, например, чтобы использовать электроэнергию ночью по более выгодному тарифу. Время запуска можно установить с точностью до минуты.

Продолжительное подсушивание может ухудшить результат обработки. Кроме того, возрастает риск появления коррозии для инструментов из нержавеющей стали.

- Для настройки времени отложенного запуска нажмите кнопку в нижней строке.
- С помощью отображаемой экранной клавиатуры введите Время запуска и подтвердите нажатием ОК.

В установленное время программа обработки автоматически запускается.

Автоматический запуск программы можно прервать в любое время. Для этого нажмите кнопку Stop в нижней строке. Отобразится запрос подтверждения: Прервать отсрочку старта?. После подтверждения запроса программу обработки можно запустить вручную.

## Подключение к сети

Автомат для мойки можно подключить к внутренней сети с помощью интерфейса Ethernet. В этой сети разрешается эксплуатировать только те системы, которые необходимы для доступа к автомату для мойки с помощью веб-интерфейса и для документации результатов обработки, например компьютер с программным обеспечением для документации. Для подключения требуется стандартный сетевой кабель, Ethernet-кабель CAT5 или выше.

Сетевой кабель может подключаться к разъёму только силами сервисной службы.

 Неавторизованный доступ может представлять опасность для здоровья.

Через сеть посредством неавторизованного доступа можно изменять настройки автомата для мойки, например параметры для дезинфекции или дозирование химических средств.

Доступ к автомату для мойки не должен осуществляться через Интернет или другие общедоступные или небезопасные сети, напрямую или косвенно, например, посредством переадресации портов!

IP-адреса от 192.168.10.1 до 192.168.10.255 зарезервированы для сервисной службы! Запрещается устанавливать их в домашней сети!

- 1. Используйте автомат для мойки только в отдельном сегменте сети, который отвечает следующим двум требованиям:
	- она физически отделена от других сегментов сети
	- доступ ограничен брандмауэром или соответствующим образом настроенным маршрутизатором
- 2. Ограничьте доступ к этому сегменту сети до необходимого круга лиц!
- 3. Защитите доступ к системам, которые подключены к автомату для мойки, с помощью надёжного пароля.
- 4. Настройте интерфейс Ethernet.

## Протоколы сети

Автомат для мойки поддерживает коммуникацию посредством следующих протоколов сети:

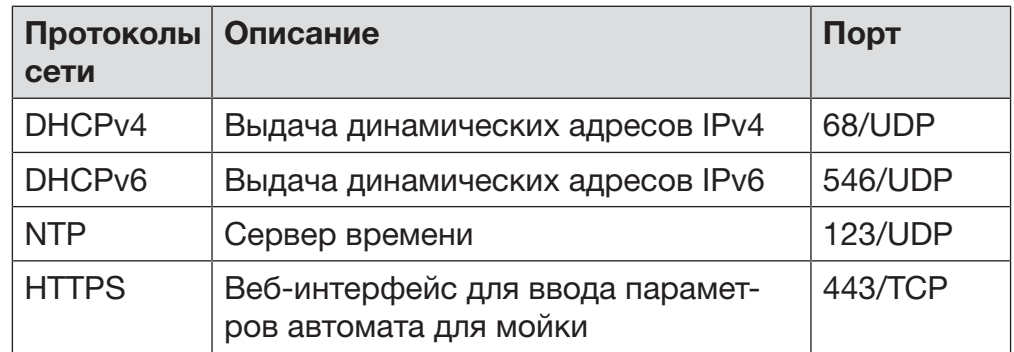

Дополнительно поддерживаются протоколы ICMPv4 и ICMPv6.

## Протоколирование параметров процесса

Процессы обработки в автомате для мойки можно фиксировать с помощью внешнего программного обеспечения для протоколирования параметров процесса, внутреннего или внешнего принтера.

#### При подключении принтера или компьютеров необходимо учитывать следующее:

- Используйте только компьютеры или принтеры, разрешённые согласно EN/IEC 60950 (например, VDE).
- Конструкция принтера или компьютера должна соответствовать месту установки.
- Удлинительный кабель от разъёма Ethernet не должен быть длиннее 100 м.

Более подробную информацию о подходящих печатающих устройствах и программном обеспечении можно получить у производителя автомата для мойки.

## Система

Меню Система включает в себя следующие функции:

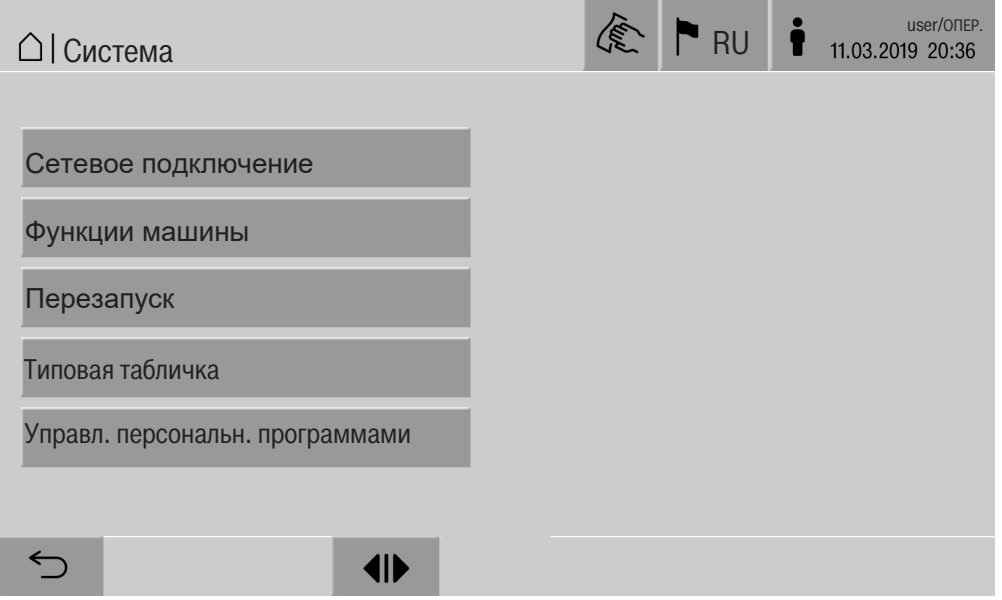

С помощью кнопок открываются подменю. Функции в подменю описываются на следующих страницах.

#### Сетевые подключения

Меню Сетевое подключение содержит функции для конфигурации сети и регистрации пользователей. После вызова меню Сетевое подключение отображается следующее меню:

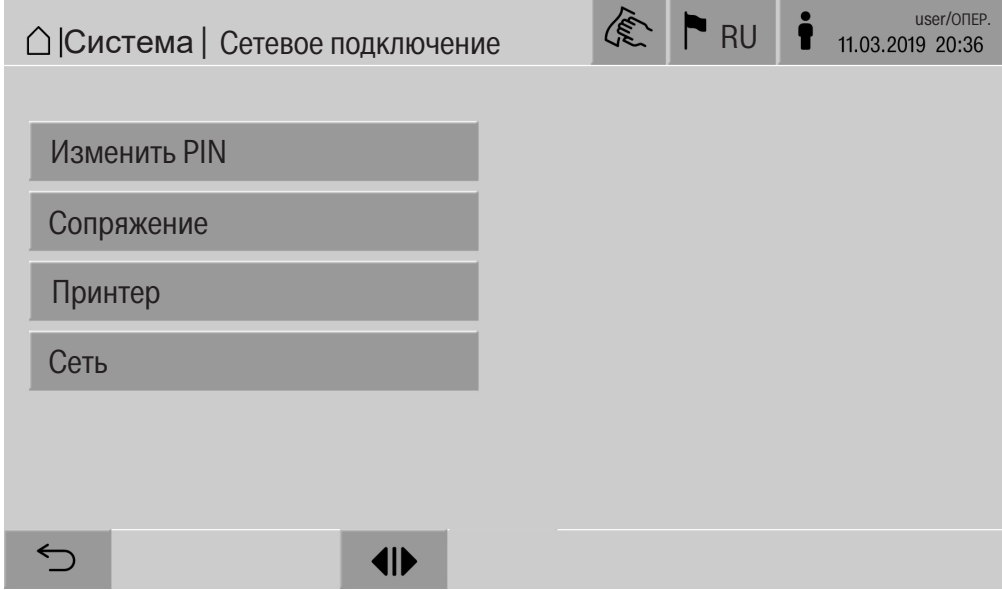

С помощью кнопок открываются подменю.

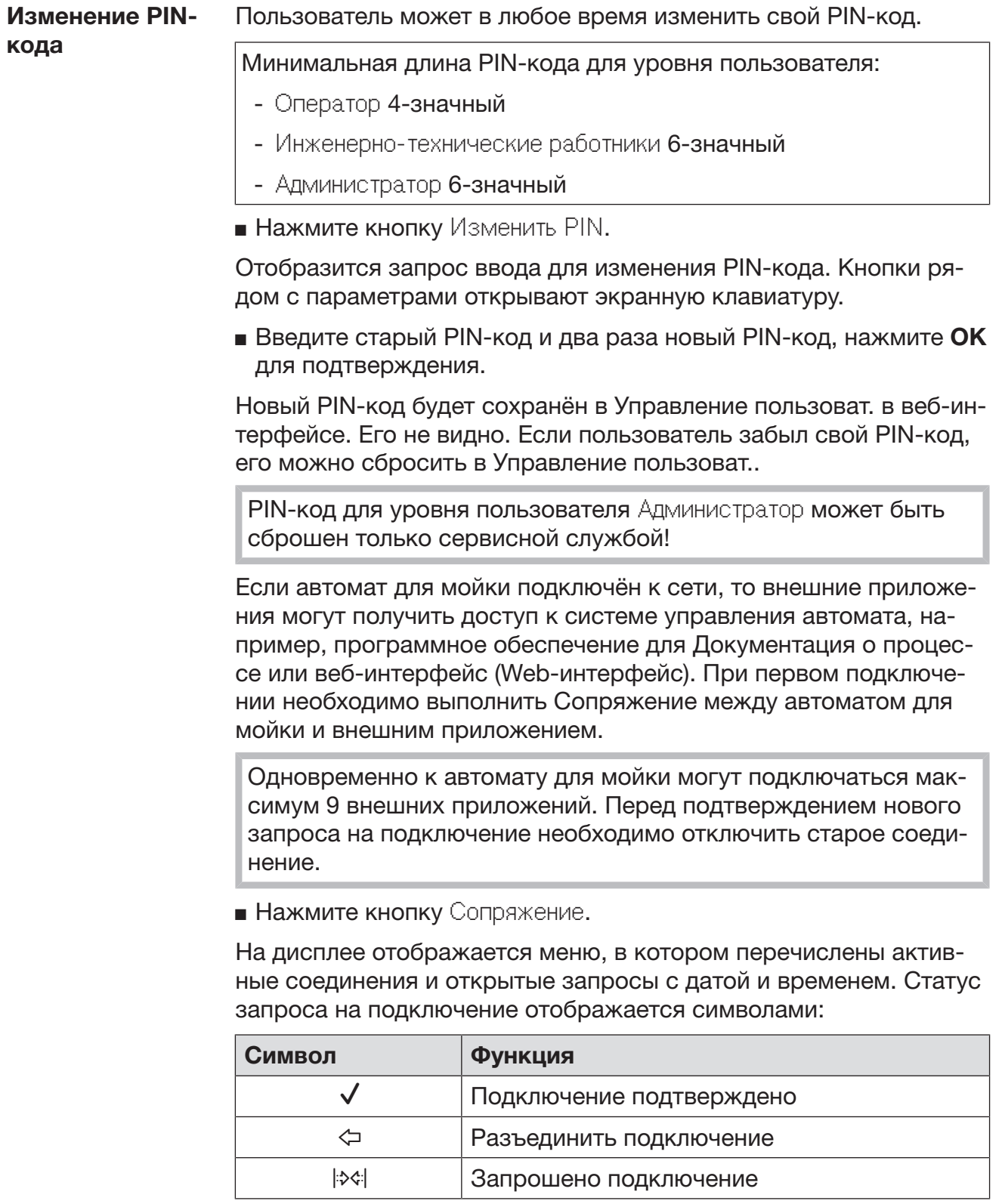

# Системные настройки

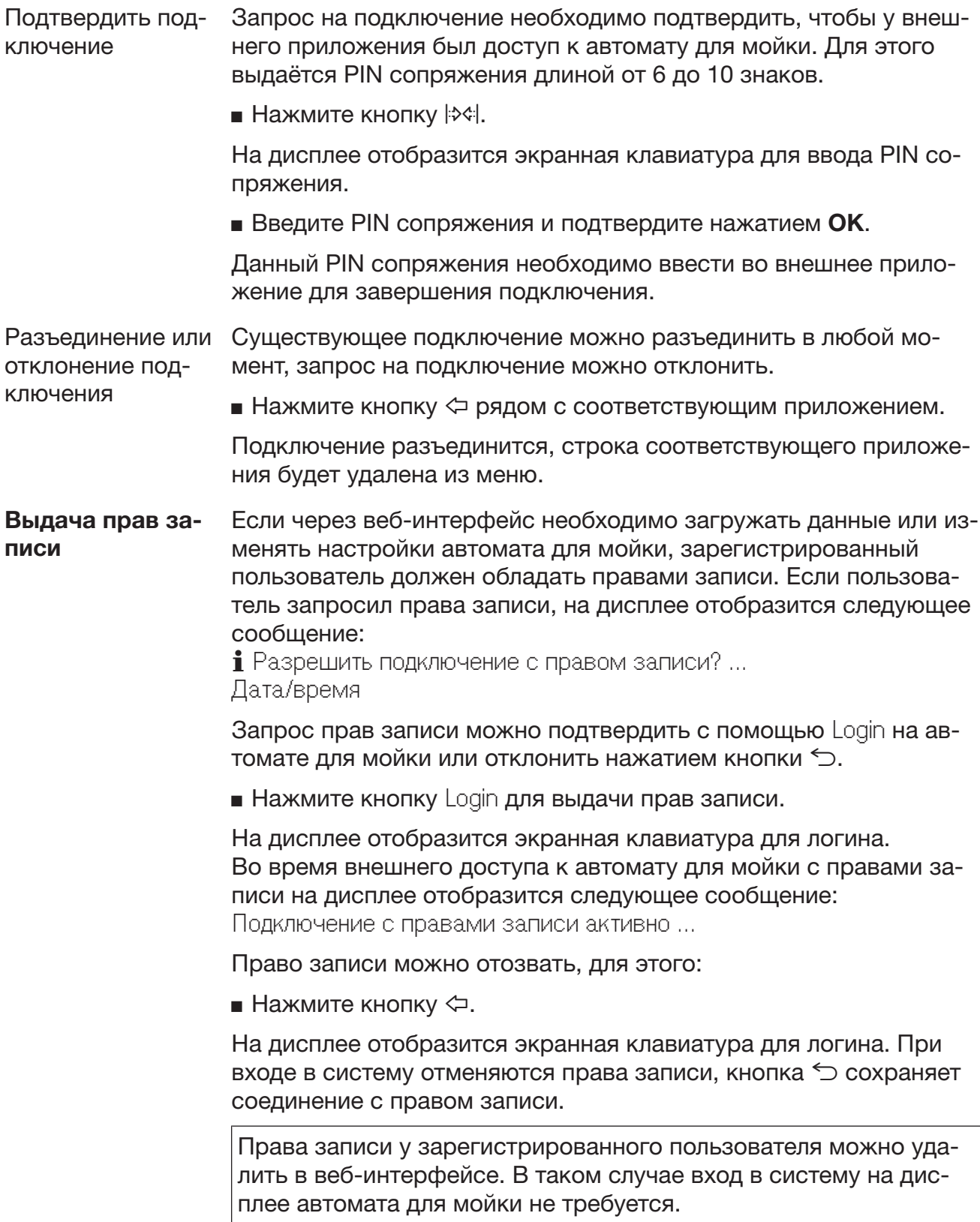

Настройка принтера Подключённый принтер может настраиваться как через дисплей, так и через веб-интерфейс. Настройка через веб-интерфейс описывается в руководстве по программированию.

- Нажмите кнопку Принтер.
- Нажмите кнопку рядом с параметром Тип.

Меню отображается с типами принтеров, доступными для выбора.

Следует учитывать:

 Активируйте необходимый принтер нажатием кнопки рядом с обозначением типа.

Шкала на кнопке активированного принтера станет белой.

 $\blacksquare$  Выйдите из меню нажатием кнопки  $\bigcirc$ .

Необходимо указать соответствующий IP-адрес выбранного сетевого принтера.

**• Нажмите кнопку рядом с параметром IP-адрес.** 

На дисплее отобразится экранная клавиатура для ввода IP-адреса.

**Введите IP-адрес и подтвердите нажатием ОК.** 

Параметр Прямой вывод на печать определяет, должен ли протокол обработки передаваться на подключённый принтер и распечатываться сразу после завершения программы. В дополнение к непосредственной печати протокол обработки сохраняется в системе управления автомата для мойки. Нажатием кнопки Документация в Главное меню можно распечатать дополнительные экземпляры протокола обработки.

 Нажмите кнопку рядом с параметром Прямой вывод на печать, чтобы активировать непосредственно печать.

Шкала на кнопке принтера станет белой.

Настройка сети В меню Сеть настраивается подключение с Ethernet. Сеть можно настраивать как через дисплей автомата для мойки, так и через веб-интерфейс. Перед первым подключением, например, к сетевому принтеру, сеть необходимо настроить через дисплей автомата для мойки. Настройка через веб-интерфейс описывается в руководстве по программированию.

> Необходимые данные для конфигурации сети можно получить у администратора сети.

Нажмите кнопку Сеть.

На дисплее отображаются параметры для конфигурации сети. Кнопки рядом с параметрами открывают экранную клавиатуру.

 Введите необходимые значения для каждого параметра и подтвердите ввод нажатием OK.

С помощью IP-адрес или Имя хоста можно активировать в сети автомат для мойки.

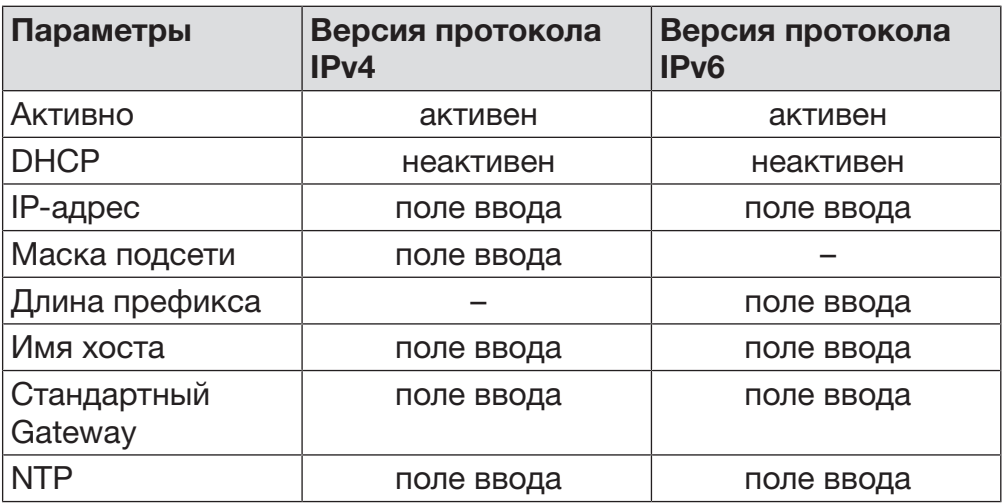

#### Ручной ввод

Автоматическое присвоение

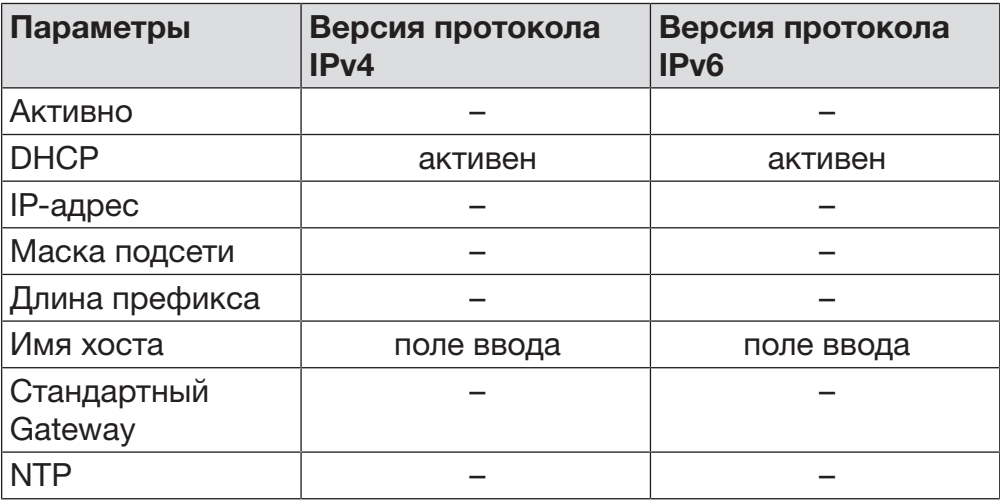

#### Функции машины

Меню Функции машины содержит сервисные функции, например, для систем дозирования и установленных баков. После вызова меню Функции машины отображается следующее меню:

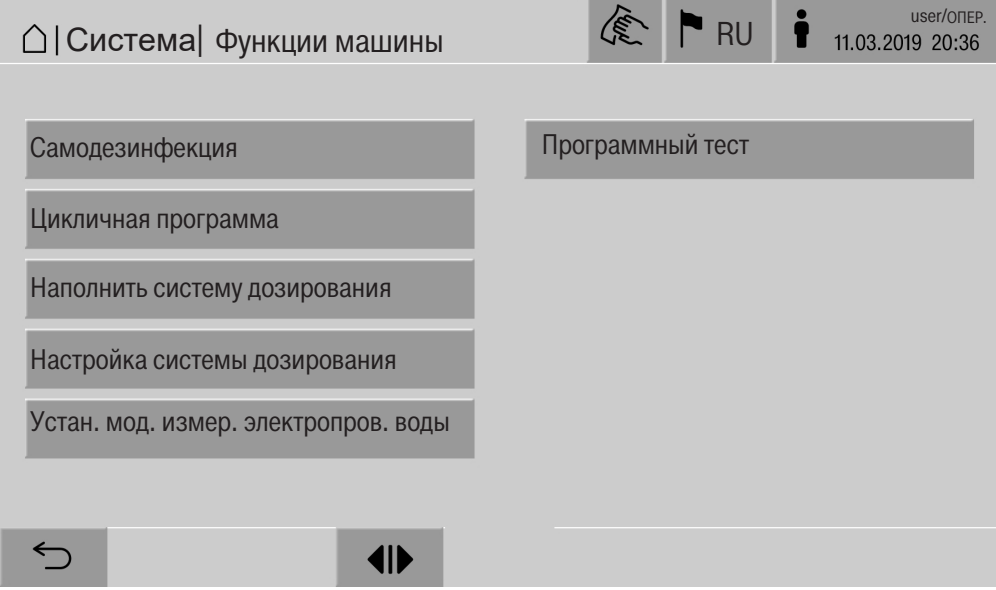

С помощью кнопок запускаются отдельные функции.

Автомат. системн. теста Во время автоматической проверки системы в установленное время выполняется Самодезинфекция установленного бака (если имеется):

Условия для автоматической проверки системы:

- автомат для мойки включён
- моечная камера пуста
- дверца автомата для мойки закрыта

Автоматическую проверку системы можно выключить с помощью веб-интерфейса (см. руководство по программированию, глава «Система, конфигурация прибора, автоматическая проверка системы»).

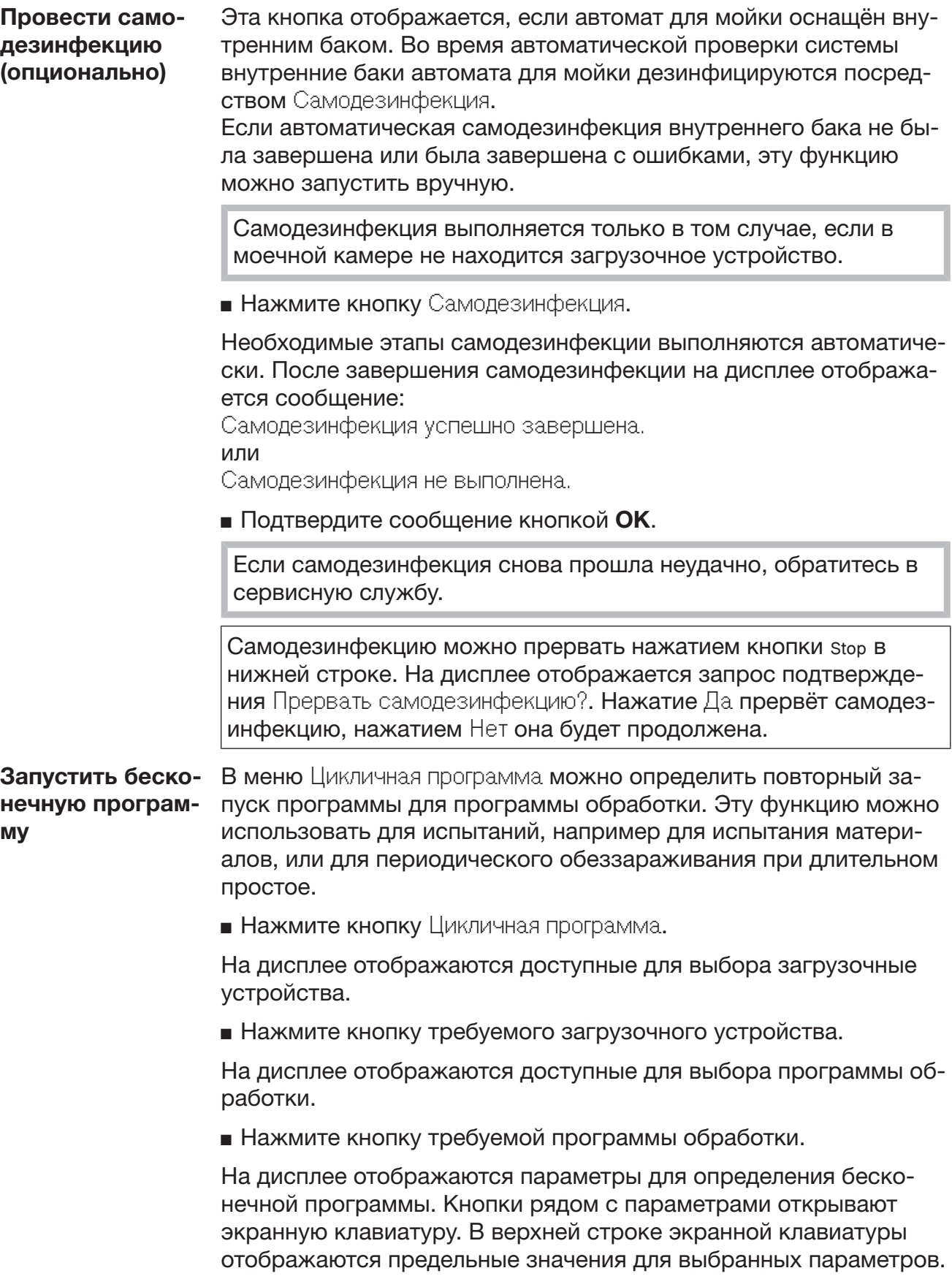

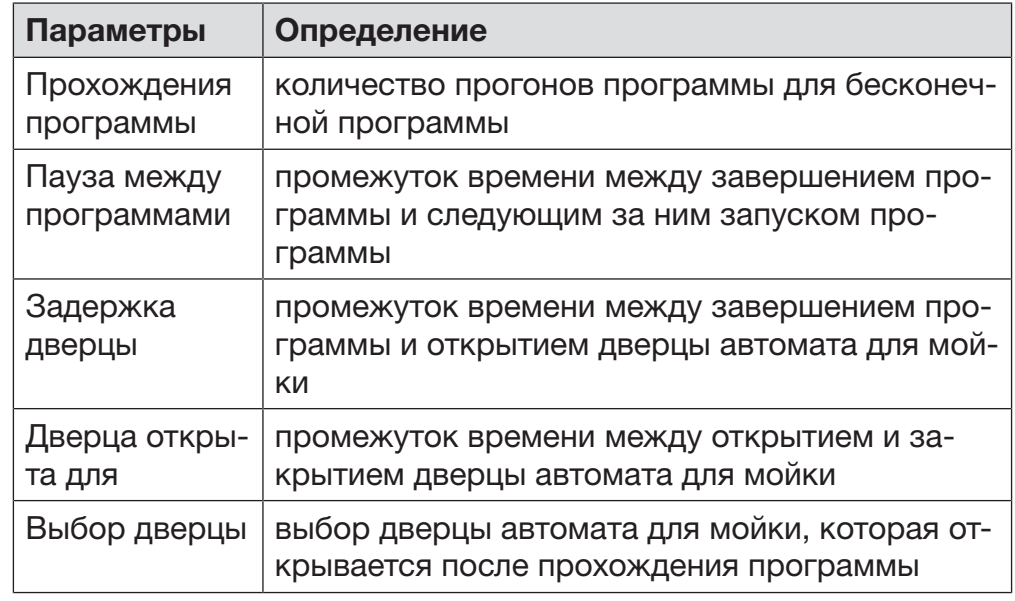

Параметры для бесконечной программы

Введите необходимые значения для каждого параметра.

**• Нажмите кнопку start в нижней строке для запуска цикличной** программы.

На дисплее отображается сообщение Цикличная программа: Цикличная программа: Внимание! Открывание и закрывание дверцы осуществляется автоматически.. Нажатием ОК запускается бесконечная программа, нажатием процесс прерывается. После запуска программа обработки повторяется до тех пор, пока не будет достигнуто установленное количество прогонов программы.

Бесконечную программу можно прервать в любой момент нажатием кнопки Stop.

#### Заполнение дозирующей системы

Функция Наполнить систему дозирования используется для удаления воздуха из соответствующей системы дозирования. После заполнения контейнера химическими средствами процессов или замены его на заполненный контейнер необходимо выполнить функцию.

Функция выполняется только в том случае, если в моечной камере не находится загрузочное устройство.

- Нажмите кнопку Наполнить систему дозирования.
- Нажмите кнопку требуемой системы дозирования, например DOS 1.

Во время процесса на дисплее будут отображаться отдельные этапы. После завершения процесса на дисплее отобразится сообщение:

Система дозировки DOS 1 заполнена.

# Системные настройки

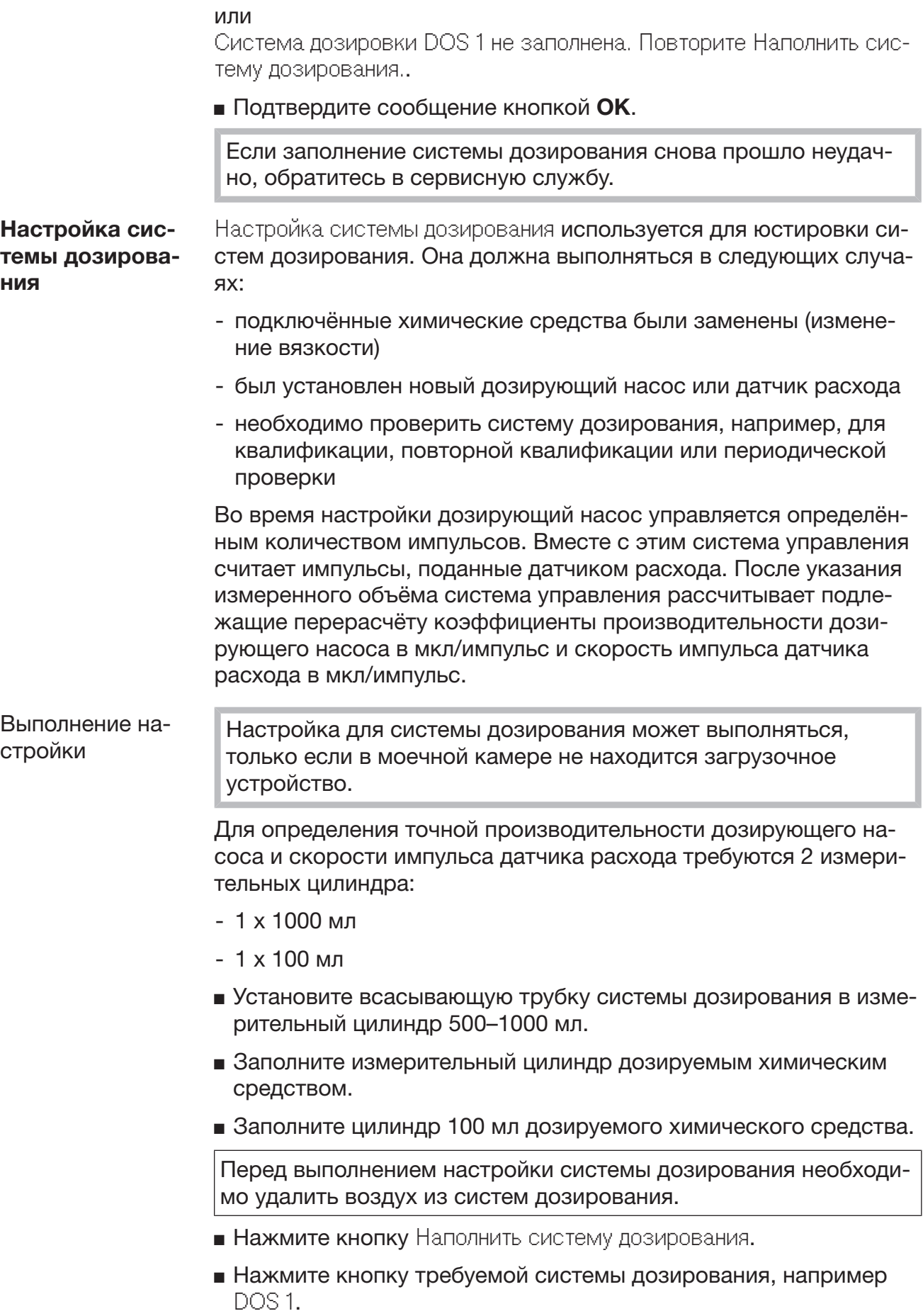

После завершения процесса:

- **Подтвердите сообщение кнопкой ОК.**
- Заполните измерительный цилиндр объёмом 500–1000 мл дозируемым химическим средством из измерительного цилиндра 100 мл и отметьте или отмаркируйте уровень заполнения.
- Полностью наполните измерительный цилиндр объёмом 100 мл дозируемым химическим средством.
- Нажмите кнопку Настройка системы дозирования.
- Нажмите кнопку требуемой системы дозирования, например DOS 1.

На дисплее отображается следующее сообщение: Установка для системы дозирования ... запущена. Подготовьте систему дозирования.

**Подтвердите сообщение на дисплее кнопкой ОК.** 

Проводится измерение дозируемого количества. На дисплее отображаются этапы процесса, например Дозирующий насос активен.

После завершения измерения откроется экранная клавиатура. Отобразится предыдущее установленное значение.

- Заполните измерительный цилиндр объёмом 500–1000 мл химическим средством до исходного уровня заполнения из измерительного цилиндра 100 мл .
- Считайте требуемый для заполнения объём на измерительном цилиндре 100 мл.
- Введите полученное значение с помощью экранной клавиатуры и подтвердите нажатием OK.

#### Отображаются результаты измерений для пересчётных коэффициентов, например:

пересчётный коэффициент DOS 1: старый ... мкл/импульс новый ... мкл/импульс пересчётный коэффициент датчика расхода 1: старый ... мкл/импульс новый ... мкл/импульс Принять новые значения?

При нажатии OK в системе управления сохраняются новые пересчётные коэффициенты, при нажатии сохраняются старые пересчётные коэффициенты. На дисплее снова отображается меню Настройка системы дозирования.

Поручите сервисной службе выполнить Настройка системы дозирования, если системы дозирования автомата для мойки не оснащены всасывающими трубками.

#### Регулировка модуля измерения проводимости Для очень высоких требований к результату очистки и ополаскивания, например, в химической аналитике, модуль измерения проводимости можно регулировать с помощью функции Устан. мод. измер. электропров. воды. Измерительная система регулируется в диапазоне измерения проводимости от полностью обессоленной до холодной воды.

Регулировка модуля измерения проводимости выполняется в случае, если в моечной камере не находится загрузочное устройство.

Моечная камера должна ополаскиваться полностью обессоленной водой для предотвращения слишком высоких значений измерения вследствие занесения щелочей.

Нажмите кнопку Устан. мод. измер. электропров. воды.

Выполняется измерение для полностью обессоленной воды. На дисплее отображаетсятся сообщение Пожалуйста, подождите... и текущий этап процесса, например Измерение активно. После завершения измерения Факт. электропровод. обессол. воды отображается с маской ввода для полученного вручную значения.

Дверца на стороне загрузки разблокируется для измерения вручную.

- Откройте дверцу и выполните измерение проводимости вручную.
- Закройте дверцу.
- Нажмите кнопку рядом с параметром Замер. электропров. обессол. воды, чтобы открыть экранную клавиатуру.
- Введите измеренное значение с помощью экранной клавиатуры и подтвердите нажатием OK.

Измеренные значения с цифрами после запятой необходимо округлить.

 $\blacksquare$  Нажмите кнопку **ОК**.

Будет выполнено измерение для холодной воды.

 Выполните действия, как для полностью обессоленной воды, когда появится сообщение Факт. электропровод. холодной воды.

Введённые значения для Проводимость ... Новая сохраняются в системе управления.

На дисплее снова отображаются Функции машины.

Регулировку модуля измерения проводимости можно прервать нажатием кнопки stop в нижней строке. На дисплее отображается сообщение Установка модуля измерения электропроводимости воды не выполнена. Пожалуйста, повторите..

#### Выполненить проверку программы

Заново созданные или изменённые программы обработки можно проверить с помощью Программный тест. Только если программа обработки проходит Программный тест без ошибок, разрешается разблокировка с параметром Проверено (см. руководство по программированию, глава «Управление программой»).

Программный тест можно использовать для проверки эффективности очистки. Во время проверки программа останавливается после каждого программного блока, дверцу на стороне загрузки можно открыть для взятия пробы.

Если необходимо открыть дверцу между двумя программными блоками учитывайте следующие источники опасности: – опасность получения ожогов или ошпаривания после про-

граммных блоков с высокой температурой

– опасность химического ожога после программных блоков с дозированием химических средств

– вдыхание токсичных паров после программных блоков с применением дезинфицирующих средств

Выступающий пар после программных блоков с высокой температурой может привести к ложному срабатыванию сигнализатора дыма.

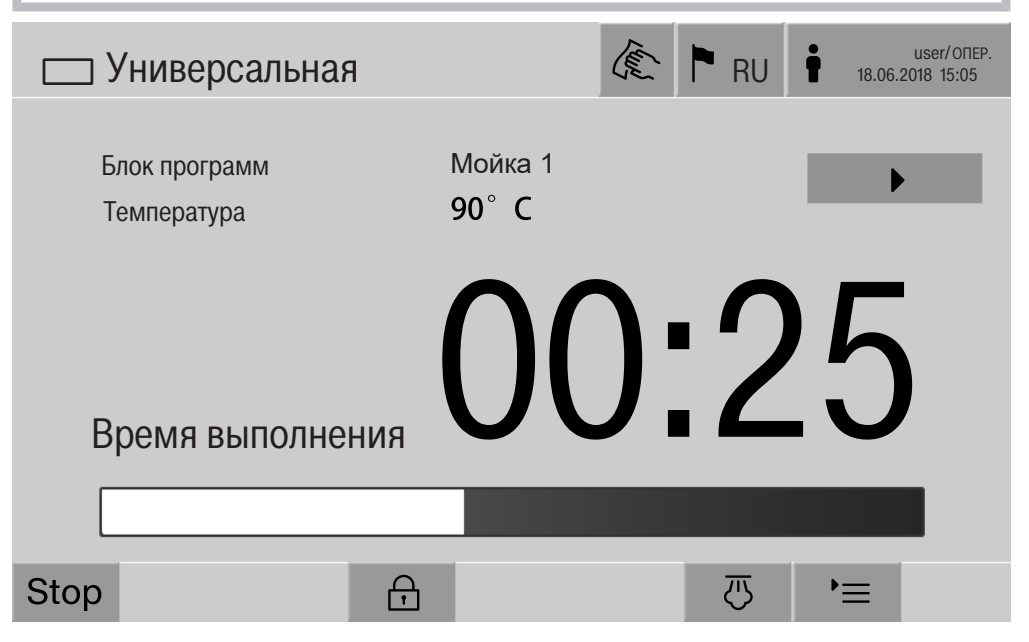

После запуска программ обработки на дисплее рядом с программным блоком отображается дополнительная кнопка ▶. Кнопка ▶ имеет две функции:

- продолжение программы обработки без открытия дверцы
- пропуск следующего программного блока

#### Пример взятия пробы

Нажмите кнопку Программный тест.

На дисплее отображаются доступные для выбора загрузочные устройства.

Нажмите кнопку требуемого загрузочного устройства.

На дисплее отображаются доступные для выбора программы обработки.

Нажмите кнопку требуемой программы обработки.

На дисплее отображается следующее сообщение: Программный тест: можно пропустить блок программ с помощью ▶. Дверца может открываться в конце каждого программного блока.

Подтвердите сообщение кнопкой ОК.

Отобразится индикатор запуска программы.

 $\blacksquare$  Нажмите кнопку Start.

Кнопка ▶ отображается, программа обработки запускается с задержкой.

Перед подачей воды с помощью кнопки ▶ можно пропустить отображаемые программные блоки.

После каждого программного блока перед откачиванием моющего раствора отображается следующее сообщение:

Программный тест: дверцу можно открыть для отбора образцов.

**• Подтвердите сообщение кнопкой ОК.** 

Кнопки (I) и ⊳разблокированы.

- **Для взятия пробы нажмите кнопку «I»**, чтобы открыть дверцу.
- **После взятия пробы нажмите кнопку II**, чтобы закрыть дверцу.

На дисплее отображается следующее сообщение:

Программный тест должен быть продолжен? Для продолжения программного теста нажмите ОК. Для повторного открытия дверцы нажмите  $\bigcirc$ .

**• Подтвердите сообщение кнопкой ОК.** 

Моющий раствор откачивается, начинается следующий программный блок.

Если после программного блока не нужно брать пробу:

 $\blacksquare$  Нажмите кнопку  $\blacktriangleright$ .

Моющий раствор откачивается, начинается следующий программный блок.

Каждый программный блок можно пропустить вначале нажатием кнопки ▶.
## Выполнение перезапуска

С помощью функции Перезапуск система управления автомата для мойки отключается и запускается заново. Функцию Перезапуск можно использовать, например, если устранение ошибок содержит требование Выключить и снова включить машину..

Нажмите кнопку Перезапуск.

На дисплее отображается запрос подтверждения Выполнить перезапуск?. При нажатии ОК будет выполнен перезапуск,  $\leq$  отменяет перезапуск.

Для стабильной длительной эксплуатации рекомендуется перезапускать автомат для мойки каждые 24 часа. Перезапуск можно выполнить с помощью этой функции.

Кроме того, перезапуск автомата для мойки можно выполнить в веб-интерфейсе с помощью функции  $\ddot{\otimes}$  Система/Конфигурация прибора/Автомат. перезапуск автоматически или в © Система/ Функции машины/Перезапуск машины вручную.

## Вызов типовой таблички

В меню Типовая табличка перечислена следующая информация:

- Тип прибора
- Название прибора
- Дата ввода в эксплуатацию
- Серийный номер
- Заводской индекс
- Тип прибора
- Материальный номер
- Версия ПО

Наряду с параметром Название прибора можно указать специальное имя для автомата для мойки.

Нажмите кнопку рядом с параметром Название прибора.

На дисплее отобразится экранная клавиатура для ввода имени машины.

 Введите имя для автомата для мойки и подтвердите нажатием OK.

Введённое имя машины используется:

- в веб-интерфейсе
- в протоколах обработки
- в протоколах ошибок
- в документации процессов, передаваемой в программное обеспечение

## Управление персональными программами

В меню Управл. персональн. программами можно установить 4 наиболее часто используемые программы обработки в качестве персональных программ.

Если Автом. упорядочивание программ не активировано: после нажатия кнопки Обработка отображаются все присвоенные загрузочному устройству программы обработки.

Если выбор программы обработки выполняется с помощью кнопки  $\hat{x}$  Персон. программы, отображаются только 4 программы обработки, созданные в меню Управл. персональн. программами. Если загрузочному устройству не присвоена ни одна из 4 избранных программ обработки, отображается следующее сообщение: Нет персональн. программ для загрузочн. тележки.

Для определения персональных программ:

Нажмите кнопку Управл. персональн. программами.

На дисплее отобразятся 4 кнопки для избранных программ.

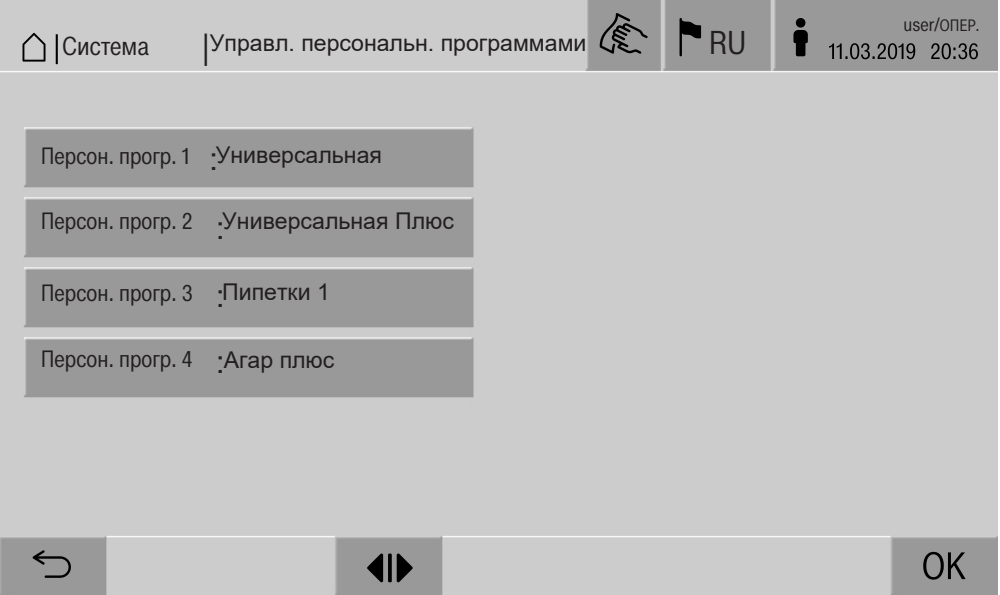

 $\blacksquare$  Нажмите кнопку Персон. прогр. 1.

Отобразится список программ обработки.

 Нажмите кнопку требуемой программы обработки, в данном примере Универсальная.

Имя программы обработки отображается на кнопке Персон. прогр. 1.

Аналогичным образом определите 2–4 избранные программы.

 $\blacksquare$  Выйдите из меню нажатием ОК.

## Техобслуживание

Периодическое техобслуживание этих автоматов для мойки и дезинфекции должно проводиться сервисной службой Miele после 2000 часов эксплуатации или минимум один раз в год.

Техобслуживание включает в себя следующие пункты:

- электрическая безопасность по VDE 0701/0702
- механизм дверцы и уплотнение дверцы
- резьбовые соединения и подключения в моечной камере
- система залива и слива воды
- внутренние и внешние системы дозирования
- распылительные коромысла
- Комбинация фильтров
- резервуар-сборник со сливным насосом и сливным клапаном
- все тележки, модули и вставки (от отдельного перерасчёта )

при наличии:

- пароконденсатор,
- сушильный агрегат,
- Измерение проводимости
- подключенный принтер.
- подключение к сети

Внешнее программное обеспечение для документации и компьютерные сети не проверяются сервисной службой Miele.

В рамках техобслуживания проводится функциональная проверка по следующим пунктам:

- ход выполнения программы в качестве пробного пуска с термоэлектрическим измерением
- проверка герметичности
- все важные с точки зрения безопасности системы измерения (индикация при неисправностях)
- устройства обеспечения безопасности

## Текущие проверки

Ежедневно перед началом работы пользователь должен проводить регулярные проверки. Для регулярных проверок завод предоставляет шаблон для соответствующего контрольного списка.

Необходимо проверять следующие пункты:

- фильтры в моечной камере
- распылительные коромысла машины и распылительные коромысла тележек, модулей и корзин
- моечная камера и уплотнение дверцы
- дозирующие системы
- тележки, корзины, модули и вставки
- фильтры в загрузочных устройствах

## Очистка фильтров в моечной камере

Фильтры в полу моечной камеры предотвращают попадание крупных частиц грязи в систему циркуляции. Фильтры могут засоряться частицами загрязнений. Поэтому фильтры должны ежедневно проверяться и при необходимости очищаться.

 Повреждения вследствие засорённых водных путей. Без использования фильтров частицы загрязнений попадают в водяной контур автомата для мойки. Частицы загрязнений могут забивать форсунки и клапаны.

Запускайте программу, только если установлены фильтры. Если фильтры устанавливаются после очистки, убедитесь в их правильном креплении.

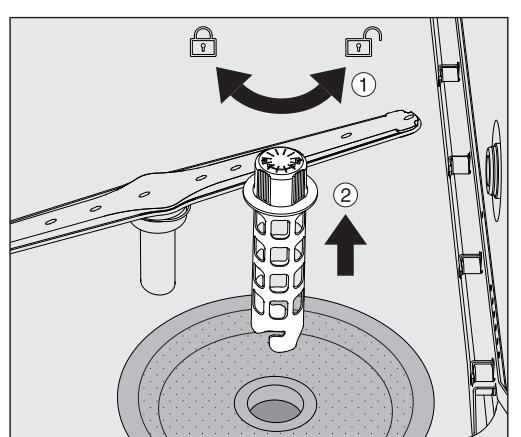

Удалите крупные частицы загрязнений с поверхности фильтра.

- $\blacksquare$  Поверните крепление влево, чтобы ослабить его  $\textcircled{\scriptsize{1}}$  и извлечь из фильтра грубой очистки  $(2)$ .
- Промойте крепление под проточной водой, уделите особое внимание перфорации в верхней части.

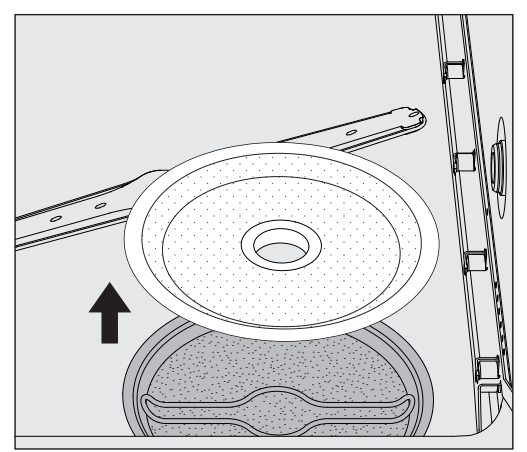

 Снимите фильтр грубой очистки и промойте под проточной водой.

## Содержание в исправности

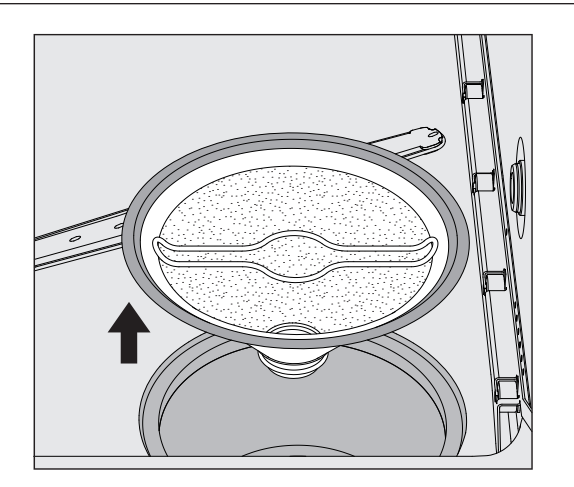

- Снимите фильтр тонкой очистки.
- Удалите отложения и загрязнения под проточной водой, при необходимости воспользуйтесь щёткой.
- Продуйте фильтр тонкой очистки сжатым воздухом против направления потока моющего раствора.
- Снова установите фильтр тонкой очистки в резервуар-сборник.
- Установите фильтр грубой очистки на фильтр тонкой очистки.
- Установите крепление через отверстие в фильтре грубой очистки и поверните вправо.

#### Очистка распылительных коромысел

Сопла распылительных коромысел могут засориться. Поэтому распылительные коромысла необходимо ежедневно проверять.

Маркировка распылительных коромысел автомата для мойки, некоторых тележек и модулей:

- M1 = нижнее распылительное коромысло машины
- M2 = верхнее распылительное коромысло машины
- A1 = распылительные коромысла тележки A 501, A 504
- A2 = распылительное коромысло модуля A 603

Обращайте внимание на маркировку распылительных коромысел, если вы повторно устанавливаете их в автоматы для мойки, тележки и модули.

 Вдавите внутрь распылительного коромысла видимые загрязнения с помощью острого предмета, хорошо промойте под проточной водой.

#### Снимайте распылительные коромысла следующим образом:

Распылительные коромысла автомата для мойки

Извлеките тележку из моечной камеры .

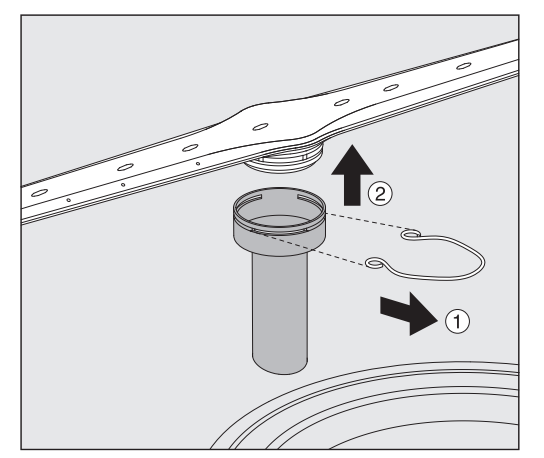

 Освободите крепёжные зажимы на направляющей коромысла, снимите нижнее коромысло по направлению вверх, а верхнее коромысло по направлению вниз.

Распылительные коромысла на тележках и модулях

 Освободите крепёжные зажимы на направляющей коромысла и снимите коромысло по направлению вниз.

Если на подшипнике распылительного коромысла видны следы износа, вызывающие нарушение работоспособности, обратитесь в сервисную службу Miele.

 После очистки снова установите распылительные коромысла и зафиксируйте зажимами. Обратите внимание на правильную посадку зажимов.

После установки проверьте свободный ход коромысел.

**∕**∆ Неудовлетворительный результат очистки за счёт неправильно измеренной скорости вращения распылительных коромысел.

На концах распылительного коромысла имеются сильные магниты. Если к этим магнитам пристают металлические предметы, скорость вращения коромысла может измеряться неправильно.

Удалите с магнитов все металлические предметы, например части инструментов.

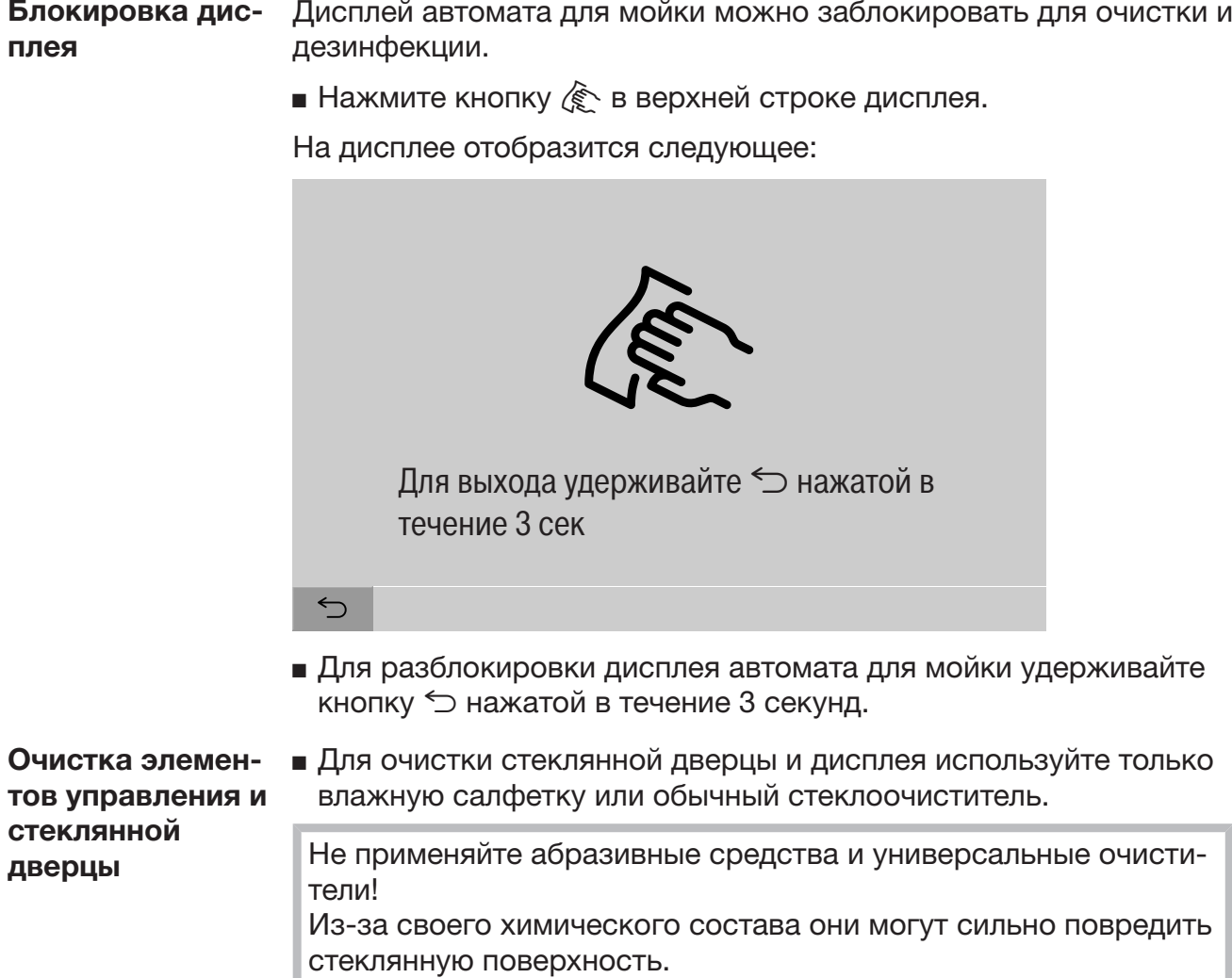

## Чистка автомата для мойки

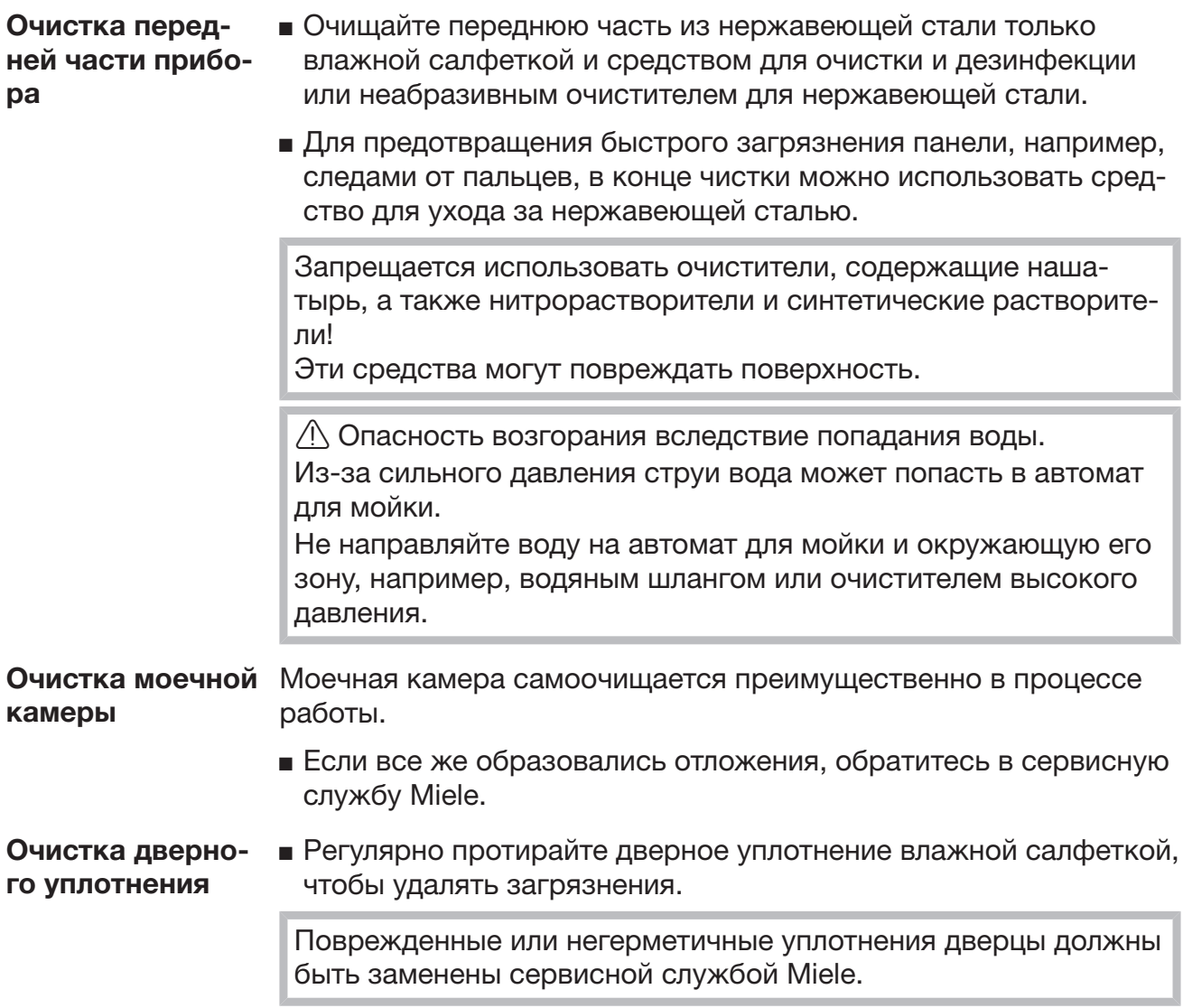

## Проверка тележек, модулей и вставок

Для обеспечения работоспособности тележек, модулей и вставок их необходимо ежедневно проверять. Контрольный список прилагается к автомату для мойки.

Необходимо проверять следующие пункты:

- Находятся ли направляющие шины в безупречном состоянии и прочно ли соединены с тележкой?
- Крепко ли завинчены контргайки направляющих шин?
- Имеются ли в тележке модульной системы заглушки в соединениях модулей?
- Прочно ли соединены с тележкой или вставкой инжекторные сопла, промывочные сопла и адаптеры шлангов?
- Свободны ли инжекторные сопла, промывочные сопла и адаптеры шлангов для прохождения через них моющего раствора?
- Плотно ли сидят заглушки и крышки на промывочных соплах?

При наличии распылительных коромысел:

- Распылительные коромысла свободно вращаются?
- Сопла распылительных коромысел не засорены (см. главу «Меры по техобслуживанию, очистка распылительных коромысел»)?
- На концах распылительных коромысел имеются магниты?
- К магнитам на концах распылительных коромысел не пристали металлические предметы?

В рамках периодического техобслуживания автомата для мойки через 2000 часов эксплуатации или не реже одного раза в год необходимо выполнять техобслуживание тележек, модулей и вставок, см. главу «Меры по техобслуживанию/Техобслуживание».

## Встроенный принтер (опция)

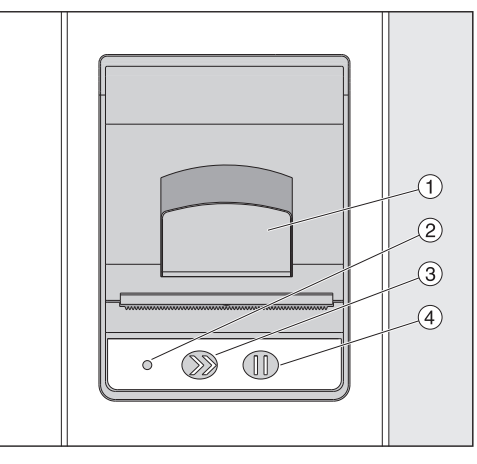

- $\Omega$  Рычаг для открытия крышки
- <sup>2</sup> Светодиод
- **<sup>3</sup>** Подача бумаги
- **4 Кнопка подтверждения**

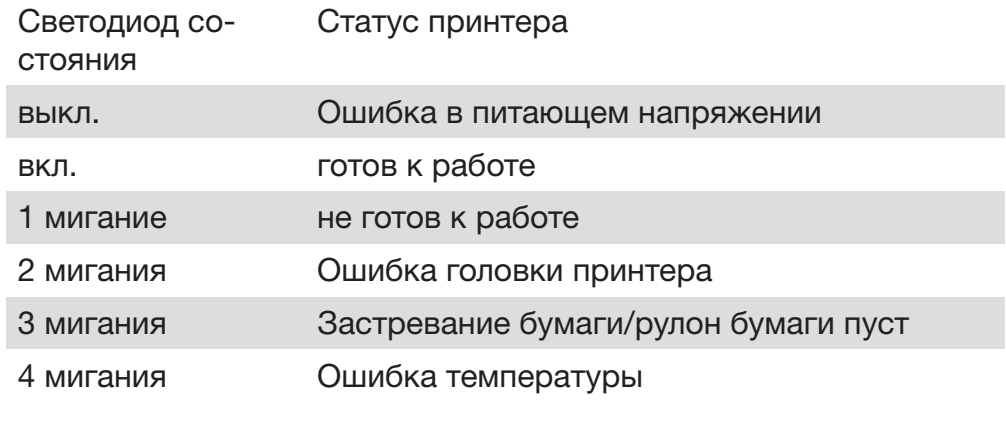

#### Замена рулона бумаги

Запрещается заменять рулон бумаги встроенного принтера во время работы программы.

Тройное мигание светодиода 2 сообщает о том, что рулон бумаги закончился. Для замены рулона бумаги выполните следующие действия:

- $\blacksquare$  Потяните рычаг  $\lhd$  на крышке принтера и откиньте крышку вверх.
- Извлеките пустой рулон бумаги из отделения принтера и вставьте новый.

Конец бумаги в рулоне находится на нижней стороне отделения.

- Слегка выдвиньте конец бумаги из отделения, закройте крышку принтера.
- Отсоедините выступающую полосу бумаги.
- $\blacksquare$  Нажмите кнопку подтверждения  $\omega$ .

Печать продолжится.

Термобумага У изготовителя автомата для мойки можно заказать запасные рулоны термобумаги шириной 60 мм и наружным диаметром прибл. 50 мм.

> При надлежащем хранении при следующих условиях читаемость шрифта сохраняется в течение не менее 7 лет:

- предотвращение светового облучения
- постоянная температура воздуха в помещении от 18 °C до 25 °C
- относительная влажность воздуха не более 40–60 %

Срок службы термопечати уменьшается из-за следующих факторов:

- неисправная головка термопринтера
- неправильная настройка термопринтера, печать будет слишком бледной
- продолжительное воздействие температуры выше 40 °C
- хранение во влажном или сыром месте в течение длительного времени
- контакт со смягчителями, содержащимися, например, в плёнках из ПВХ
- контакт с маслами, жирами или спиртом
- контакт с агрессивными химикатами
- прямой солнечный свет

Неблагоприятные воздействия делают печать бледной. Текст станет нечитаемым, данные будут утеряны. Избегайте всех факторов, влияющих на срок службы термопечати.

При необходимости делайте резервные копии на термостабильной бумаге.

Сообщения об ошибках на дисплее автомата для мойки помогут найти причины возникающих неисправностей и устранить их. Обязательно обратите внимание на следующее:

 Ремонтные работы может проводить только сервисная служба Miele или авторизованный специалист.

В результате ремонтных работ, выполненных ненадлежащим образом, может возникнуть серьёзная опасность для пользователя.

## Отображение ошибки на дисплее

Предупреждения  $\langle \cdot \rangle$  и ошибки  $\otimes$  автомата для мойки отображаются в нижней строке дисплея. Символ является кнопкой для вызова списка со всеми сообщениями.

в главном меню Если на дисплее отображается главное меню, сообщения показываются во всплывающем окне:

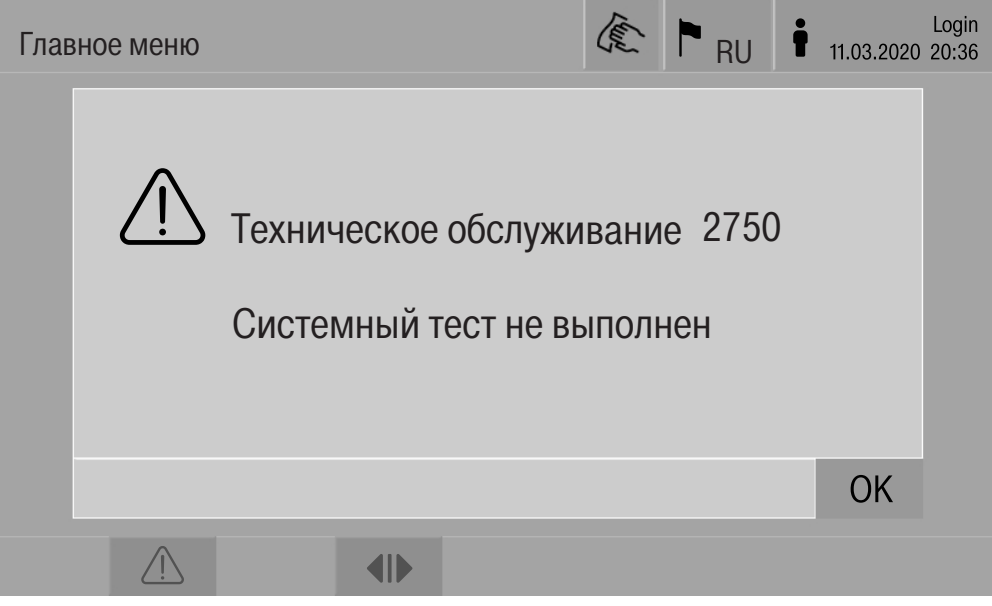

Если имеются сообщения для нескольких ошибок и предупреждений, для каждого открывается всплывающее окно Всплывающие окна закрываются нажатием кнопки OK, сообщения сохраняются в списке активных сообщений.

Одна ошибка может возникать несколько раз. Например, если проверка системы не выполнялась в течение 3 дней, то отобразятся 3 всплывающих окна с соответствующим сообщением. Для закрытия окон необходимо 3 раза нажать OK.

во время выполнения программы

На индикаторе выполнения программы отображается текущее сообщение вместе с индикатором прогресса. Цвет индикатора прогресса изменяется в соответствии с типом сообщения:

- жёлтый – предупреждения  $\bigwedge$ 

- красный – ошибки  $\otimes$ 

Список с активными сообщени-

ями

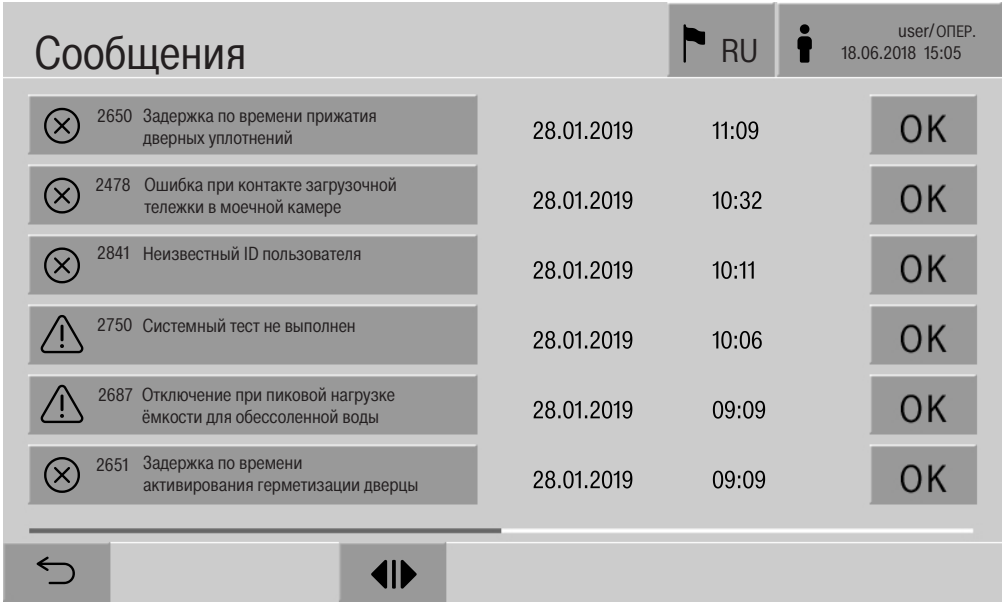

## Технические неполадки автомата для мойки

После нажатия на символ предупреждения или ошибки в главном меню на дисплее появится список со всеми активными сообщениями. Если в списке находится более 6 записей, над нижней строкой появится полоса прокрутки.

Перемещение по полосе прокрутки открывает следующую страницу списка.

В дополнение к коду ошибки отображаются дата и время её возникновения.

В правом столбце предупреждения и ошибки можно подтвердить нажатием OK. Кнопки активны только тогда, когда возможно квитирование.

Нажмите кнопку с сообщением в левом столбце, чтобы открыть описание кода ошибки с указанием по устранению ошибки.

### Устранение неисправностей

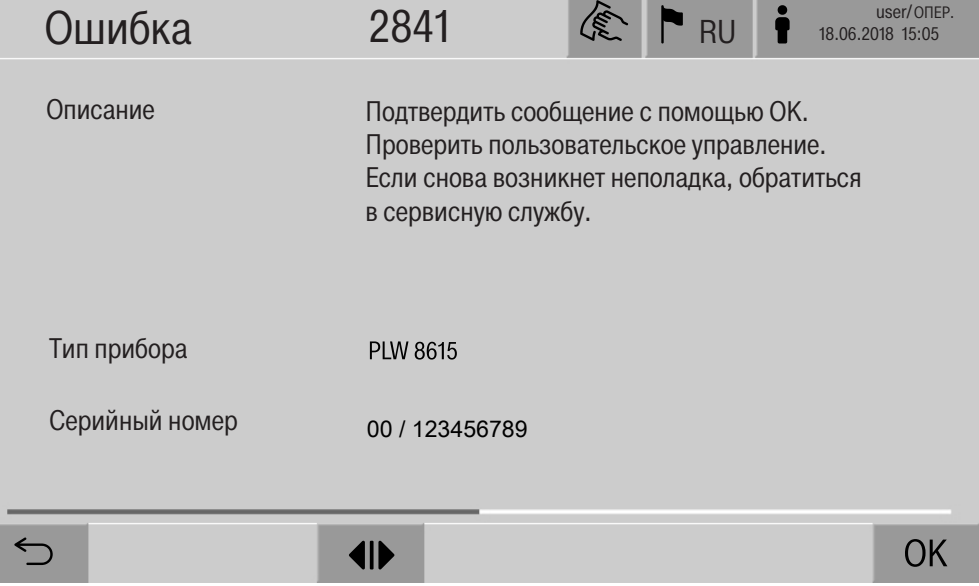

После нажатия на кнопку предупреждения или ошибки в списке с сообщениями на дисплее появится сообщение и указания по устранению ошибок.

Для подтверждения сообщения и выхода из меню нажмите ОК.

Для выхода из меню без подтверждения сообщения нажмите  $\supset$ .

На дисплее снова отобразится список с сообщениями.

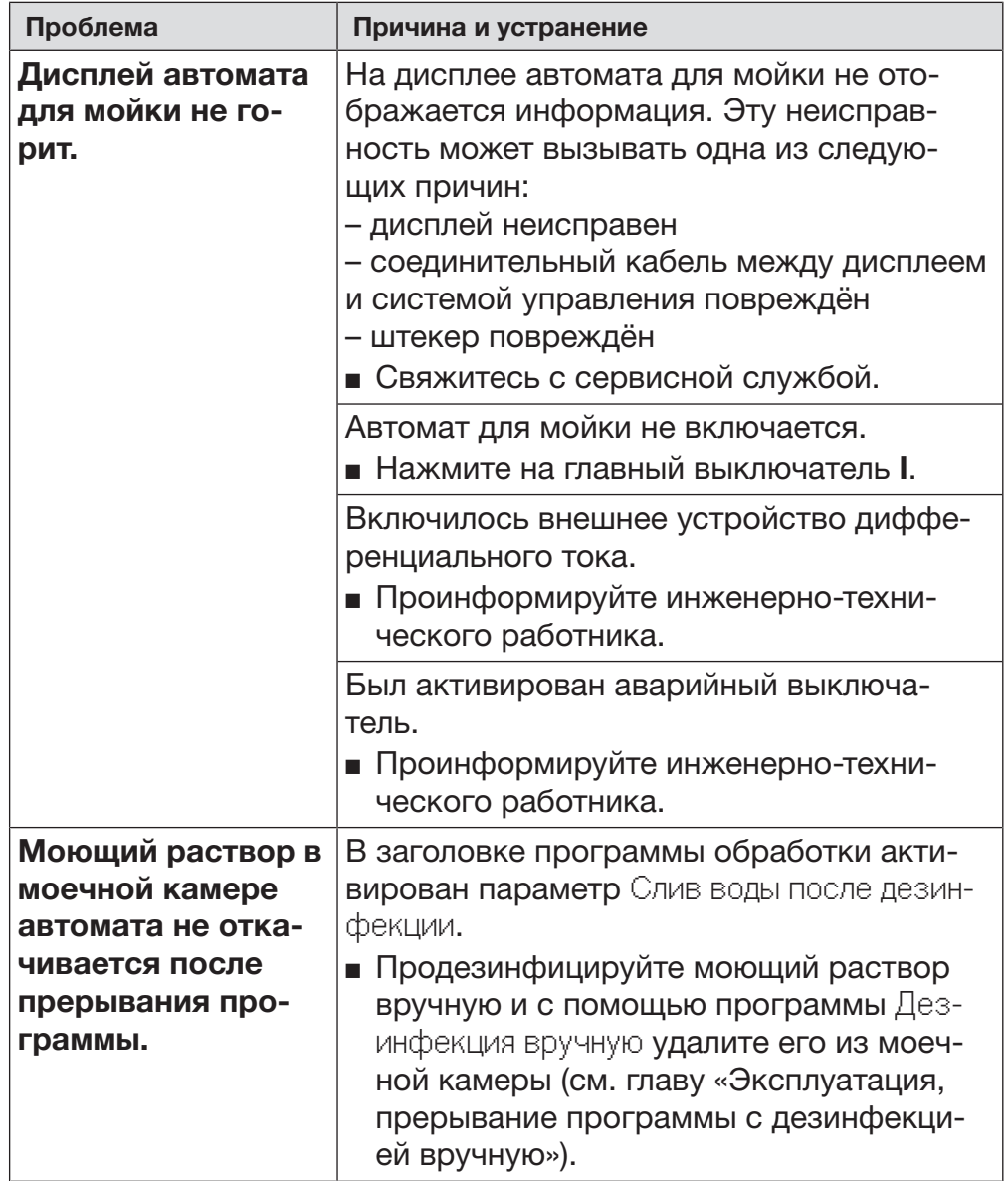

## Технические неполадки без кода ошибок

 $\sqrt{1}$  Ремонтные работы может проводить только сервисная служба Miele или авторизованный компанией специалист. В результате ремонтных работ, выполненных ненадлежащим образом, может возникнуть серьёзная опасность для пользователя.

Чтобы избежать необязательного обращения в сервисную службу при первом появлении сообщения об ошибке проверьте, не вызвана ли эта ошибка неправильной эксплуатацией.

Сообщения об ошибках отображаются на дисплее автомата для мойки.

Проинформируйте сервисную службу Miele, если неисправности не устраняются, несмотря на указания на дисплее автомата для мойки.

Сервисной службе необходимо сообщить номер модели и заводской номер автомата для мойки. Эти данные указаны на типовой табличке (см. главу «Электроподключение»).

 Все работы, связанные с подключением к электросети, должны проводиться только квалифицированным электромонтажником, имеющим разрешение на проведение таких работ.

- Для подключения необходима стационарная электропроводка с заземлением согласно DIN VDE 0100.
- Подсоединение к сети электропитания посредством сетевой розетки осуществляется согласно местным правилам. После установки прибора розетка должна быть доступной. Тогда проверку электробезопасности, например, при ремонтных работах или при проведении техобслуживания прибора, можно будет проводить без излишних затруднений.
- При стационарном подключении главный выключатель следует установить с отключением от сети всех полюсов. Главный выключатель должен соответствовать номинальному току прибора, иметь межконтактный зазор минимум 3 мм, а также должна существовать возможность его блокировки в исходном положении.
- В случае необходимости прокладывается контур заземления.
- Значения для подключения указаны на типовой табличке и в прилагаемой схеме подключения.
- Направление вращения приводов двигателей зависит от электрического подключения прибора. При правильном подключении фаз двигатели вращаются вправо.
- Для повышения безопасности необходимо включать в цепь питания моечного автомата устройство дифференциального тока (УЗО) с током срабатывания 30 мА (по DIN VDE 0664).

Другие указания по электрическому подключению можно найти в прилагаемой схеме монтажа.

Прибор разрешается эксплуатировать только при напряжении и частоте в сети электропитания, а также номинале предохранителя, которые соответствуют указанным на типовой табличке.

Типовая табличка с соответствующей маркировкой находится на стороне загрузки автомата для мойки, рядом с сервисной крышкой.

Схема подключения прилагается к прибору.

## Электромагнитная совместимость (ЭМС)

Автомат для мойки был проверен на электромагнитную совместимость (ЭМС) согласно EN 61326-1 и подходит для эксплуатации в производственных целях, например в больницах, врачебных кабинетах и лабораториях, а также в областях, подключённых к общественной сети энергоснабжения.

Высокочастотное излучение автомата настолько низкое, что помехи электротехнических приборов в непосредственной близости рассматриваются как маловероятные.

Пол в месте установки предпочтительно должен быть выполнен из бетона, дерева или керамической плитки. При эксплуатации автомата для мойки на полу из синтетических материалов относительная влажность воздуха должна составлять не менее 30 %, это позволит минимизировать вероятность электростатических разрядов.

Качество напряжения питания должно соответствовать типичным условиям больницы или промышленным условиям. Напряжение питания может отличаться от номинального максимум на +/– 10 %.

 Опасность для здоровья и риск повреждений из-за загрязнённой воды, поступающей в машину.

Качество поступающей воды должно соответствовать действующим в стране, где эксплуатируется прибор, нормам и требованиям к питьевой воде.

Обязательно руководствуйтесь прилагаемой схемой монтажа!

- Высокое содержание железа может привести к появлению ржавчины на обрабатываемом материале и в автомате для мойки.
- При содержании в свежей воде хлоридов свыше 100 мг/л сильно возрастает риск возникновения коррозионного налёта на обрабатываемом материале.
- В определённых регионах из-за специфического состава воды может появиться осадок. Это обуславливает эксплуатацию пароконденсатора только со смягчённой водой.

# Технические характеристики

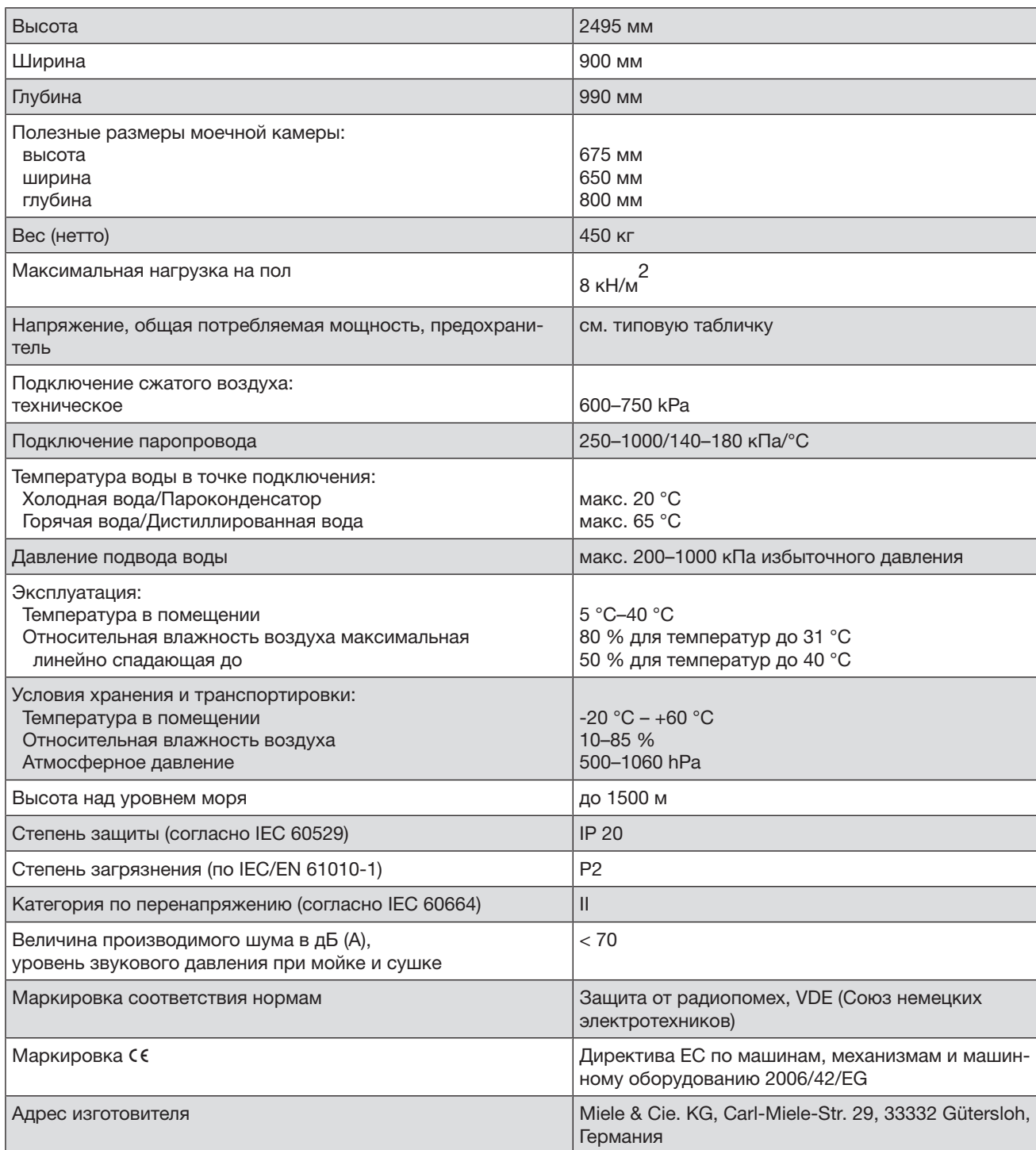

## Документы соответствия

Декларация о соответствии EAЭС RU Д-DE.АЯ46.B.15693/20 c 01.04.2020 по 31.03.2025

Соответствует требованиям Технических регламентов Таможенного Союза (а в настоящее время - Евразийского экономического союза ЕАЭС) ТР ТС 004/2011 "О безопасности низковольтного оборудования"

ТР ТС 020/2011 "Электромагнитная совместимость технических средств"

## Условия транспортировки

Прибор должен транспортироваться согласно манипуляционным знакам, указанным на упаковке. Не допускается подвергать прибор ударным нагрузкам при погрузочно-разгрузочных работах.

## Условия хранения

Прибор должен храниться в сухом и чистом помещении, при температуре в помещении от +5 до +40ºC, избегая воздействия прямых солнечных лучей.

## Условия гарантии

Гарантийный срок на прибор составляет 12 месяцев с даты проведения пуско-наладочных работ, но не более 18 месяцев с даты передачи оборудования покупателю по договору поставки/куплипродажи (далее – договор) с ООО Миле СНГ. В случае, если прибор приобретен не у ООО Миле СНГ гарантийный срок составляет 12 месяцев с даты передачи прибора покупателю.

Надежная работа прибора гарантируется при условии соблюдения правил эксплуатации прибора и сервисного обслуживания в соответствии с инструкцией по эксплуатации.

Сервисная служба ООО Миле СНГ или уполномоченный сервисный партнер ООО Миле СНГ оставляет за собой право отказать в гарантийном обслуживании в случаях, если будет установлено, что неисправность не является следствием дефекта узла или детали, а также дефектом заводской сборки.

Отказ в гарантийном обслуживании возможен в случае, включая, но не ограничиваясь:

- Обнаружения механических повреждений прибора;
- Неправильного хранения и/или небрежной транспортировки;
- Обнаружения повреждений, вызванных недопустимыми климатическими условиями при транспортировке, хранении и эксплуатации;
- Обнаружения следов воздействия химических веществ и влаги;
- Несоблюдения требований инструкции по эксплуатации;
- Обнаружения повреждений прибора в результате сильного загрязнения;
- Обнаружения повреждений в результате неправильного применения моющих средств и расходных материалов или использования не рекомендованных производителем средств по уходу;
- Обнаружения признаков разборки, ремонта и иных вмешательств лицами, не имеющими полномочий на оказание данных услуг;
- Включения в электрическую сеть с параметрами, не соответствующими монтажным планам на прибор, инструкции по эксплуатации, данным на типовой табличке прибора, ГОСТу, ДCТУ;
- Повреждений прибора, вызванных животными или насекомыми;
- Противоправных действий третьих лиц;
- Действий непреодолимой силы (пожара, залива, стихийных бедствий и т.п.);
- Нарушения функционирования прибора вследствие попадания во внутренние рабочие объемы посторонних предметов, животных, насекомых и жидкостей.

Гарантийное обслуживание не распространяется на:

- работы по регулировке, настройке, чистке и прочему уходу за прибором, оговоренные в настоящей Инструкции по эксплуатации;
- работы по регламентному техническому обслуживанию, оговоренные в настоящей Инструкции по эксплуатации или другой сопроводительной документации к оборудованию.

Указанные в настоящем разделе «Гарантийные обязательства» гарантийные условия применяются в части, не противоречащей договору между ООО Миле СНГ и покупателем. В случае, если в договоре поставки предусмотрено иное, условия договора имеют приоритетное значение над условиями, указанными в разделе «Гарантийные обязательства».

Гарантийные обязательства на прибор во всех случаях не действуют в отношении быстро изнашивающихся деталей и расходных материалов. К быстро изнашивающимся деталям относятся (указанный перечень не является исчерпывающим; окончательный перечень необходимо уточнять у импортера (ООО Миле СНГ):

- 1. Фильтры очистки воздуха сушильного агрегата
- 2. Крышки дозирующих насосов
- 3. Шланги дозирующих систем
- 4. Уплотнения периметра моечной камеры
- 5. Уплотнение двери

#### Система дозирования

- 1. Крышки дозирующих насосов
- 2. Шланги дозирующих систем

#### Система обессоливания воды

1. Смола

#### Система умягчения воды

Соль для регенерации

В список запасных частей, не подлежащих гарантии, входят также комплекты для проведения периодического технического обслуживания прибора, рекомендованные производителем и указанные в технической документации. Для каждого прибора материальный номер комплекта определяется по технической документации производителя в зависимости от модели, фабричного номера и даты выпуска.

## Срок службы прибора

Срок службы прибора составляет 10 лет или достижения наработки 15 000 рабочих часов в зависимости от того, что наступило раньше.

Указанные нормативы обеспечиваются при условии эксплуатации приборов в соответствии с инструкцией по эксплуатации, а также использования при ремонте оригинальных запасных частей и проведения пуско-наладочных работ и технического обслуживания специалистами сервисной службы ООО Миле СНГ или уполномоченным сервисным партнером ООО Миле СНГ.

Отслужившие электрические и электронные приборы часто содержат ценные компоненты. В то же время материалы приборов содержат вредные вещества, необходимые для работы и безопасности техники. При неправильном обращении с отслужившими приборами или их попадании в бытовой мусор такие вещества могут нанести вред здоровью человека и окружающей среде. Поэтому никогда не выбрасывайте отслужившие приборы вместе с обычным бытовым мусором.

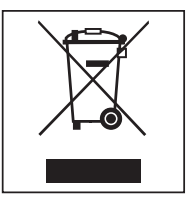

Используйте вместо этого специально оборудованное место для сбора и утилизации старых электрических и электронных приборов. Получите информацию об этом в администрации Вашего населенного пункта.

До момента отправления в утилизацию отслуживший прибор следует хранить в недоступном для детей месте.

Приложение

# Права пользователей в Главное меню

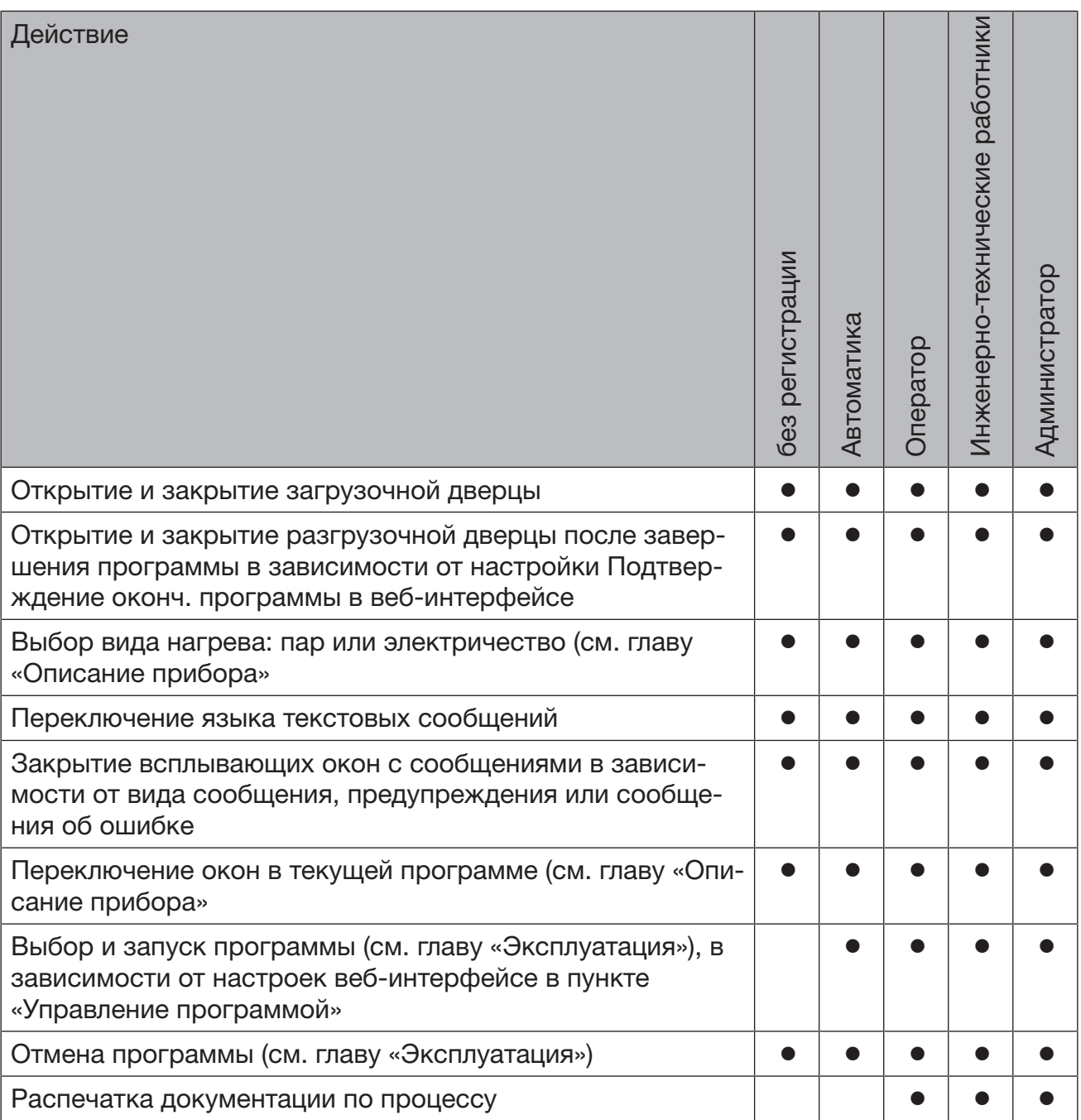

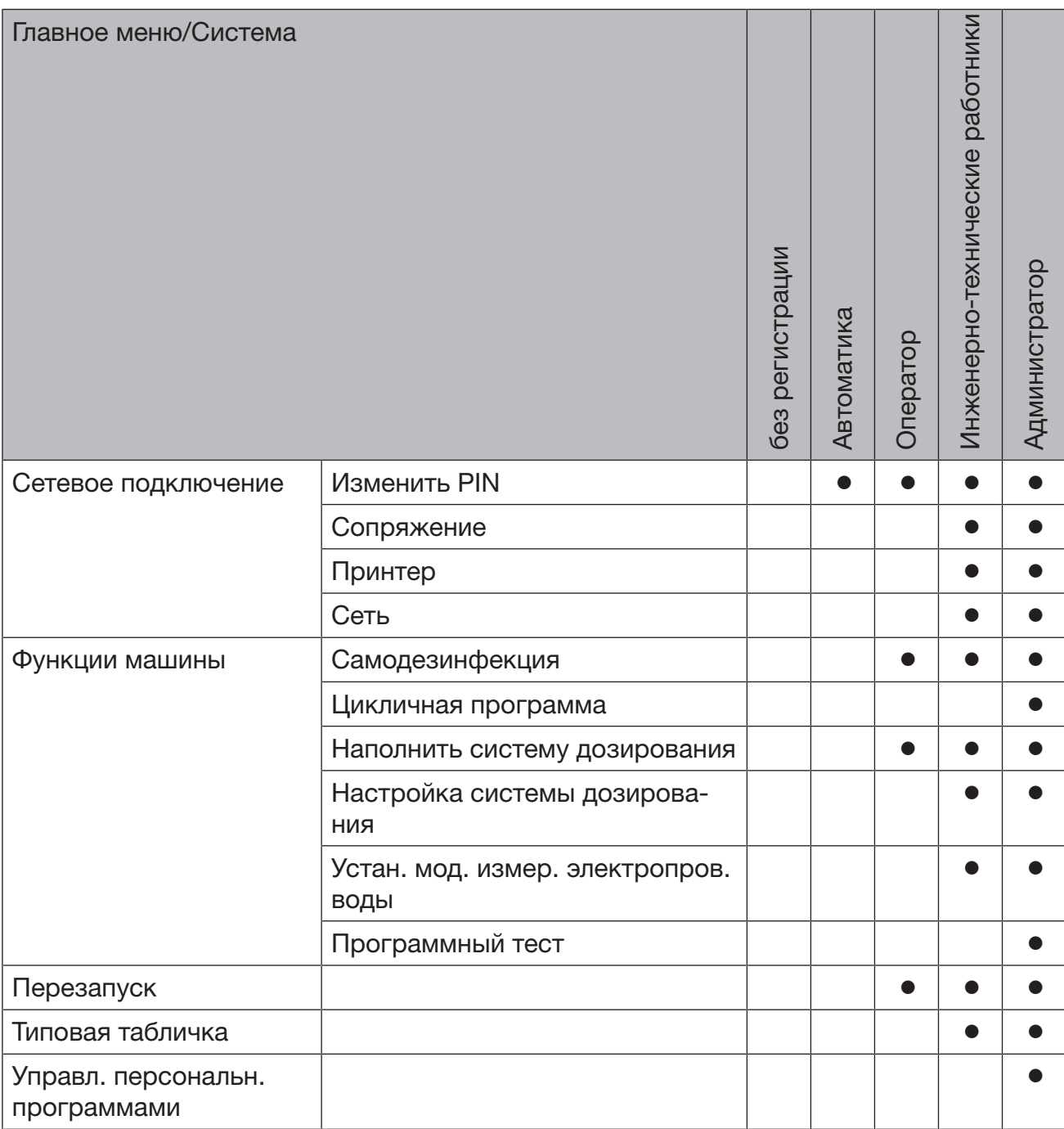

# Права пользователей в меню Система

# Приложение

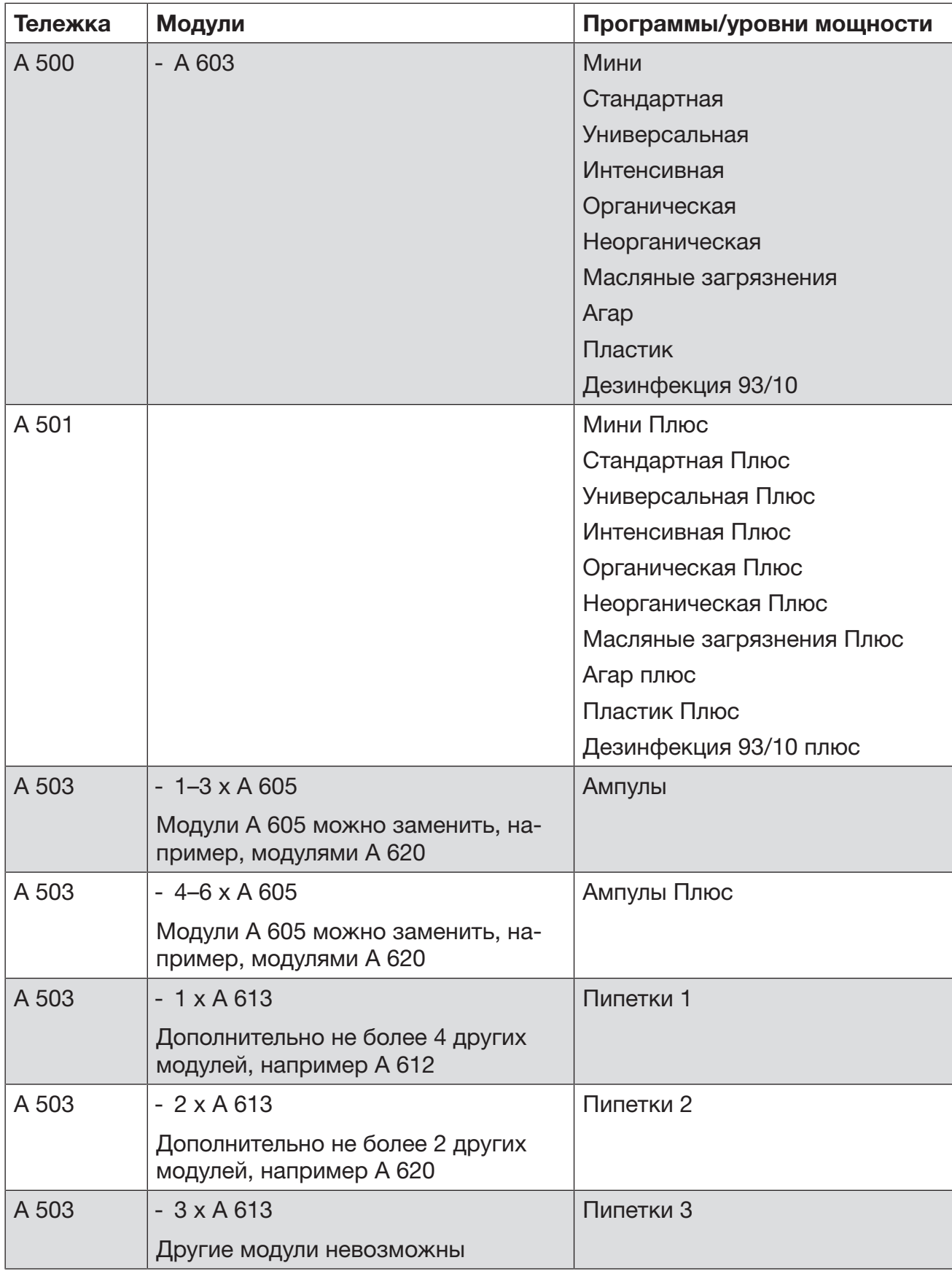

# Уровни мощности программы/тележки/комбинации модулей

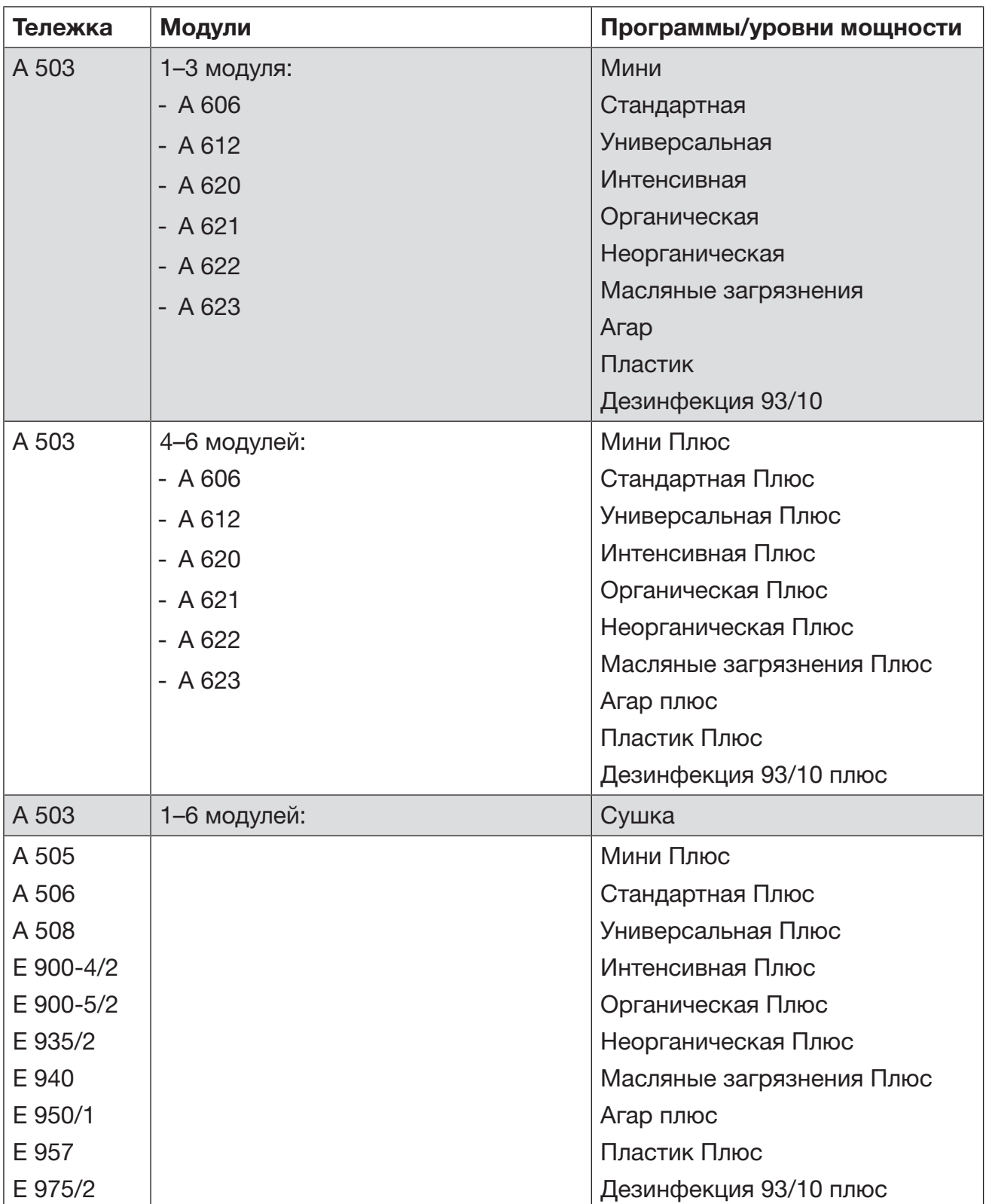

# Приложение

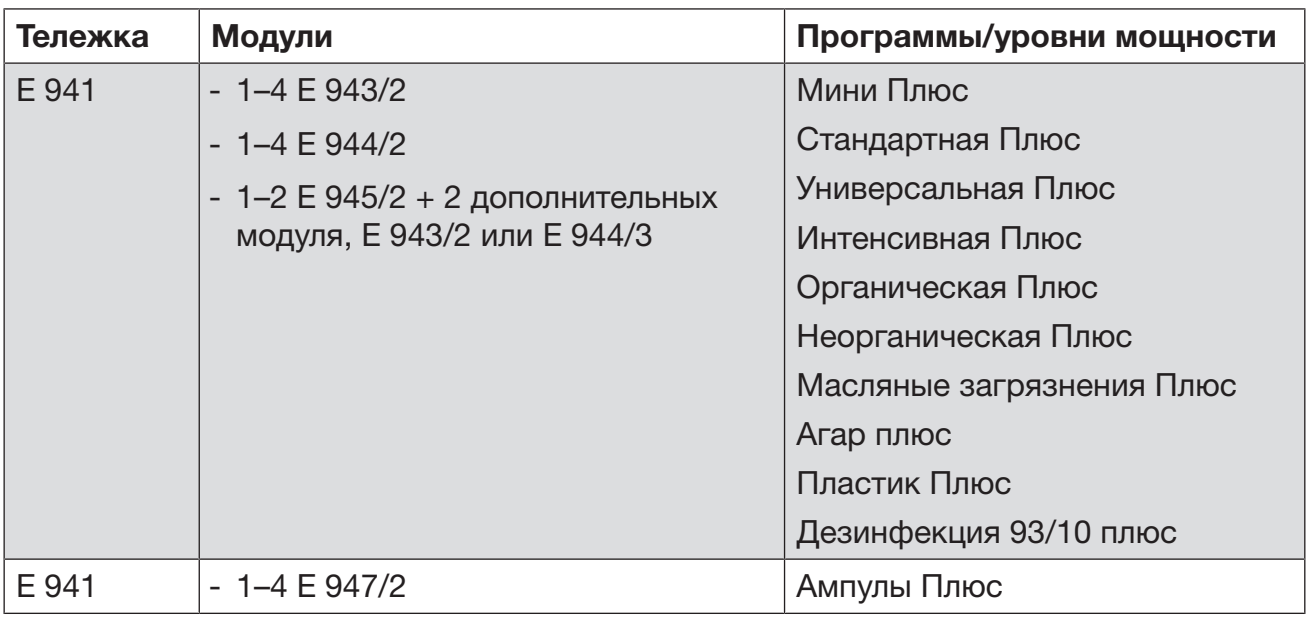

Если модули E 942/3 должны использоваться для пипеток, обратитесь к Miele.

## Сервисные программы

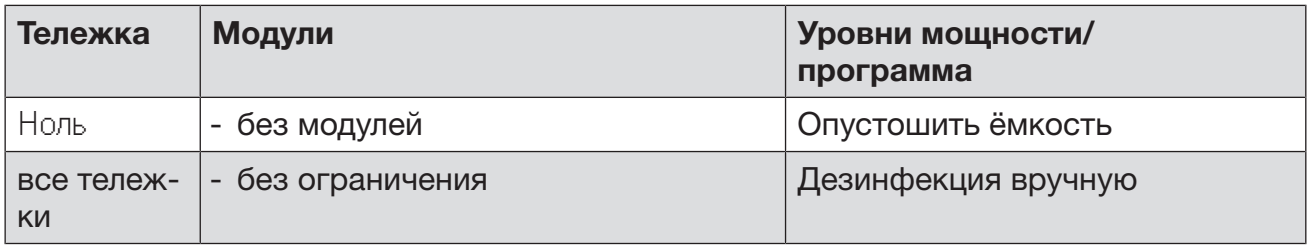

## Опциональное оснащение прибора

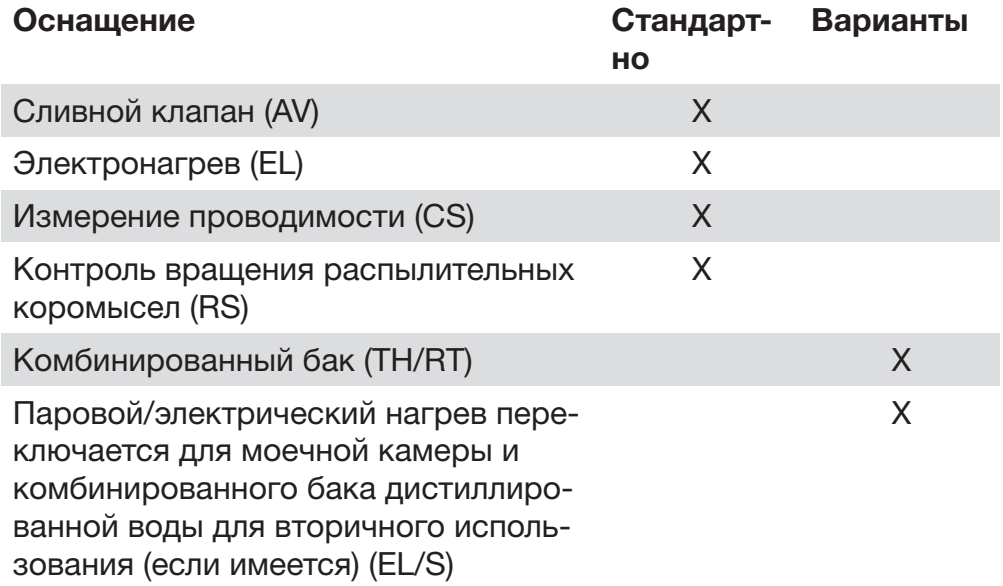

#### Дополнительные опции:

1–4 дополнительные внутренние дозирующие системы (DS)

Сливной насос (DP)

Пароконденсатор (SC)\*

Встроенный принтер для протоколирования параметров процесса (PR)

Сушильный агрегат (DU)

\* только в сочетании с сушильным агрегатом

# **Miele**

Пpоизводитeль:

Mилe & Ци. КГ, Карл-Миле-Штрасе, 29, 33332 Гютерсло, Германия Miele & Cie. KG, Carl-Miele-Straße 29, 33332 Gütersloh, Deutschland

Изготовлeно нa зaводe:

Mилe & Ци. КГ, Миле-Штрасе, 2, 33611 Билефельд, Германия Miele & Cie. KG, Miele-Straße 2, 33611 Bielefeld, Deutschland

Импортеры:

Уполномоченный представитель производителя на территории РФ: OOO Mилe CHГ Российская Федерация и страны СНГ 125284 Москва, Ленинградский пр-т, д. 31а, стр. 1, этаж 8, помещение I, комната 1 Teлeфон: (495) 745 8990 Teлeфaкс: (495) 745 8984 8 800 200 2900

Internet: www.miele.ru E-mail: info@miele.ru

ТОО Миле Казахстан 050059, г. Алматы Проспект Аль-Фараби, 13 Тел. (727) 311 11 41 Факс (727) 311 10 42 8-800-080-53-33

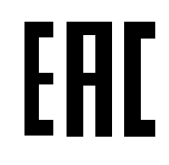